# ชุดสาธิตระบบแจ้งเตือน ผ่านระบบปฏิบัติการ Android MULTI-ALARM SENSOR DEMONSTRATION SYSTEM BY ANDROID OPERATION SYSTEM

นายณัฐพล ทิพย์พงศ์ทอง

โครงงานนี้เป็นส่วนหนึ่งของการศึกษาตามหลักสูตรวิศวกรรมศาสตรบัณฑิต ภาควิชาวิศวกรรมไฟฟ้าและอิเล็กทรอนิกส์ประยุกต์ คณะวิศวกรรมศาสตร์ มหาวิทยาลัยศรีปทุม ปี การศึกษา 2558 56EE212

# ชุดสาธิตระบบแจ้งเตือน ผ่านระบบปฏิบัติการ Android MULTI-ALARM SENSOR DEMONSTRATION SYSTEM BY ANDROID OPERATION SYSTEM

นายณัฐพล ทิพย์พงศ์ทอง

โครงงานนี้เป็นส่วนหนึ่งของการศึกษาตามหลักสูตรวิศวกรรมศาสตรบัณฑิต ภาควิชาวิศวกรรมไฟฟ้าและอิเล็กทรอนิกส์ประยุกต์ คณะวิศวกรรมศาสตร์ มหาวิทยาลัยศรีปทุม ปี การศึกษา 2558 56EE212

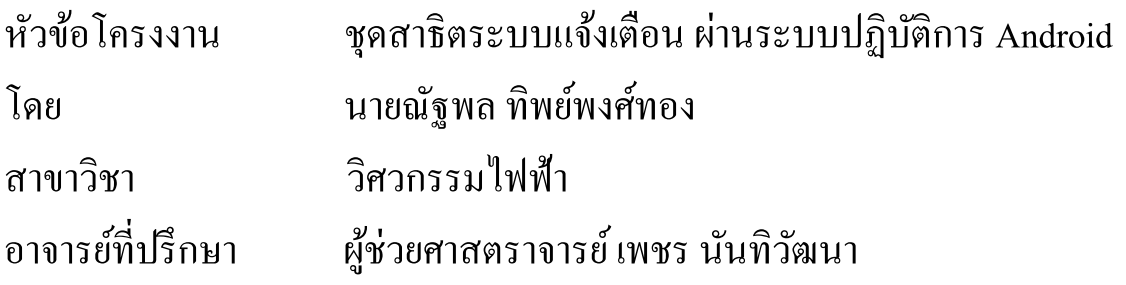

#### **คณะวศิวกรรมศาสตร มหาวทิยาลยัศรีปทุม อนุมตัิให้นับ โครงงานวิศวกรรม ์ ฉบับนีเ้ป็นส่วนหนึ่งของการศึกษาตามหลกัสูตรวิศวกรรมศาสตรบัณฑิต**

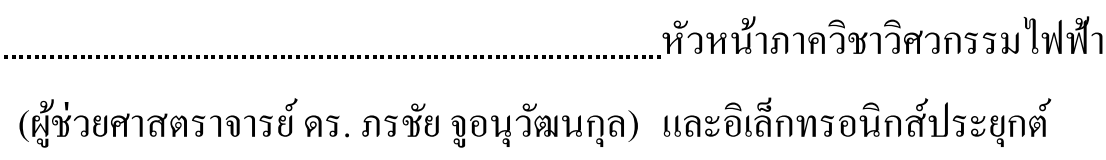

อาจารย์ที่ปรึกษา

(ผู้ช่วยศาสตราจารย์ เพชร นันทิวัฒนา)

วันที่…… เดือน …………. พ.ศ. 2559

# **ชุดสาธิตระบบแจ ้ งเต ื อน ผ่านระบบปฏิบตักิาร Android MULTI-ALARM SENSOR DEMONSTRATION SYSTEM BY ANDROID OPERATION SYSTEM**

### **บทคัดย่อ (Abstract)**

โครงงานน้ีเป็นการ สร้างชุดสาธิตระบบแจง้เตือนผา่ นระบบปฏิบตัิการAndroid โดยจะสร้างโมเดล จ าลองเป็ นห้องชุดของคอนโดเพื่อสาธิตระบบแจ้งเตือนซึ่งประกอบด้วย1.ระบบเซ็นเซอร์ตรวจจับ ความสั่นสะเทือน 2.ระบบเซ็นเซอร์ตรวจจับเปลวเพลิง 3.ระบบเซ็นเซอร์ตรวจจับความเคลื่อนไหว 4.ระบบเซ็นเซอร์ตรวจจับแสง 5.ระบบเซ็นเซอร์ตรวจวดัแก๊สไวไฟ ระบบแจง้เตือนท้งัหมดจะ ูเชื่อมต่อกับ IOIO Boardซึ่งเป็นบอร์ดไมโครคอนโทรลเลอร์สำหรับใช้กับ Android Device แล้ว IOIO Board จะส่งขอ้มูลไปยงัระบบปฏิบตัิการ Android เพื่อแจ้งเตือน

### **กิตติกรรมประกาศ**

การจดั ทา โครงงานจะส าเร็จผลลุล่วงไปดว้ยดีก็เนื่องจากไดร้ับคา แนะนา ดีๆ หลากหลาย ฝ่ายโดยคณะอาจารยท์ ี่ปรึกษา ประจา ภาควิชาวิศวกรรมไฟฟ้า จึงใคร่ขอขอบพระคุณ คณะอาจารย์ ทุก ๆท่านเป็นอย่างสูงมา ณ ที่นี้ด้วย สิ่งใดที่โครงงานนี้มีข้อผิดพลาดผู้จัดทำขอรับไว้แต่เพียงผู้เดียว ี่ ส่วนความดีความชอบ ผู้จัดทำขอมอบให้กับคณะอาจารย์ที่ปรึกษาโครงงาน ทุก ๆ ท่าน ขอขอบพระคุณทุกท่านในครอบครัว ครูอาจารย์ และผู้ที่เกี่ยวข้องที่เป็นกาลังใจช่วย ี สนับสนุนการจัดทาโครงงานนี้ทุกท่าน สิ่งใดที่โครงงานนี้มีความผิดพลาด คณะผู้จัดทำจะขอรับแต่ เพียงผู้เดียว

คณะผู้จัดทำ

2558

## **สารบัญ**

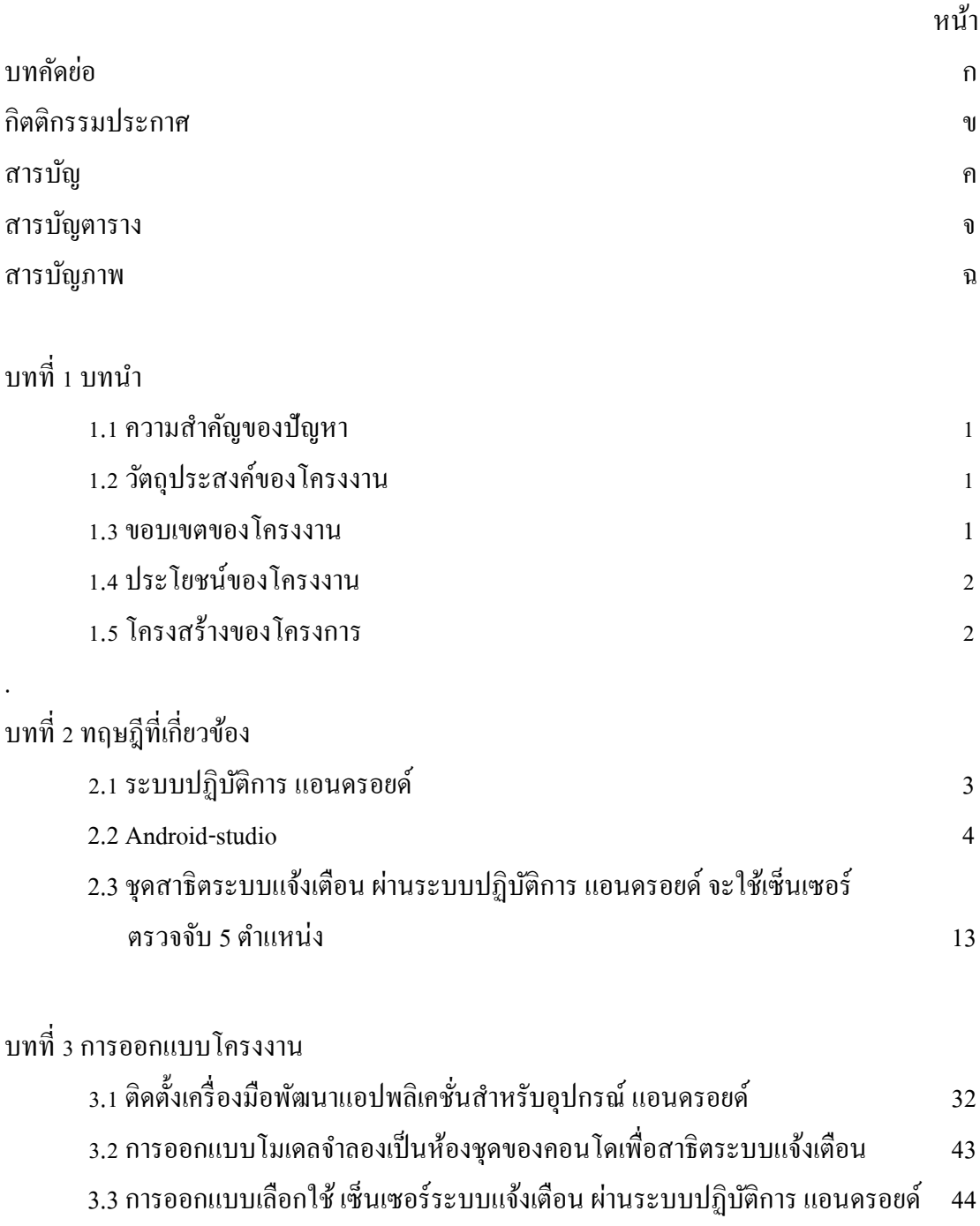

3.4 หลักการทำงานของระบบแจ้งเตือน ผ่านระบบปฏิบัติการ แอนดรอยด์ 46

## **สารบัญ(ต่อ)**

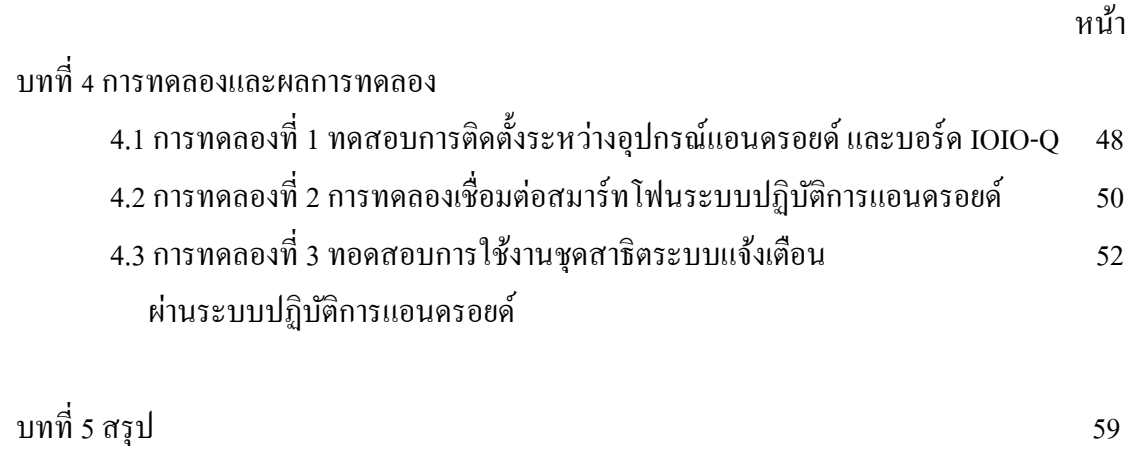

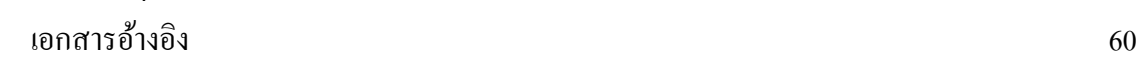

ง

## **สารบัญตาราง**

จ

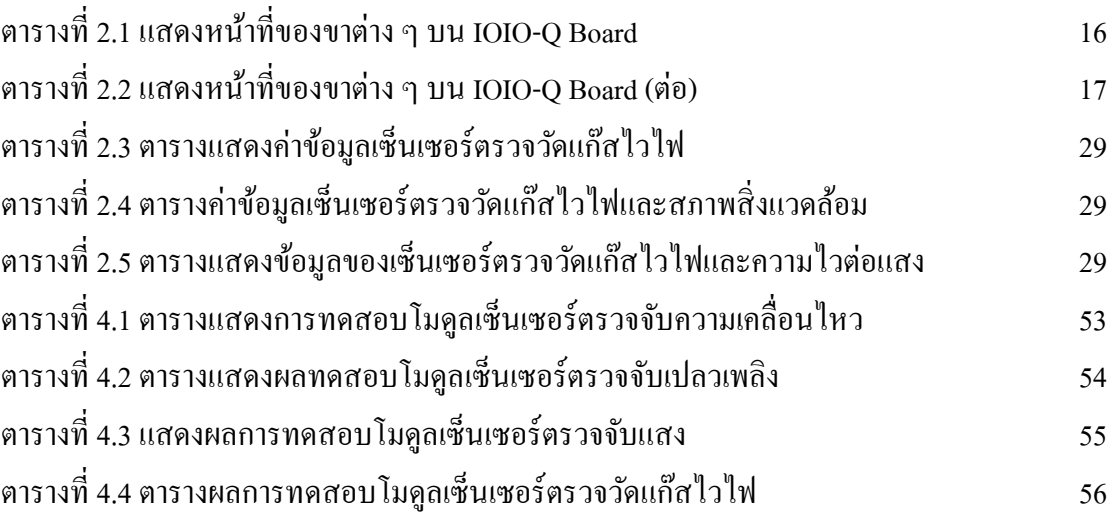

## **สารบัญภาพ**

ฉ

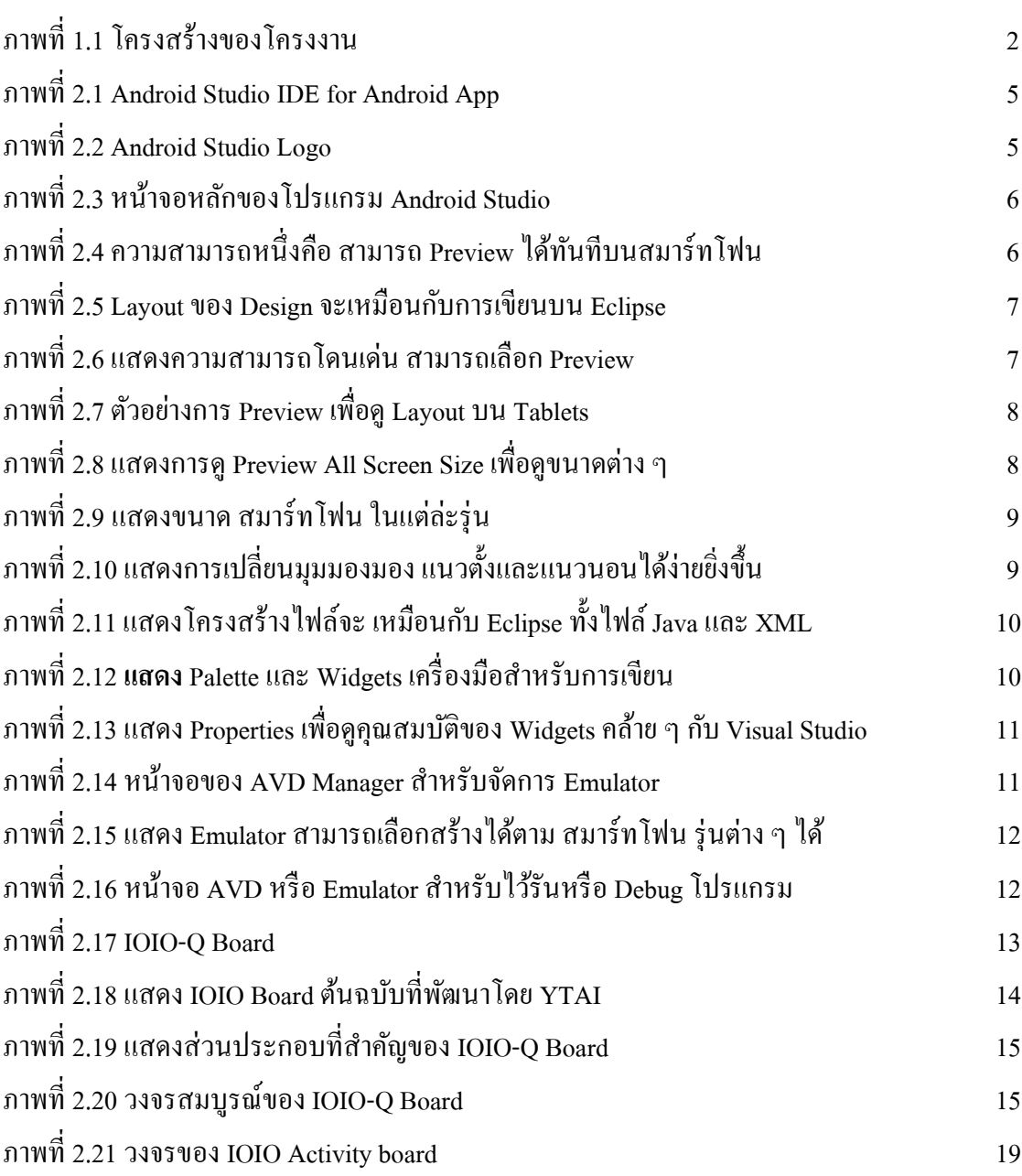

## **สารบัญภาพ(ต่อ)**

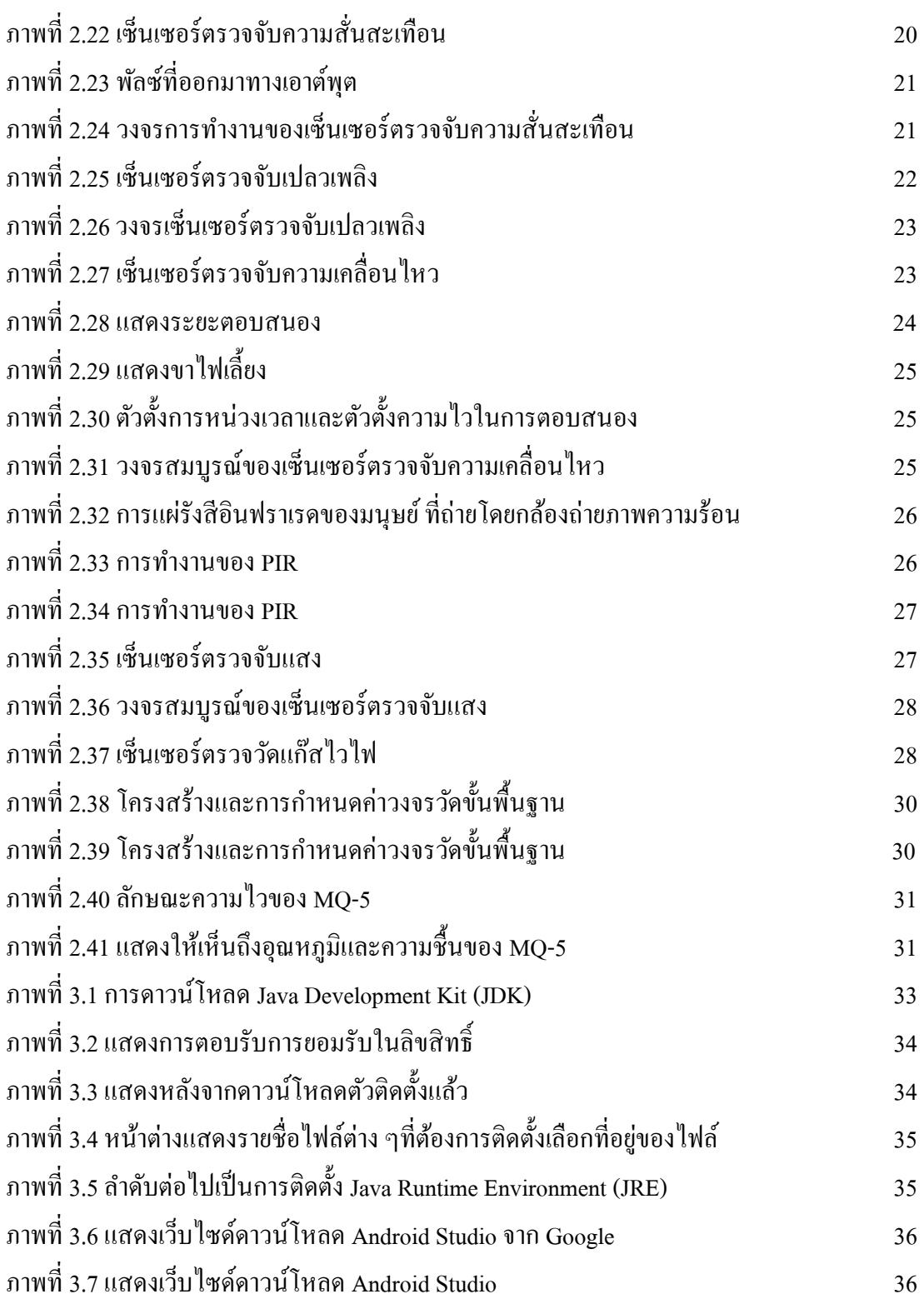

## **สารบัญภาพ(ต่อ)**

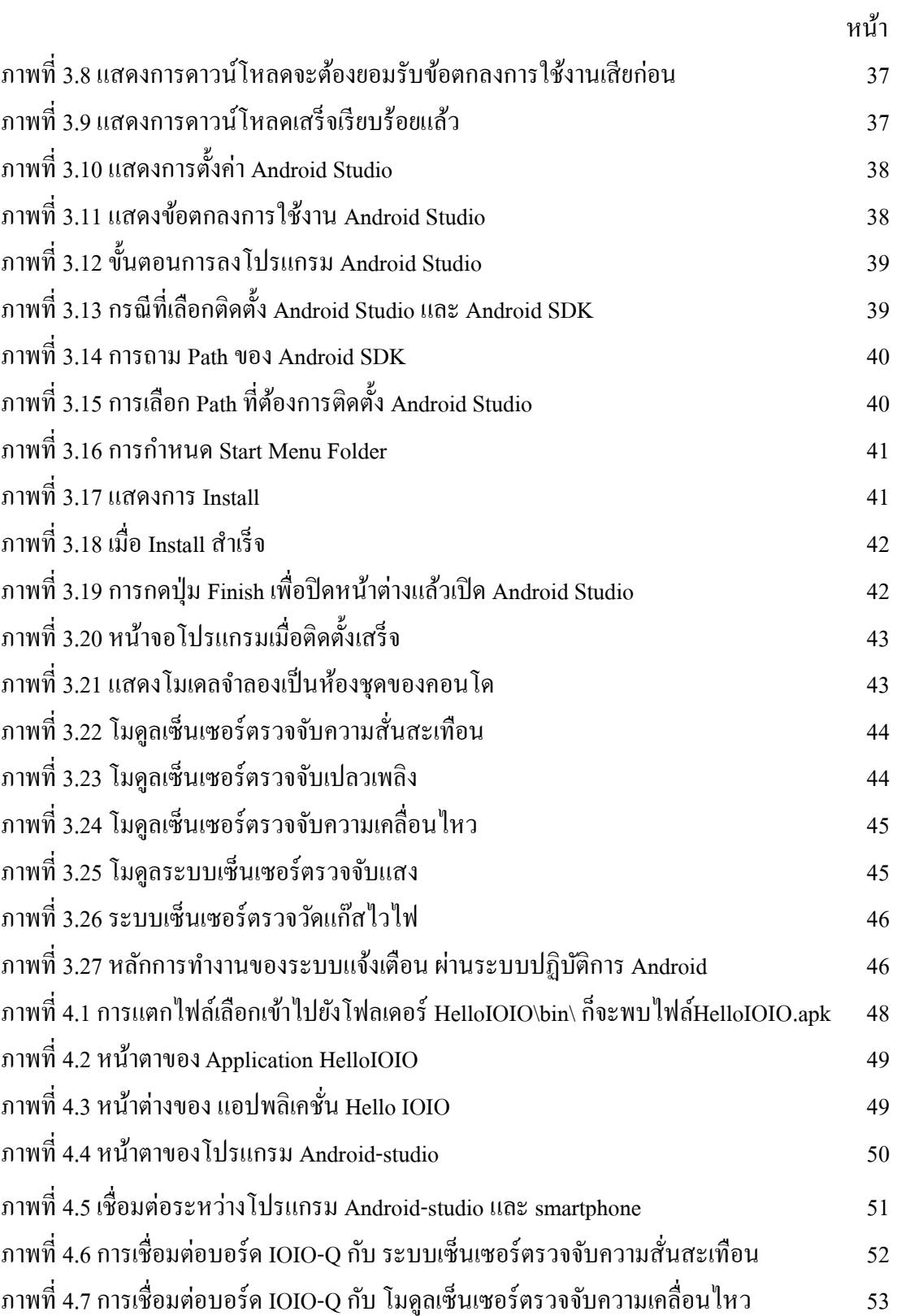

## **สารบัญภาพ(ต่อ)**

ฌ

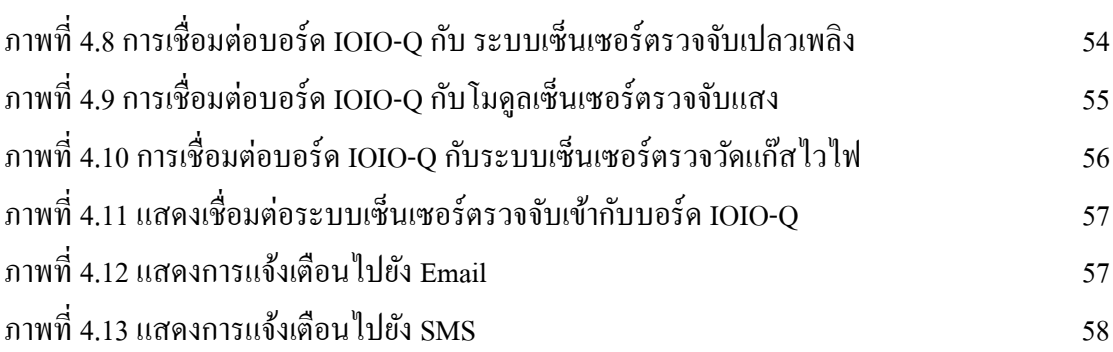

# **บทที่ 1**

#### **บทน า**

### **1.1 ความส าคัญของปัญหา**

ในปัจจุบันเทคโนโลยีเข้ามามีบทบาทสำคัญเป็นอย่างมากในชีวิตประจำวัน โดยเฉพาะ โทรศัพท์มือถือและโทรศัพท์มือถือได้รับการพัฒนาให้เชื่อมต่อกับอินเตอร์เน็ตได้ เราจึงสามารถใช้ ำไระโยชน์จากโทรศัพท์มือถือได้เพิ่มมากขึ้น โทรศัพท์มือถือเปรียบเสมือนคอมพิวเตอร์ขนาดเล็กที่ มีระบบปฏิบัติการควบคมการทำงานเพื่อให้มีประสิทธิภาพสงโดยระบบปฏิบัติการดังกล่าวมีให้ เลือกอยู่หลายระบบ ยกตวัอย่างเช่นระบบปฏิบตัิการ Android ซึ่งปฏิบัติการ Android ยงัไม่เป็นที่ เผยแพร่มากนกัจึงยากต่อการศึกษาและเรียนรู้

ดงัน้นัผจู้ดัทา โครงงานน้ีจึงคิดสร้าง ชุดสาธิตระบบแจง้เตือน ผา่ นระบบปฏิบตัิการAndroid โดยจะสร้างโมเดลจำลองเป็นห้องชุดของคอนโดเพื่อสาธิตระบบแจ้งเตือนซึ่งประกอบด้วย1.ระบบ เซ็นเซอร์ตรวจจบัความสั่นสะเทือน 2.ระบบเซ็นเซอร์ตรวจจับเปลวเพลิง 3.ระบบเซ็นเซอร์ตรวจจับ ้ ความเคลื่อนไหว 4 ระบบเซ็นเซอร์ตรวจจับแสง 5 ระบบเซ็นเซอร์ตรวจวัดแก๊สไวไฟ ระบบแจ้ง ้เตือนทั้งหมดจะเชื่อมต่อกับ IOIO Boardซึ่งเป็นบอร์ดไมโครคอนโทรลเลอร์สำหรับใช้กับ Android Device แล้วIOIO Board จะส่งขอ้มูลไปยงัระบบปฏิบตัิการ Android เพื่อแจ้งเตือน

#### **1.2วตัถุประสงค ของโครงงาน ์**

1. เพื่อที่จะสร้างต้นแบบของชุดสาธิตระบบแจ้งเตือน ผ่านระบบปฏิบัติการAndroid 2. เพื่อที่จะใช้สำหรับการเรียนรู้การใช้งานร่วมกับปฏิบัติการ Android สำหรับผู้ที่สนใจ

#### **1.3 ขอบเขตของโครงงาน**

1. สร้างชุดสาธิตระบบแจ้งเดือน ผ่านระบบปฏิบัติการ Android โดยจะแสดงชุดสาธิตใน โมเดลจ าลองเป็ นห้องชุดของคอนโด โดยใช้ IOIO-Q Board เป็นตวัเชื่อมต่อระหวา่ งระบบแจง้เตือน กบัระบบปฏิบตัิการ Android

2. ชุดสาธิตระบบแจ้งเตือน ผ่านระบบปฏิบัติการ Android จะใช้เซ็นเซอร์ตรวจจับ 5 ตำแหน่ง ประกอบไปด้วย

-ระบบเซ็นเซอร์ตรวจจบัความสั่นสะเทือน -ระบบเซ็นเซอร์ตรวจจับเปลวเพลิง -ระบบเซ็นเซอร์ตรวจจับความเคลื่อนไหว -ระบบเซ็นเซอร์ตรวจจับแสง -ระบบเซ็นเซอร์ตรวจวดัแก๊สไวไฟ

### **1.4 ประโยชน์ของโครงงาน**

1. ทา ให้ไดเ้รียนรู้และศึกษาวิธีการเชื่อมต่อระหวา่ งระบบแจง้เตือน และ ระบบปฏิบตัิการ Android

2. สามารถนำไปเป็นอุปกรณ์ต้นแบบสำหรับผู้ที่สนใจในการพัฒนาระบบแจ้งเตือน ผ่าน ระบบปฏิบัติการ Android หรือเป็นต้นแบบเพื่อนำไปประยุกต์ใช้กับเทคโนโลยีอื่นๆในอนาคต

### **1.5 โครงสร้างของโครงงาน**

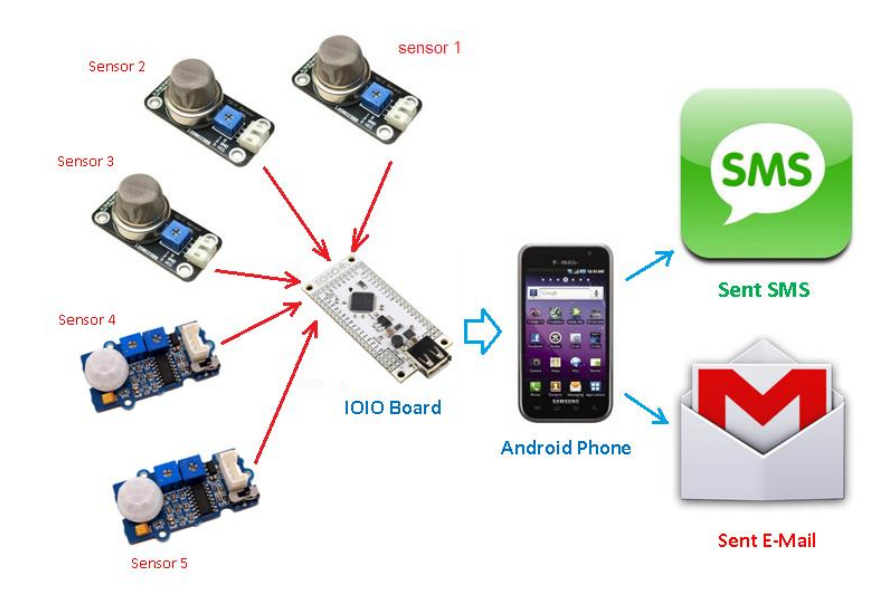

ภาพที่1.1 โครงสร้างของโครงงาน

## **บทที่ 2 ทฤษฎีที่เกี่ยวข้อง**

ในบทน้ีจะกล่าวถึงทฤษฎีที่เกี่ยวข้องกับโครงการชุดสาธิ ตระบบแจ้งเตือน ผ่าน ระบบปฏิบัติการ Android มีเน้ือหาประกอบดว้ยรายละเอียด ประเภทของระบบปฏิบัติการ Android ส่วนประกอบหลกัของระบบปฏิบัติการ Android โปรแกรม Android-studioและ เซ็นเซอร์ตรวจจับ 5 ตำแหน่ง

#### **2.1 ระบบปฏิบัติการ Android[1]**

ระบบปฏิบัติการ Android (Android Operating System) เป็นชื่อเรียกชุดซอฟท์แวร์หรือ แพลตฟอร์มสำหรับอุปกรณ์อิเล็กทรอนิกส์ที่มีหน่วยประมวลผลเป็นส่วนประกอบ อาทิเช่น คอมพิวเตอร์,โทรศัพท์ (Telephone),โทรศัพท์เคลื่อนที่ (Cell phone),อุปกรณ์เล่นอินเตอร์เน็ตขนาด พกพา (MID) เป็นต้น Android นั้นถือกำเนิดอย่างเป็นทางการในวันที่ 5 พฤศจิกายน 2550 โดย บริษัท Google โดยจุดประสงค์ของ Android นั้น มีจุดเริ่มต้นมาจากบริษัท Android Inc. ที่ได้นำเอา ระบบปฏิบัติการลีนุกซ์ (Linux) ซึ่งมีการใช้งานหลักกับเครื่องแม่ข่าย (Server) นำมาลดทอนขนาด เพื่อให้เหมาะสมแก่การนำไปติดตั้งบนอุปกรณ์พกพาที่มีขนาดพื้นที่จัดเก็บข้อมูลที่จำกัด Google Android เป็นชื่อเรียกอย่างเป็นทางการ เนื่องจากปัจจุบันนี้บริษัท Google เป็นผู้ที่ถือสิทธิบัตรในตรา สัญลักษณ์ ชื่อ และรหัสต้นฉบับ (Source Code) ของAndroid ภายใต้เงื่อนไขการพัฒนาแบบ GNL โดยเปิดให้นักพัฒนา (Developer) สามารถนำรหัสต้นฉบับไปพัฒนาปรับแต่งได้อย่างเปิดเผย (Open source) ทำให้ Android มีผู้เข้าร่วมพัฒนาเป็นจำนวนมากและพัฒนาไปใด้อย่างรวดเร็วปัจจุบันมีผู้ ร่วมพัฒนากว่า 52 องค์กรประกอบด้วยบริษัทซอฟท์แวร์บริษัทผู้ผลิตอุปกรณ์ บริษัทผู้ผลิตชิ้นส่วน อิเล็กทรอนิกส์บริษัทผู้ให้บริการเครือข่าย และบริษัทที่เกี่ยวข้องกับการสื่อสาร ฯลฯ

#### **2.1.1 ประเภทของชุดซอฟท์แวร์**

เนื่องจาก Android นั้นเปิดให้นักพัฒนาเข้าไปชมรหัสต้นฉบับได้ทำให้มีผู้พัฒนาจากหลาย ฝ่ายนำเอารหัสต้นฉบับมาปรับแต่งและสร้าง Android ในแบบฉบับของตนเองขึ้นจึงสามารถแบ่ง ประเภทของ Android ออกได้เป็น 3 ประเภท ดังต่อไปนี้

1. Android Open Source Project (AOSP) เป็นAndroid ประเภทแรกที่ Google เปิดให้ ี สามารถนำ "ต้นฉบับแบบเปิด" ไปติดตั้งและใช้งานในอปกรณ์ต่าง ๆ ได้โดยไม่ต้องเสียค่าใช้จ่ายใด ๆ

2. Open Handset Mobile (OHM) เป็นAndroid ที่ได้รับการพัฒนาร่วมกับกลุ่มบริษัทผู้ผลิต ือปกรณ์พกพกที่เข้าร่วมกับ Google ในนาม Open Handset Alliances (OHA) ซึ่งบริษัทเหล่านี้จะ พัฒนา Android ในแบบฉบับของตนออกมาโดยรูปร่างหน้าตาการแสดงผล และฟังก์ชันการใช้งาน จะมีความเป็นเอกลกัษณ์และมีลิขสิทธ์ิเป็นของตน พร้อมไดร้ับสิทธ์ิในการมีบริการเสริมต่าง ๆจาก Google ที่เรียกว่า Google Mobile Service (GMS) ซึ่งเป็นบริการเสริมที่ทำให้ Android มี ประสิทธิภาพเป็นไปตามจุดประสงค์ของ Androidแต่การที่จะได้ GMS นั้นผ้ผลิตจะต้องทำการ ิทดสอบระบบและขออนุญาตกับทาง Google ก่อนจึงจะนำเครื่องออกส่ตลาดได้

3. Cooking หรือ Customize เป็น Android ที่นักพัฒนานำเอารหัสต้นฉบับจากแหล่งต่าง ๆ มาปรับแต่งในแบบฉบับของตนเอง โดยจะต้องทำการปลดล็อคสิทธิ์การใช้งานอุปกรณ์ หรือ Unlock เครื่องก่อนจึงจะสามารถติดต้งัไดโ้ดย Android ประเภทน้ีถือเป็นประเภทที่มีความสามารถ มากที่สุดคือมากเท่าที่อุปกรณ์เครื่องน้ัน ๆ จะรองรับได้เนื่องจากได้รับการปรับแต่งให้เข้ากับ อุปกรณ์น้นั ๆ จากผู้ใช้งานจริง

#### **2.2 Android Studio [2]**

Android Studio เป็น IDE Tool จาก Google ไว้พัฒนา Android สำหรับ Android Studio เป็น IDE Tools ล่าสุดจาก Google ไว้พัฒนาโปรแกรม Android โดยเฉพาะ โดยพัฒนาจากแนวกิด พื้นฐานมาจาก InteliJ IDEA คล้าย ๆ กับการทำงานของ Eclipse และ Android ADT Plugin โดย ้วัตถุประสงค์ของ Android Studio คือ ต้องการพัฒนาเครื่องมือ IDE ที่สามารถพัฒนาแอพพลิเคชั่น บน Androidให้มีประสิทธิภาพมากข้ึน ท้งัดา้นการออกแบบ GUI ที่ช่วยให้สามารถ Preview ตัว แอพพลิเคชั่น มมมองที่แตกต่างกันบน สมาร์ทโฟน แต่ล่ะร่นสามารถแสดงผลบางอย่างได้ทันทีโดน ไม่ตอ้งทา การรันแอพพลิเคชนั่ บน Emulator รวมท้งัยงัแกไ้ขปรับปรุงในเรื่องของความเร็ว

พัฒนาโปรแกรมด้วยภาษาจาวา และบรรจุเครื่องมือในการพัฒนาโปรแกรม อาทิ Java Compiler, Java Debugger หรือ Java VM (Java Virtual Machine) เป็นต้นอันเป็นหัวใจสำคัญ ส าหรับการพัฒนาโปรแกรมด้วยภาษาจาวา

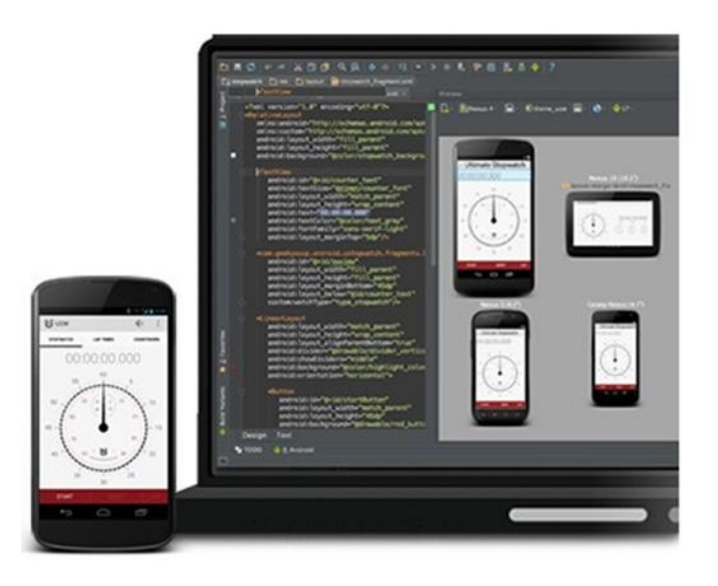

ภาพที่ 2.1 Android Studio IDE For Android App

การเขียน Android บน Android Studio จะมีขั้นตอนอยู่ 2 ขั้นตอนก็คือ ติดตั้ง <u>[Java](http://www.thaicreate.com/java/java-install-sdk-windows.html)</u> [SDK](http://www.thaicreate.com/java/java-install-sdk-windows.html) และดาวน์โหลด Android Studio มาติดตั้งก็จะสามารถใช้งานได้ทันที โดยที่เราไม่ต้องทำการ ติดต้งั Android ADT Plugin แต่อยา่ งใด ซ่ึงช่วยลดข้นั ตอนการติดต้งัเครื่องมือต่าง ๆ ได้

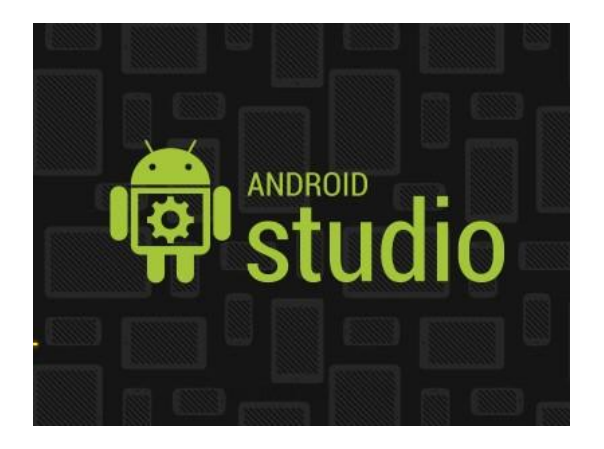

ภาพที่2.2 Android Studio Logo

ในปัจจุบัน Android Studioยังอยูใ่ นช่วง Early Access Preview แต่เราสามารถดาวน์โหลด เพื่อใช้งานบนแพลตฟอร์มต่าง ๆ ได้เกือบทุก OS เช่น Windows, Mac และ Linux และจากที่ได้ทำ การดาวน์โหลดมาติดต้งัและทดสอบความสามารถของ Android Studio โดยพ้ืนฐานแลว้จะคลา้ย ๆ กบัการเขียน Android บนโปรแกรม Eclipse พวกโครงสร้างไฟล์ หรือ Widgets ต่าง ๆ ก็คล้ายกนั แต่จะแปลกใหม่ตรงที่มีPreview ในส่วนของ Layout ที่มีความสามารถมากข้ึนลองมาดู ความสามารถคราว ๆ ของ Android Studio

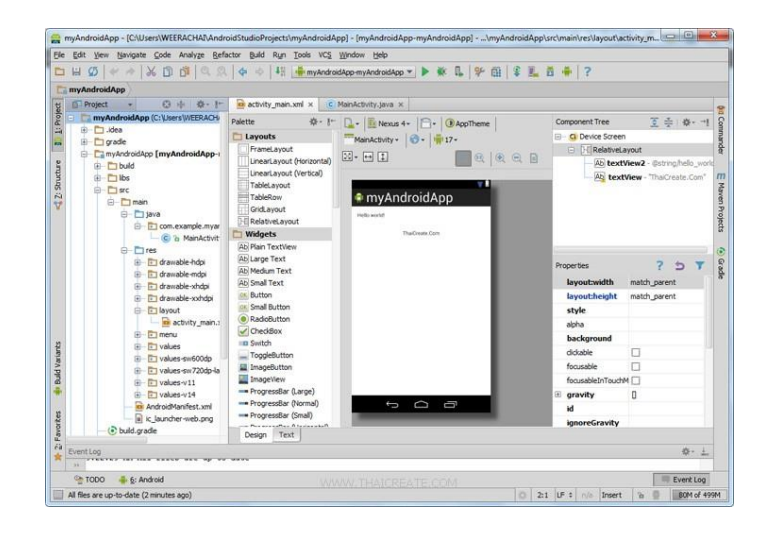

ภาพที่ 2.3 หน้าจอหลักของโปรแกรม Android Studioจะมี Themes ออกสีดา และเมนูต่าง ๆ จะ คลา้ย ๆ กบั Eclipse

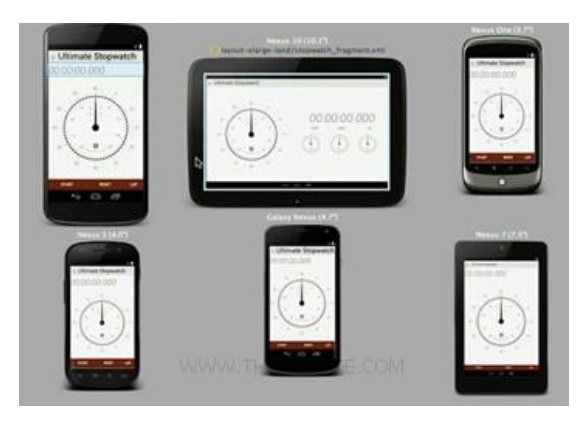

ภาพที่2.4 แสดงความสามารถหนึ่งคือ สามารถ Preview ได้ทันทีบน สมาร์ทโฟน รุ่น และ ขนาดต่าง ๆ

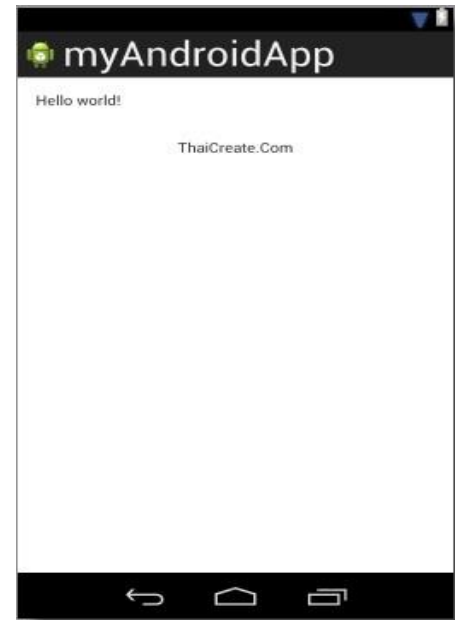

ภาพที่ 2.5 Layoutของ Designจะเหมือนกบัการเขียนบน Eclipse

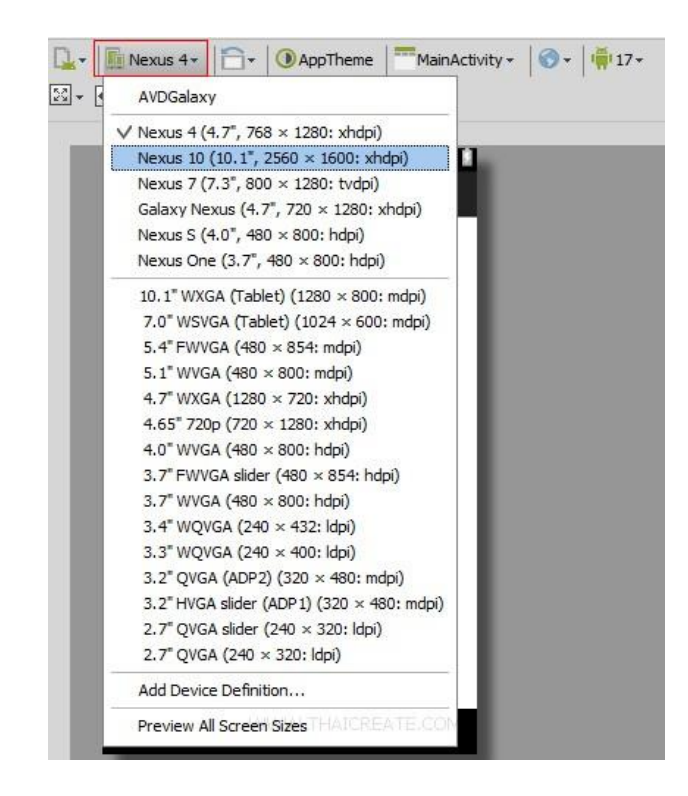

ภาพที่ 2.6ความสามารถโดนเด่น สามารถเลือกPreview ให้กบั สมาร์ทโฟน ขนาดและรุ่น

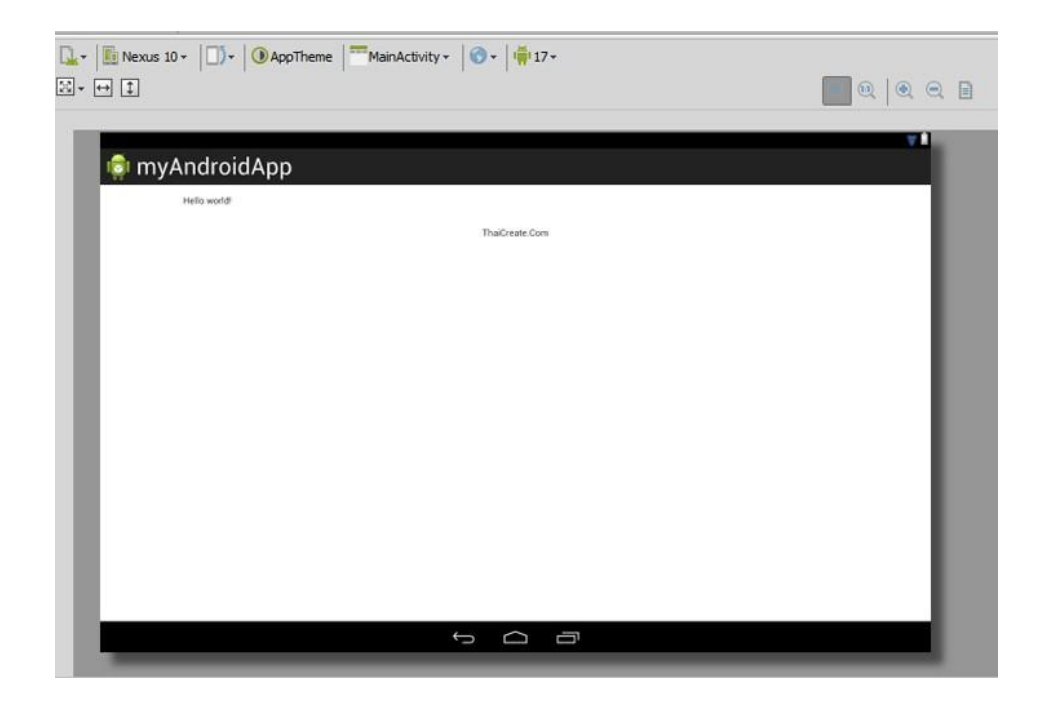

ภาพที่ 2.7 ตัวอย่างการ Preview เพื่อดู Layout บน Tablets

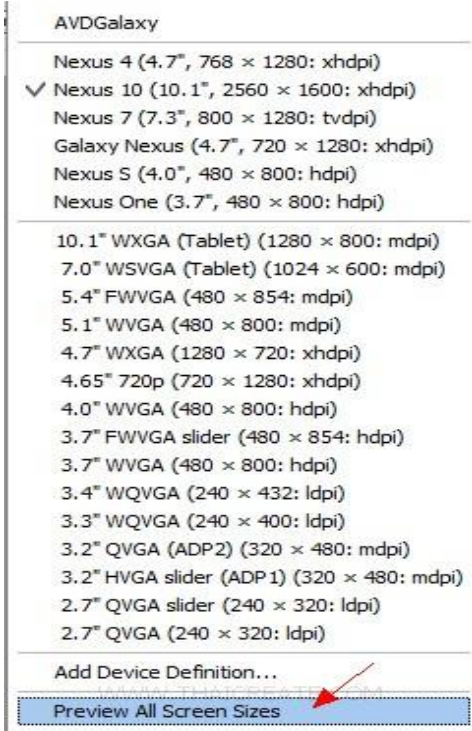

ภาพที่ 2.8 แสดงการดู Preview All Screen Size เพื่อดูขนาดต่าง ๆ

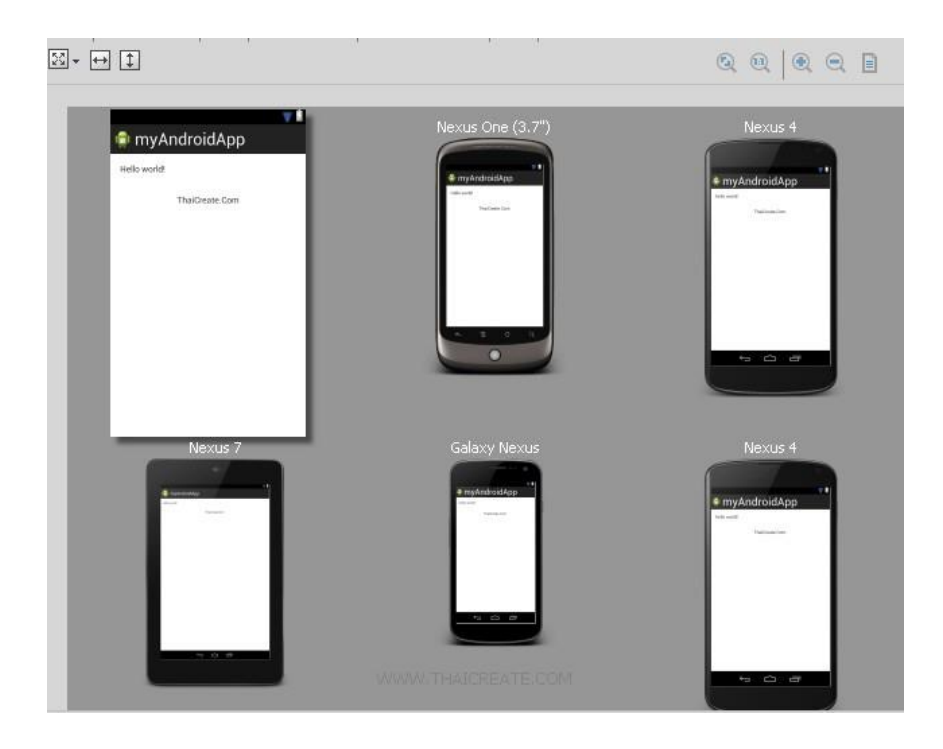

ภาพที่ 2.9แสดงขนาด สมาร์ทโฟน ในแต่ล่ะรุ่น

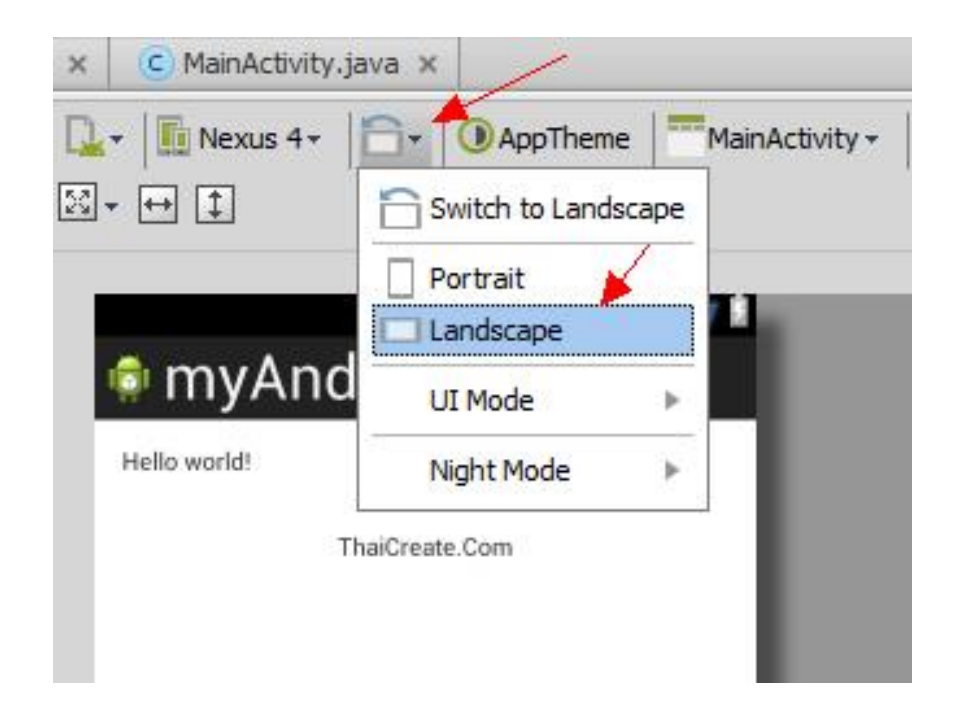

ภาพที่ 2**.**10แสดงการเปลี่ยนมุมมองมองแนวต้งัและแนวนอนไดง้่ายยงิ่ ข้ึน

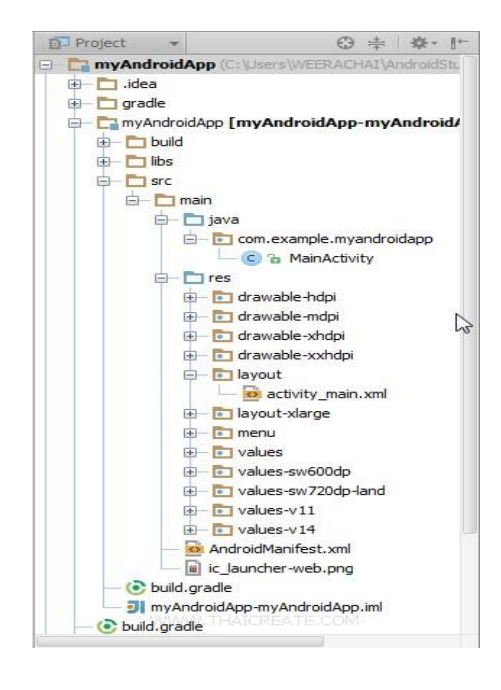

ภาพที่ 2.11 โครงสร้างไฟล์จะ เหมือนกับ Eclipse ทั้งไฟล์ Java และ XML

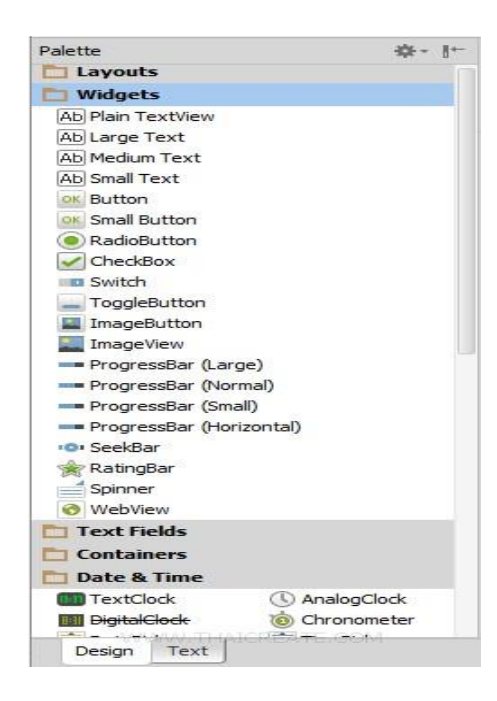

ภาพที่ 2.12 แสดง Palette และ Widgets เครื่องมือสำหรับการเขียนและออกแบบหน้าจอ Layout

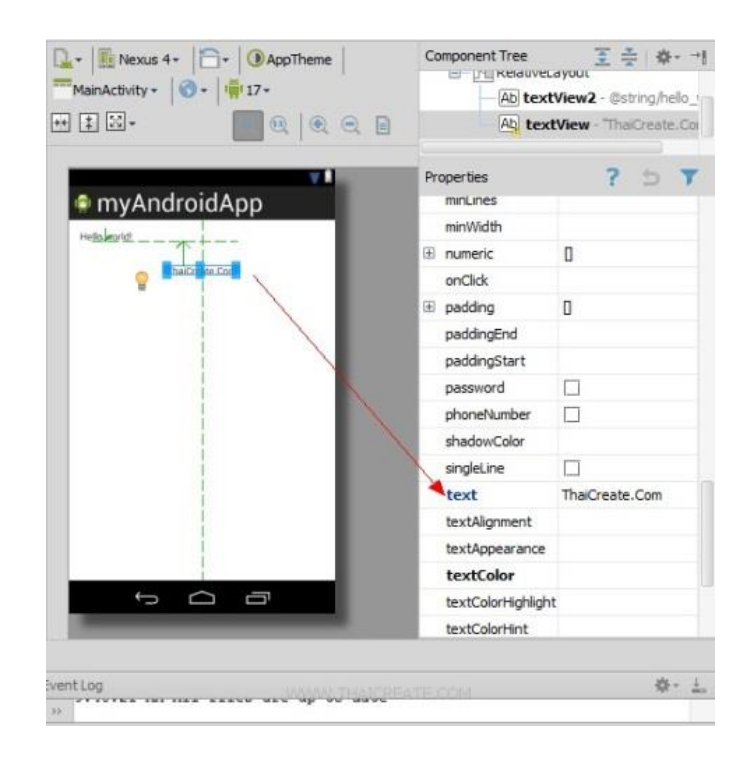

ภาพที่ 2.13 Properties เพื่อดูคุณสมบัติของ Widgets คลา้ย ๆ กบั Visual Studio ซึ่งสะดวกและใช้ งานไดง้่าย

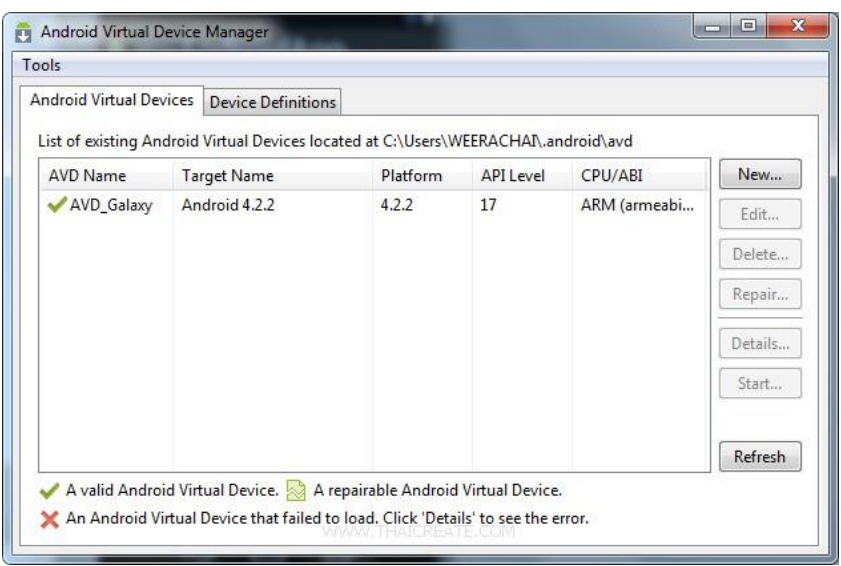

ภาพที่ 2.14 หน้าจอของ AVD Manager สำหรับจัดการ Emulator

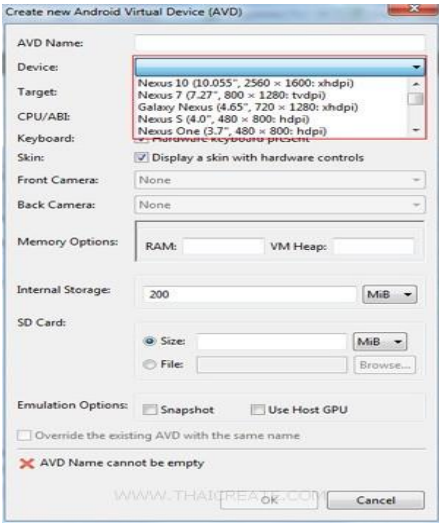

### ภาพที่2.15 Emulator สามารถเลือกสร้างได้ตาม สมาร์ทโฟน รุ่นต่าง ๆ ได้

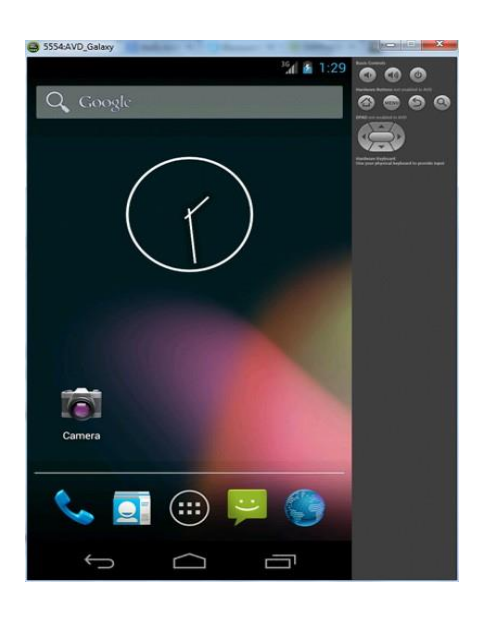

ภาพที่ 2.16 หน้าจอ AVD หรือ Emulator สำหรับไว้รันหรือ Debug โปรแกรม

โดยพื้นฐานทั่วไปแล้ว Android Studio จะยังมีแนวกิดในการออกแบบและใช้งานเช่นเดียวกับ โปรแกรม Eclipse แต่จะเพิ่มความสามารถในการเขียนแอปพลิเคชนั่ บน Android ให้มีความสะดวก ู และง่ายยิ่งขึ้น และเพิ่มความสามารถและข้อจำกัดที่อยู่บนโปรแกรม Eclipse และคาดว่าในอนาคตเร็ว ๆ นี้ เราอาจจะต้องเลิกใช้ Eclipse แล้วหันมาใช้ Android Studio กันมากขึ้น เพราะ แอปพลิเคชั่นเค่น ๆ บางตัวอาจจะสามารถเขียนได้เฉพาะบน Android Studio

#### **2.3 IOIO-Q Board [3]**

IOIO-O Board เป็นบอร์ดไมโครคอนโทรลเลอร์สำหรับใช้กับ Android Device ทุกประเภท ใม่ว่าจะเป็น สมาร์ทโฟน, แท็บเล็ต, พีซี หรืออุปกรณ์อื่นๆเพื่อเป็น ฮาร์ดแวร์ อินพุต / เอาต์พุต โดย ี สามารถใช้ได้กับ Android OS ตั้งแต่ versions 1.5 เป็นต้นไป ด้วยอุปกรณ์นี้จึงทำให้สามารถดึง ความสามารถของ Android Device ออกมาท างานทางด้าน Embedded ได้ ภายใน IOIO-Q Boardจะ มีโปรแกรม Firmware สำเร็จรูปสำหรับติดต่อผ่าน USB Port การติดต่อระหว่าง Android Device กบั IOIO-Q จะเป็ น Protocol ผา่ นสาย USB โดย Protocol น้ีเป็น Firmware Open Source สามารถ นา ไปพฒั นาต่อได้

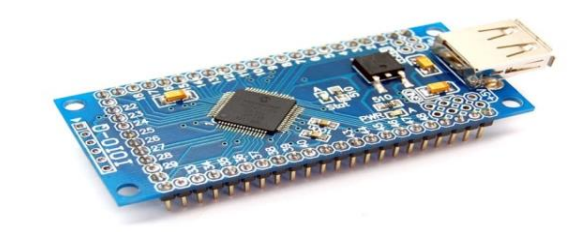

ภาพที่2.17 IOIO-Q Board

### **2.3.1 คุณสมบัติทางเทคนิคทสี่ าคัญของ IOIO-Q Board**

ใช้ไมโครคอนโทรลเลอร์เบอร์ PIC24FJ128DA ที่มีโมดูล USB OTG อยูภ่ ายในจึงสามารถ ท างานเป็ น USB โฮสต์ได้ และบรรจุเฟิ ร์ มแวร์ IOIO-Q มาพร้อมใช้งานท าให้การพัฒนา แอปพลิเคชั่นกระทำทางฝั่งอปกรณ์ Android เท่านั้นไม่ต้องเขียนโปรแกรมลงใน ไมโครคอนโทรลเลอร์อีก

- ใช้ไมโครคอนโทรลเลอร์เบอร์ PIC24FJ128DA หรือ PIC24FJ256DA

-ขาอินพุตเอาต์พุตดิจิตอล 48 ขา

-ขาอินพุตอนาล็อก 16ขา รับแรงดันได้0ถึง +3.3 V ต่อเขา้กบัโมดูลแปลงสัญญาณอนาล็อก เป็ นดิจิตอลภายในตัวไมโครคอนโทรลเลอร์ที่มีความละเอียดในการแปลงสัญญาณ 10 บิต

-ขาเอาต์พุต PWM 9 ขา ที่สร้างสัญญาณ PWM ด้วยความละเอียดของข้อมูล 10 บิต

- ขาสื่อสารข้อมลอนกรม UART จำนวน 4 ชุด

- คอนเน็กเตอร์ USB แบบ A สำหรับต่อกับอปกรณ์ Android

- LED แสดงผลการทำงาน (STATUS) และสถานะไฟเลี้ยง (POWER)

- ใชไ้ฟเล้ียงต้งัแต่+5 Vถึง +15 V กระแสไฟฟ้า 500 mA ส าหรับ IOIO

 $\,$ - ใช้ไฟเลี้ยงตั้งแต่ +6 Vถึง +9 V กระแสไฟฟ้า 500 mA สำหรับ IOIO-O

- มีวงจรควบคุมไฟเลี้ยงคงที่สำหรับวงจรไมโครคอนโทรลเลอร์และอุปกรณ์ภายนอก +3.3 V และ +5 V จ่ายกระแสไฟฟ้าได้500 mA ถึง 1 A

- เชื่อมต่ออุปกรณ์ Android แบบ Android Debug Bridge (ADB)

- ทำงานร่วมกับอปกรณ์ Android ที่มีระบบปฏิบัติการ Android ตั้งแต่เวอร์ชัน 1.5 ขึ้นไป

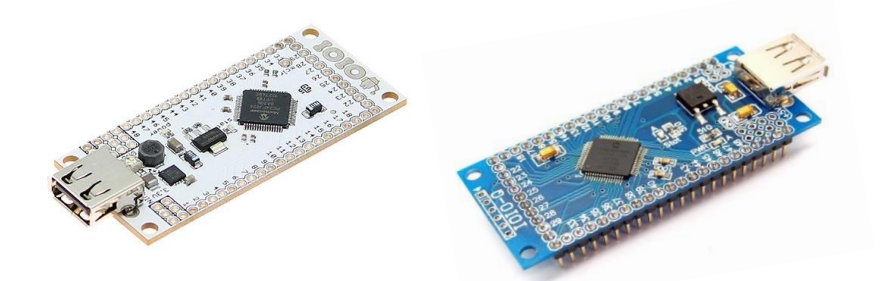

ภาพที่2.18 แสดง IOIO Board ต้นฉบับที่พัฒนาโดย YTAIผลิตโดย Sparkfun (บอร์ดซ้ายสีขาว) และ IOIO-Q ที่ผลิตโดยบริษัท อินโนเวตีฟ เอ็กเพอริเมนต์ จำกัด หรือ INEX (บอร์ดขวาสีน้ำเงิน)

#### **2.3.2วงจรของ IOIO-Q Board**

IOIO-O Board มีส่วนประกอบโดยรวมแสดงในภาพที่ 2.19 และแสดงหน้าที่การทำงานวงจร ของ IOIO-Q Board มีIC1 ไมโครคอนโทรลเลอร์เบอร์ PIC24FJ128DA ซ้ึงได้รับการโปรแกรม Firmware ของ IOIO เป็นอุปกรณ์หลัก โดยในการโปรแกรมต้องกระทำผ่านคอนเน็กเตอร์ ICSP โดย เครื่องโปรแกรมภายนอก อาทิ PICkit3

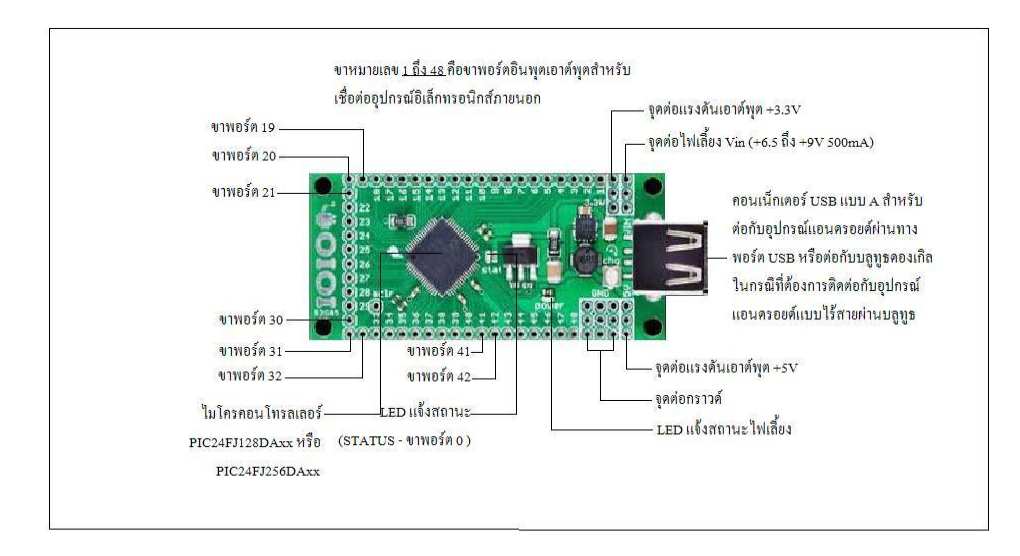

ภาพที่ 2.19 ส่วนประกอบที่สำคัญของ IOIO-Q Board

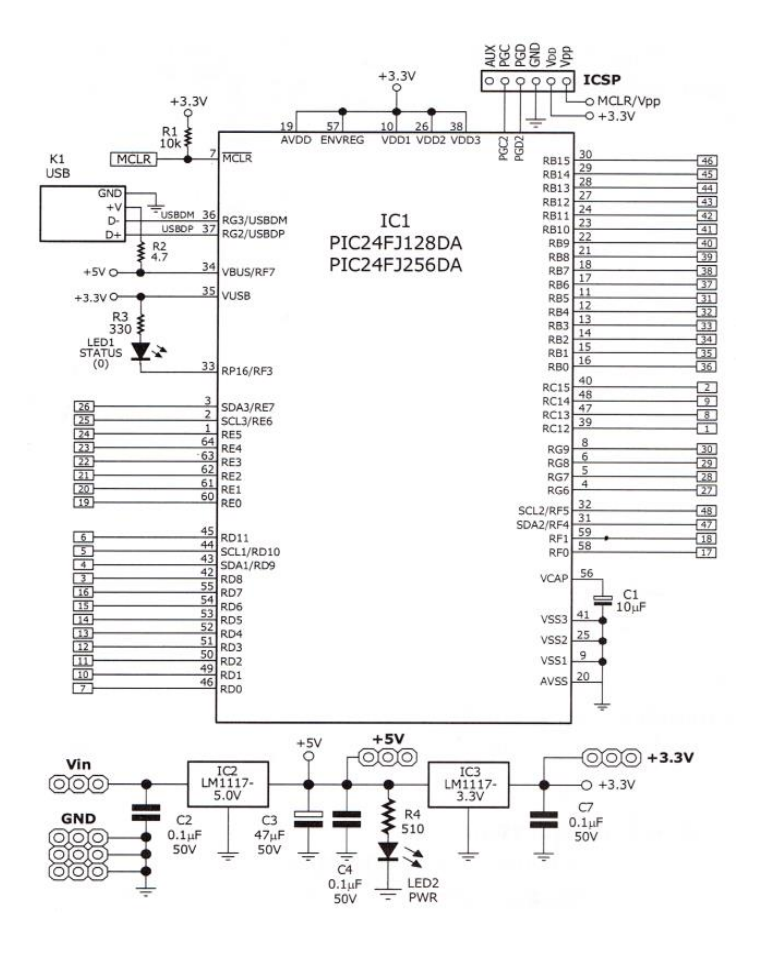

ภาพที่2.20วงจรสมบูรณ์ของ IOIO-Q Board

| ขา<br>$IOIO-Q$           | อินพุต<br>เอาต์พุต | อินพุต<br>อะนาลอก | เชื้อมต่อ<br>บัส $I^2C$ | เอาต์พุต<br>ติดต่อ<br>อุปกรณ์<br>เพอริเฟอรัล | อินพุต<br>ติดต่อ<br>อุปกรณ์<br>เพอริเฟอรัล | รองรับ<br>สัญญาณ<br>$+5V$ | อินพูต<br>วงจร<br>เปรียบเทียบ | ขารองรับ<br>การ<br>โปรแกรม |
|--------------------------|--------------------|-------------------|-------------------------|----------------------------------------------|--------------------------------------------|---------------------------|-------------------------------|----------------------------|
| $\,1$                    | $\mathbf{o}$       |                   |                         |                                              |                                            |                           |                               |                            |
| $\overline{c}$           | $\rm{O}$           |                   |                         | $\mathbf{o}$                                 | $\rm o$                                    | $\mathbf 0$               |                               |                            |
| $\mathfrak{Z}$           | $\mathbf{o}$       |                   |                         | $\mathbf 0$                                  | $\rm{O}$                                   | $\rm{O}$                  |                               |                            |
| $\overline{4}$           | $\rm{O}$           |                   | SDA0                    | $\rm{O}$                                     | $\rm{O}$                                   | ${\rm o}$                 |                               |                            |
| $\overline{5}$           | $\rm{O}$           |                   | SCL <sub>0</sub>        | $\mathbf 0$                                  | $\rm{O}$                                   | $\mathbf 0$               |                               |                            |
| $\sqrt{6}$               | $\rm{O}$           |                   |                         | $\mathbf 0$                                  | $\rm{O}$                                   | $\mathbf 0$               |                               |                            |
| $\overline{\mathcal{I}}$ | $\rm{O}$           |                   |                         | $\mathbf 0$                                  | $\mathbf 0$                                | $\rm{O}$                  |                               |                            |
| $\,$ $\,$                | $\rm{O}$           |                   |                         |                                              |                                            |                           | 3D                            |                            |
| $\overline{9}$           | $\rm{O}$           |                   |                         | $\rm{O}$                                     |                                            |                           | 3C                            |                            |
| $10\,$                   | $\mathbf{o}$       |                   |                         | $\mathbf{o}$                                 | $\rm{O}$                                   | $\mathbf 0$               |                               |                            |
| $11\,$                   | $\rm{O}$           |                   |                         | $\mathbf 0$                                  | $\mathbf 0$                                | ${\bf O}$                 |                               |                            |
| 12                       | $\rm{O}$           |                   |                         | $\mathbf{o}$                                 | $\rm{O}$                                   | ${\rm o}$                 |                               |                            |
| 13                       | $\rm{O}$           |                   |                         | $\mathbf 0$                                  | $\mathbf 0$                                | $\rm{O}$                  |                               |                            |
| 14                       | $\rm _O$           |                   |                         | $\mathbf 0$                                  | $\rm{O}$                                   | $\mathbf{o}$              |                               |                            |
| 15                       | $\mathbf 0$        |                   |                         |                                              |                                            |                           | $3\mathrm{B}$                 |                            |
| $16\,$                   | $\rm{O}$           |                   |                         |                                              |                                            |                           | 3A                            |                            |
| 17                       | $\rm{O}$           |                   |                         |                                              |                                            |                           |                               |                            |
| $18\,$                   | $\rm{O}$           |                   |                         |                                              |                                            | $\rm{O}$                  |                               |                            |
| 19                       | $\mathbf{o}$       |                   |                         |                                              |                                            | $\mathbf 0$               |                               |                            |
| $20\,$                   | $\rm{O}$           |                   |                         |                                              |                                            | $\rm{O}$                  |                               |                            |
| $21\,$                   | $\rm{O}$           |                   |                         |                                              |                                            | $\mathbf 0$               |                               |                            |
| 22                       | $\rm{O}$           |                   |                         |                                              |                                            | $\mathbf 0$               |                               |                            |
| 23                       | $\rm{O}$           |                   |                         |                                              |                                            | $\mathbf{o}$              |                               |                            |
| 24                       | $\rm{O}$           |                   |                         |                                              |                                            | $\mathbf 0$               |                               |                            |
| $25\,$                   | $\rm{O}$           |                   | SCL <sub>2</sub>        |                                              |                                            | $\mathbf{o}$              |                               |                            |

ตารางที่ 2.1แสดงหนา้ที่ของขาต่างๆ บน IOIO-Q Board

ขาอินพุตที่เชื่อมต่ออุปกรณ์ขารับข้อมูลอนุกรมของ UART โมดูลสื่อสารข้อมูลอนุกรม,ขา ติดต่อบสั SPI,ขาอินพุตตรวจจับสัญญาณ (Input Capture) ขาเอาต์พุตเชื่อมต่ออุปกรณ์**,**ขาส่งขอ้ มูล อนุกรมของ UART โมดูลสื่ อสารข้อมูลอนุกรม, ขาติดบัส SPI, ขาเอาต์พุตวงจรเปรี ยบเทียบ (Comparator) และเอาต์พุตสัญญาณ PWM

|             |              |             |            | เอาต์พุต                           | อินพุต      | รองรับ   | อินพุต         | ขารองรับ         |
|-------------|--------------|-------------|------------|------------------------------------|-------------|----------|----------------|------------------|
| ขา          | อินพุต       | อินพุต      | เชื้อมต่อ  | ติดต่อ                             | ติดต่อ      | สัญญาณ   | วงจร           | การ              |
| IOIO-Q      | เอาต์พุต     | อะนาลอก     | บัส $I^2C$ | อุปกรณ์<br>เพอริเฟอรัล เพอริเฟอรัล | อุปกรณ์     | $+5V$    | เปรียบเทียบ    | โปรแกรม          |
| 26          | $\rm{O}$     |             | SDA2       |                                    |             |          |                |                  |
| $27\,$      | $\rm{O}$     |             |            | $\rm{O}$                           | $\rm{O}$    |          | 1D             |                  |
| $28\,$      | $\mathbf 0$  |             |            | $\rm{O}$                           | $\rm{O}$    |          | 1 <sup>C</sup> |                  |
| 29          | $\rm{O}$     |             |            | $\rm{O}$                           | $\mathbf 0$ |          | 2D             |                  |
| $30\,$      | $\rm{O}$     |             |            | $\mathbf 0$                        | $\rm{O}$    |          | 2C             |                  |
| 31          | $\rm{O}$     | $\rm{O}$    |            | $\rm{O}$                           | $\mathbf 0$ |          | 1A             | PGC3             |
| 32          | $\mathbf{o}$ | $\rm{O}$    |            | $\rm{O}$                           | $\mathbf 0$ |          | $1\mathrm{B}$  | PGD3             |
| 33          | $\rm{O}$     | $\rm{O}$    |            |                                    |             |          | 2A             |                  |
| 34          | $\rm{O}$     | $\mathbf 0$ |            | $\rm{O}$                           |             |          | 2B             |                  |
| 35          | $\mathbf 0$  | $\mathbf O$ |            | $\rm{O}$                           | $\mathbf 0$ |          |                | PGC1             |
| 36          | $\rm{O}$     | $\mathbf 0$ |            | $\rm{O}$                           | $\mathbf 0$ |          |                | PGD1             |
| $37\,$      | $\mathbf 0$  | $\rm{O}$    |            | $\rm{O}$                           | $\mathbf 0$ |          |                | PGC <sub>2</sub> |
| 38          | $\rm{O}$     | $\mathbf 0$ |            | $\rm{O}$                           | $\rm{O}$    |          |                | PGD <sub>2</sub> |
| 39          | $\rm{O}$     | $\rm{O}$    |            | $\rm{O}$                           | $\rm{O}$    |          |                |                  |
| $40\,$      | $\mathbf 0$  | $\rm{O}$    |            | $\mathbf 0$                        | $\rm{O}$    |          |                |                  |
| 41          | $\rm{O}$     | $\rm{O}$    |            |                                    |             |          |                |                  |
| 42          | $\mathbf 0$  | $\mathbf 0$ |            |                                    |             |          |                |                  |
| 43          | $\rm{O}$     | $\mathbf 0$ |            |                                    |             |          |                |                  |
| $44\,$      | $\rm{O}$     | $\mathbf 0$ |            |                                    |             |          |                |                  |
| 45          | $\mathbf{o}$ | $\mathbf 0$ |            | $\mathbf 0$                        | $\rm{O}$    |          |                |                  |
| 46          | $\rm{O}$     | $\rm{O}$    |            | $\rm{O}$                           | $\rm{O}$    |          |                |                  |
| $47\,$      | $\rm{O}$     |             | SDA1       | $\mathbf 0$                        | $\rm{O}$    |          |                |                  |
| $\sqrt{48}$ | $\rm{O}$     |             | SCL1       | $\mathbf 0$                        | $\mathbf 0$ |          |                |                  |
| STAT-LED    |              |             |            | $\rm{O}$                           | $\rm{O}$    | $\rm{O}$ |                |                  |
| $\sf MCLR$  |              |             |            |                                    |             |          |                | Vpp              |

ตารางที่ 2.2แสดงหนา้ที่ของขาต่าง ๆ บน IOIO-Q Board (ต่อ)

ขาอินพุตที่เชื่อมต่ออุปกรณ์ขารับข้อมูลอนุกรมของ UART โมดูลสื่อสารข้อมูลอนุกรม,ขา ติดต่อบัส SPI,ขาอินพุตตรวจจับสัญญาณ (Input Capture) ขาเอาต์พุตเชื่อมต่ออุปกรณ์ ขาส่งข้อมูล อนุกรมของ UART โมดูลสื่ อสารข้อมูลอนุกรม, ขาติดบัส SPI, ขาเอาต์พุตวงจรเปรี ยบเทียบ (Comparator) และเอาต์พุตสัญญาณ PWM

#### **2.3.3 ความแตกต่างระหว่าง IOIO-Q กับ IOIO**

ความแตกต่างระหว่าง IOIO-Q กับ IOIO ต้นฉบับหลักๆ คือ วงจรภาคจ่ายไฟในวงจรนี้ เลือกใช้ ไอซีเบอร์ LM11117-5.0 เพื่อควบคุมไฟเลี้ยง +6 V ถึง +9 V ที่เข้ามาให้มีค่าคงที่ที่ +5 V ี่ สำหรับจ่ายไฟไปยังอปกรณ์ Android ผ่านคอนเน็กเตอร์ K1 ซึ่งเป็นบอร์ด USB แบบ A ตัวเมีย นอกจากนั้นแรงดัน +5V ยังถูกส่งไปยังวงจรเรกูลูเตอร์ +3.3 V ซึ่งใช้ IC3 เบอร์ LM1117-3.3 ทำให้ ไดไ้ฟเล้ียง+3.3 V ส าหรับเล้ียง IC1 LED1 ทา หนา้ที่แสดงสภาวะไฟเล้ียง ส่วน LED2 สีเหลืองต่อ กับขา RD4 ของ IC1 ทำงานด้วยลอจิกต่ำใช้เป็น LED แสดงผลเอนกประสงค์ของบอร์ด IOIO-Q นี้ โดยขาพอร์ตที่ใช้ต่อกบั LED1คือ ขาพอร์ต 0 ตามการกา หนดโดยเฟิ ร์มแวร์ของ IOIO ที่บรรจุใน IC1บอร์ด IOIO-Q มีขาพอร์ตให้ใช้งานรวม 48ขา โดยมีอินพุตอนาล็อก 16ขาซ่ึงต่อเขา้กบั โมดูล ี แปลงสัญญาณอนาล็อกเป็นดิจิตอล ความละเอียด 10 บิตภายในตัว IC1 มีขาพอร์ตทำหน้าที่เป็น เอาต์พุต PWM ความละเอียด 10 บิต รวม 9 ขา มีขาพอร์ตสื่อสารข้อมูลอนุกรมหรือ UART อีก 4 ชุด ี และมีขาพอร์ตสำหรับเชื่อมต่อระบบบัส 12C อีก 3ชุด ที่เหลือจะเป็นขาพอร์ตอินพุตเอาต์พุตดิจิตอล

#### **2.3.4 IOIO Activity board**

ี แผงวงจรเอนกประสงค์สำหรับนำ 1010-0 ไมโครคอนโทรลเลอร์ สำหรับการเชื่อมต่อ อุปกรณ์ Android มาติดต้งัเพื่อใชใ้นการทดลองและเรียนรู้โดยเตรียมจุดต่อขาพอร์ต เพื่อให้การต่อ ้วงจรทำใด้สะดวกรวมถึงมีอุปกรณ์รองรับการทดลองขั้นต้นไว้ พร้อมใช้งานและมีจุดต่อสำหรับ การอัปเกรด Firmwareของตัว IOIO-Q ที่อาจมีในอนาคต

1.คุณสมบัติทางเทคนิคของ IOIO Activity board

- มีซ็อกเก็ตรองรับ IOIO-O Board รวมถึงจุดต่อที่ใช้ในการอัปเดท Firmware ด้วย

-จัดสรรขาพอร์ตใช้งานของIOIOท้งัหมดออกมาเป็นคอนเน็กเตอร์ IDC ตัวเมียและตัวผู้ เพื่อความสะดวกในการต่อใชง้าน

- มีจุดต่อ PICkit3 สำหรับการอัปเกรด Firmware ในอนาคต

- มีจุดต่ออะแดปเตอร์ DC +3.3 V ถึง +5 V พร้อมสวิตช์เปิดปิด

- มีสวิตช์กดติดปล่อยดับ 1 ตัวต่อกับขาพอร์ต 20 เพื่อการทดสอบอ่านค่าอินพุตดิจิตอล

- มีตวัตา้นทานปรับค่าได้1 ตวัต่อกบัขาพอร์ต AN5 เพื่อการทดสอบอ่านค่าอินพุตอนาล็อก

- มีจุดจ่ายไฟเลี้ยง +3.3 V และ +5 V 500 mA พร้อมกราวด์สำหรับต่อทดลองอุปกรณ์ภายนอก

#### 2.วงจรของ IOIO Activity board

แสดงในภาพที่ 2.21 ไฟเล้ียงจากอะแดปเตอร์ภายนอกต่อผา่ นสวติช์SW1 มีไดโอด D1 ต่อ ไวเ้พื่อป้องกนัการจ่ายไฟกลบัข้วัมีC1 ส าหรับลดสัญญาณรบกวนความถี่สูงขาพอร์ตของ IOIO ้ ทั้งหมดจะถูกต่อเข้ากับกอนเน็กเตอร์ K1 ถึง K3 พร้อมทั้งขาสัญญาณที่ใช้ในการอัปเกรดเฟิร์มแวร์ก็ ถูกต่อมารวมกนัไวท้ี่คอนเน็กเตอร์K4

คอนเน็กเตอร์K1 ถึง K3 จะประกอบข้ึนจากคอนเน็กเตอร์IDC แถวเดี่ยวท้งัตวัเมียและตวัผู้ ท้งัน้ีเพื่อใหก้ารต่อขาพอร์ตไปใชง้านทา ไดท้ ้งัการใชส้ ายที่มีหวัต่อIDC ท้งัแบบตวัผแู้ละตวัเมีย รวมถึงสายไฟเดี่ยวด้วย

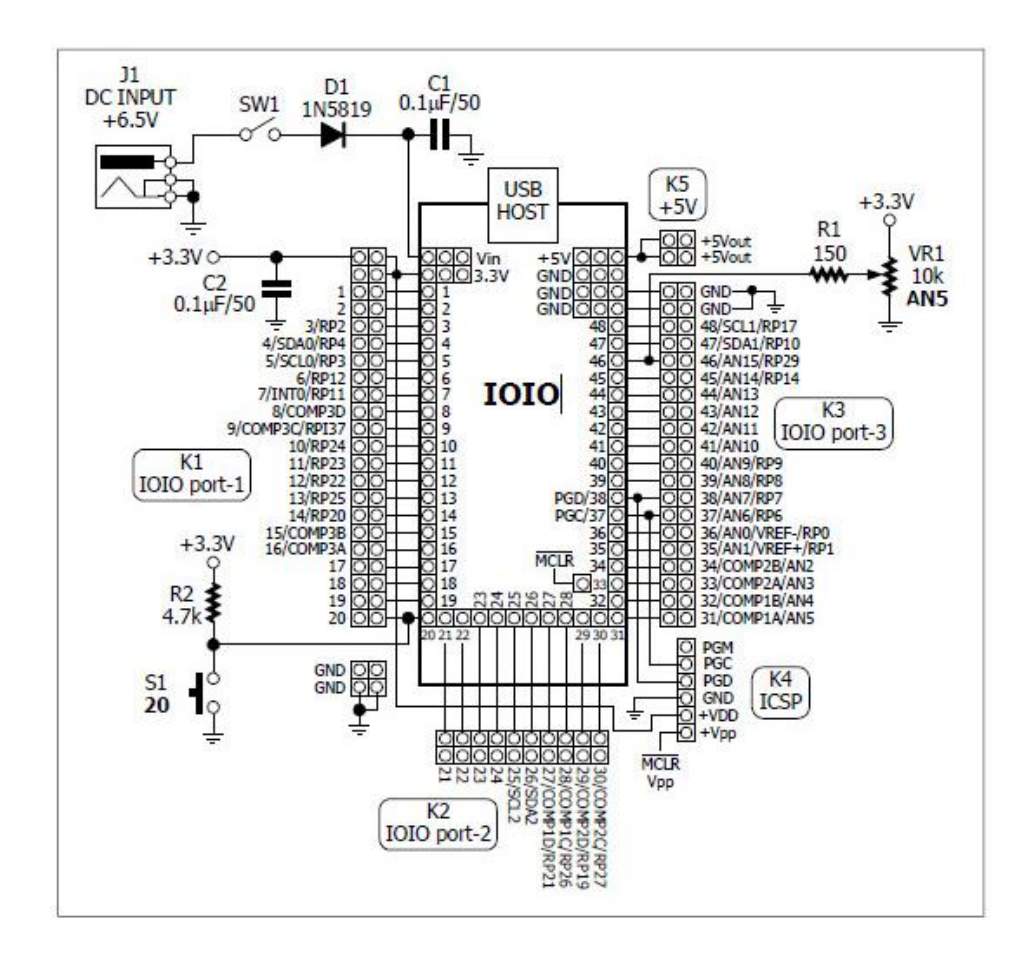

ภาพที่2.21 วงจรของ IOIO Activity board

ู้ที่ขาพอร์ต AN5 ต่อเข้ากับวงจรจ่ายแรงดัน 0 ถึง +3.3 V สำหรับทดสอบการทำงานของโมดลแปลง ี สัญญาณอนาล็อกเป็นดิจิตอลภายในตัว IOIO โดยวงจรส่วนนี้ประกอบด้วย VR1 ตัวต้านทานปรับ ค่าได้ 10k $\Omega$  และ R1 โดย R1 ทำหน้าที่ป้องกันกระแสไฟฟ้าไหลเข้าขาพอร์ตอินพุต

อนาล็อกของ IOIO มากเกินไป ที่ขาพอร์ตหมายเลข 20 ต่อกับ S1 สวิตช์กดติดปล่อยดับโดยมี R2 ค่อพูลอัป +3.3  $\rm{V}$  ไว้คังนั้นเมื่อยังไม่กดสวิตช์  $\rm{S1}$  ที่ ขาพอร์ต 20 จะได้รับสัญญาณลอจิก "1" (+3.3 V) เมื่อกดสวิตช์S1 ก็จะไดร้ับสัญญาณลอจิก"0" (0V) แทน

## **2.4 เซ็นเซอร์ที่จะใช้ในโครงงานนี้จะใช้เซ็นเซอร์ตรวจจับ 5 ต าแหน่ง**

ในโครงงานน้ีจะใช้เซ็นเซอร์ 5 ตัวประกอบไปด้วย ระบบเซ็นเซอร์ตรวจจับความ สั่นสะเทือน, เซ็นเซอร์ตรวจจับเปลวเพลิง, เซ็นเซอร์ตรวจจับความเคลื่อนไหว, เซ็นเซอร์ตรวจจับ แสงและ เซ็นเซอร์ตรวจวดัแก๊สไวไฟ

**2.4.1 ระบบเซ็นเซอร์ตรวจจับความสั่นสะเทือน (Vibration Alarm Sensor Module)**

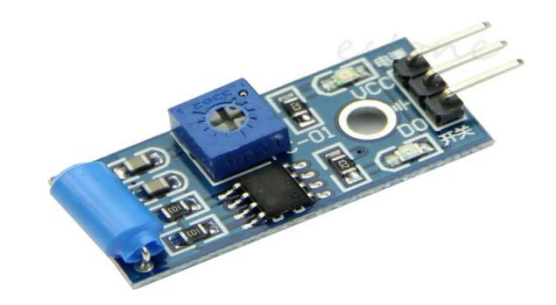

ภาพที่2.22 เซ็นเซอร์ตรวจจบัความสั่นสะเทือน

โมดูลเซ็นเซอร์ตรวจจับความสั่นสะเทือน เป็นโมดูลที่นิยมใช้ในการพัฒนาวงจรป้องกัน การโจรกรรมยานพาหนะและสิ่งของต่าง ๆ โดยใช้ตัวรับรู้จากการสั่นสะเทือนแบบสวิทช์สปริง เมื่อ เกิดการเคลื่อนยา้ยโมดูลจะทา ให้เกิดการสั่น ซ่ึงทา ให้เกิดสัญญาณออกทางเอาต์พุตในการเขียน โปรแกรมเพื่อตรวจจับ มักใช้การนับจำนวนพัลซ์ที่เกิดจากการเคลื่อนโมดล ในคาบเวลาสั้นๆ ซึ่ง หากจำนวนพัลซ์น้อยกว่าที่กำหนด จะมองว่าอาจเป็นสัญญาณเตือนภัยแต่ถ้ามากกว่าที่กำหนดก็จะ รับรู้ว่ามีการเคลื่อนย้ายเกิดขึ้น ซึ่งก็จะทำการแจ้งเตือนหรือสั่งการอุปกรณ์ใด ๆ ต่อไปตัวโมดูลเองก็ สามารถปรับตั้งความไวได้ใบระดับหนึ่ง

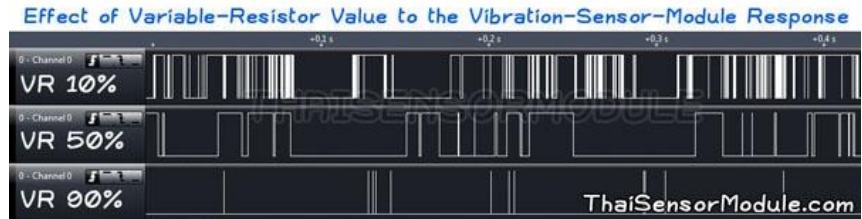

ภาพที่2.23 พัลซ์ที่ออกมาทางเอาต์พุต

้จะเห็นได้ว่าจำนวนพัลซ์ลดลงเมื่อทำการปรับค่าความต้านทานเพิ่มขึ้น ซึ่งผู้ใช้งานสามารถ ปรับต้งัใหเ้หมาะสมกบัการรับรู้ของโปรแกรมและลกัษณะงานที่ตอ้งการ

- แรงดันไฟฟ้าที่ทำงาน DC 5 V

- เอาต์พุตจะส่งสัญญาณดิจิตอลลอจิก"0" และลอจิก"1"

- สามารถปรับแต่งความไวต่อการตอบสนองได้

- ใช้ชิป LM393 ในการเปรียบเทียบแรงดัน

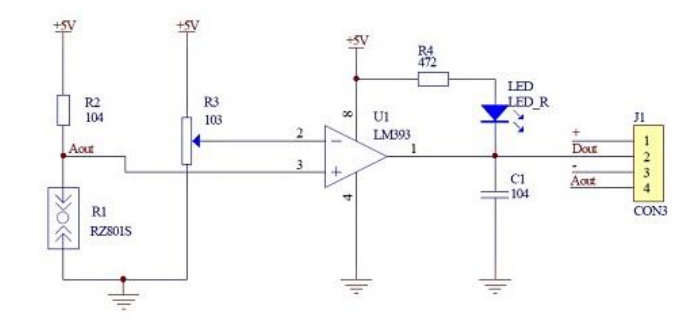

ภาพที่2.24วงจรการท างานของเซ็นเซอร์ตรวจจบัความสั่นสะเทือน

ระบบเซ็นเซอร์ตรวจจับความสั่นสะเทือนเมื่อเกิดการสั่น จะทำให้สวิตซ์สปริงทำงานส่ง ี สัญญาณเอาต์พุตแรงดันต่ำ หลอด ไฟ LED ก็จะแสดงสถานะอยู่บนบอร์ด เมื่อหยุดการสั่นสะเทือน สวิตช์จะตดัการเชื่อมต่อช่วงเวลา เอาต์พุตหลอดไฟ LED จะดับขาเอาต์พุตสามารถเชื่อมต่อโดยตรง ึกับใมโครคอนโทรลเลอร์โดยชิปเซ็นเซอร์จะตรวจสอบระดับแรงดันสูงหรือต่ำ เพื่อตรวจสอบว่ามี การสั่นสะเทือนหรือไม่มีการสั่นสะเทือน

### **2.4.2ระบบเซ็นเซอร์ตรวจจับเปลวเพลิง (Flame detector module)**

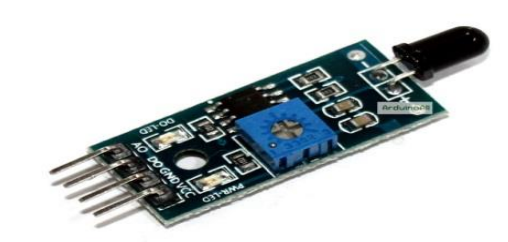

ภาพที่2.25 เซ็นเซอร์ตรวจจับเปลวเพลิง

โมดูลส าหรับตรวจวัดเปลวเพลิง (Flame Detector Module) โดยใช้การตรวจวัดรังสี อินฟราเรดที่เกิดจากแหล่งกา เนิดความร้อนต่าง ๆ รวมไปถึงการเผาไหม้ ให้เอาต์พุตท้งัในรูปแบบ อนาล็อก และดิจิตอลปรับต้งัความไวในการตอบสนองได้เซ็นเซอร์ตวัน้ีจะตรวจจับเปลวเพลิงโดย ใช้ เซ็นเซอร์อินฟราเรคแสคงผลการทำงานได้โคยคิจิตอลให้ค่าสัญญาณ ลอจิก "0" และลอจิก "1" ้ เพื่อแสดงค่าที่ตรวจจับ ได้ และอนาล็อกให้ค่าสัญญาณเพื่อใช้ประมวลผลต่อการแสดงค่าเป็นดิจิตอล ี<br>สามารถปรับค่า Threshold ใด้โดยใช**้โพเทนชิโอมิเตอร์**เป็นทรานสดิวเซอร์วัดตำแหน่งและ ระยะทางชนิดเปลี่ยนแปลงค่าความตา้นทานที่มีให้บนบอร์ด

คุณสมบัติของเซ็นเซอร์ตรวจจับเปลวเพลิง

 $-$  ใช้แรงดัน DC 3.3 V–5 V ในการทำงาน

- ตรวจวดัรังสีอินฟราเรดไดด้ีในช่วงความยาวคลื่น 760-1100 nm ปรับต้งัความไวในการ เปลี่ยนสถานะของเอาต์พุตดิจิตอลได้

- มีความไวในการตรวจจับเปลวไฟที่มุม 60องศาเซลเซียส

-การส่งสัญญาณออกในรูปแบบ เอาต์พุตดิจิตอล ลอจิก "0" และลอจิก "1" เป็ นอนาล็อก เอาต์พุตแรงดันไฟฟ้า

- ใช้ชิป LM393 เปรียบเทียบแรงดันไฟฟ้า

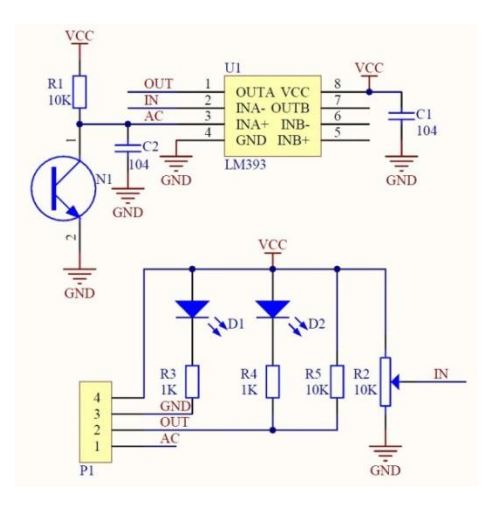

ภาพที่ 2.26วงจรเซ็นเซอร์ตรวจจับเปลวเพลิง

เซ็นเซอร์ตรวจจับเปลวเพลิงส่วนใหญ่มีความไวต่อแสงธรรมดาและ ยังเป็นปฏิกิริยาที่ใช้ โดยทวั่ ไปเป็นสัญญาณเตือนไฟไหม้และวัตถุประสงค์อื่น ๆ อินเตอร์เฟซการส่งออกแผงขนาดเล็ก สามารถเชื่อมต่อโดยตรงกับไมโครคอนโทรลเลอร์พอร์ตซึ่งเซ็นเซอร์และเปลวเพลิงจะต้องรักษา ระยะทางที่กา หนดระยะทาง 80 cm เพื่อที่จะไม่ใหเ้กิดความเสียหายเซ็นเซอร์โหมดการส่งออกและ การแปลงอนาล็อกสามารถน าไปใช้เพื่อให้ได้ถูกต้อง

### **2.4.3ระบบเซ็นเซอร์ตรวจจับความเคลื่อนไหว(PIR Motion Sensor Module)**

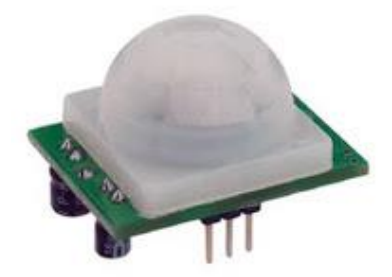

### ภาพที่2.27เซ็นเซอร์ตรวจจับความเคลื่อนไหว

PIR (Motion Sensor Module) หรือเซ็นเซอร์ตรวจจับความเคลื่อนไหว เป็ นเซ็นเซอร์ที่ สามารถตรวจจบัความเคลื่อนไหวของสิ่งมีชีวิตที่มีการแพร่รังสีอินฟราเรดออกจากร่าง โดยใชก้าร ตรวจจบัรังสีอินฟราเรดที่พาดผา่ นตวัเซ็นเซอร์สา หรับโมดูลน้ีเป็นโมดูลตรวจจบัความเคลื่อนไหว

โดยใชเ้ซ็นเซอร์ดงักล่าว ซ่ึงสามารถปรับต้งัความไวในการตอบสนองได้โดยให้เอาต์พุตลอจิก "1" เมื่อตรวจพบความเคลื่อนไหว และสามารถต้งัเวลาในการหน่วงเอาต์พุตได้เมื่อป้อนแรงดนั ให้แก่ โมดูลแล้วโมดูลจะเริ่มต้นการทำงาน ซึ่งต้องรอประมาณ 30 วินาที ก่อนที่จะทำงานได้อย่างสมบูรณ์ โดยในช่วงเวลาดงักล่าวอาจเกิดการตอบสนองแบบแรนดอมได้

1. คุณสมบัติของเซ็นเซอร์ตรวจจับความเคลื่อนไหว

- ท างานในช่วงแรงดนั 3.3 V-5 V

- ตั้งเวลาการหน่วงได้ประมาณ 5-200 วินาที

- ตั้งระยะความไวในการตอบสนองต่ำสุดประมาณ 3 m สูงสุด 5-7 m (ขึ้นอยู่กับ สภาพแวดล้อม)

- ใช้กระแสขณะ Standby ประมาณ 65 mA

- ระยะตอบสนอง ประมาณ 5-7 mโดยมีลักษณะการตอบสนองเป็นรูปโคน

-รัศมีในการตรวจจับ 70องศาเซลเซียส

- สัญญาณเอาต์พุต 1 บิต

- อุณหภูมิในการทำงานอยู่ในช่วง 0 ถึง 50 องศาเซลเซียส (ใช้ในพื้นที่ร่ม)

2. โหลดสัญญาณเอาต์พุต

โหลดสัญญาณเอาต์พุตสามารถใช้งานได้ 2แบบ คือ

- สัญลักษณ์ H (HIGH) หมายถึง เอาต์พุตเป็นลอจิก "0" เมื่ออยู่ในสภาวะปกติ และเอาต์พุต เป็ นลอจิก "1" เมื่อตรวจจับความเคลื่อนไหว

- สัญลักษณ์ L (LOW) หมายถึง เอาต์พุตเป็นลอจิก "1" เมื่ออยู่ในสภาวะปกติ และเอาต์พุต ี เป็นลูกคลื่นลอจิก "1" สลับกับ "0" อย่างต่อเนื่อง (Pulse) เมื่อตรวจจับความเคลื่อนไหวได้

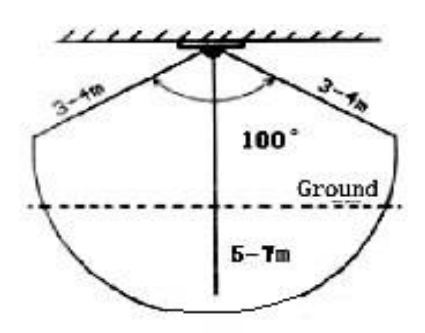

ภาพที่2.28แสดงระยะตอบสนอง
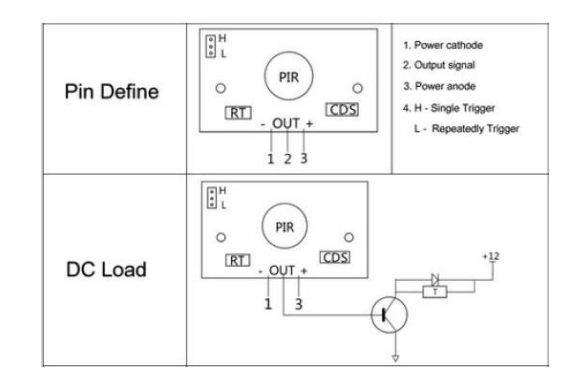

ภาพที่2.29แสดงขาไฟเล้ียง

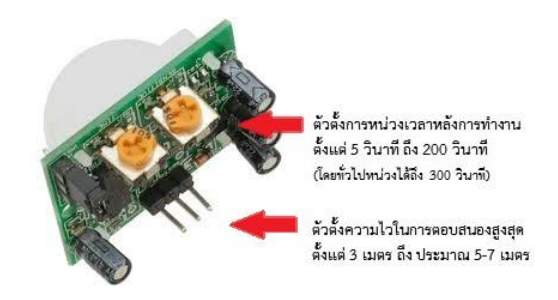

ภาพที่2.30 ตวัต้งัการหน่วงเวลาและตวัต้งัความไวในการตอบสนอง

โดยเพียงประกอบโมดูลเขา้ด้วยกนั ป้อนแรงดัน 5 V ให้แก่วงจร เมื่อตรวจพบความ เคลื่อนไหวหนา้สัมผสัรีเลยก์ ็จะเปลี่ยนโดยอตัโนมตัิพร้อมแสดงการทา งานผา่ นไฟ LED

3. วงจรของโมดูลตรวจจับความเคลื่อนไหว HC-SR501 (PIR Motion Sensor Module)

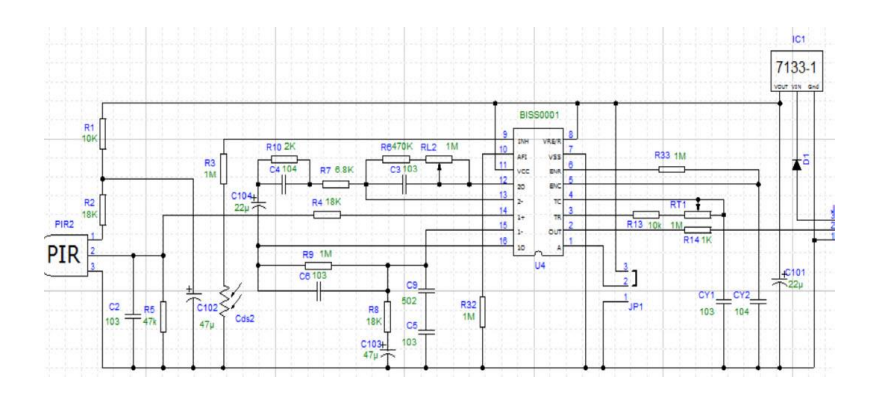

ภาพที่ 2.31วงจรสมบูรณ์ของเซ็นเซอร์ตรวจจับความเคลื่อนไหว

PIR ย่อมาจาก Passive Infrared Receiver ดังนั้น PIR ก็คือ ตัวรับรังสีอินฟราเรดนั่นเอง โดยทวั่ ไปแล้ว มนุษย์สัตว์หรือสิ่งของต่าง ๆ ลว้นแลว้แต่มีการแผ่รังสีอินฟราเรดอยู่ตลอดเวลา ้ ดังนั้นจึงทำมาใช้ในการตรวจจับ ซึ่งหลักการทำงานของมันก็คือ จะตรวจจับการเปลี่ยนแปลงของ รังสีอินฟราเรด ที่แผอ่ อกมาจากคน สัตว์หรือวตัถุต่าง ๆโดยระยะของการตรวจจบัของมนั ก็จะอยู่ ที่ ประมาณ 5-7 m และรัศมี ประมาณ 120 องศาเซลเซียส รังสีอินฟราเรด (IR) เรียกอีกอยา่ งวา่ รังสี ความร้อน เป็นคลื่นแม่เหล็กไฟฟ้าที่มีความยาวคลื่นในช่วง 700 ถึง 1500 nm ซ่ึงเป็นช่วงคลื่นที่ มนุษยไ์ม่สามารถมองเห็นไดด้ว้ยตาเปล่า สสารทุกอยา่ งบนโลกที่มีอุณหภูมิ-200 ถึง 4,000 องศา เซลเซียส จะปล่อยรังสีอินฟราเรดออกมา

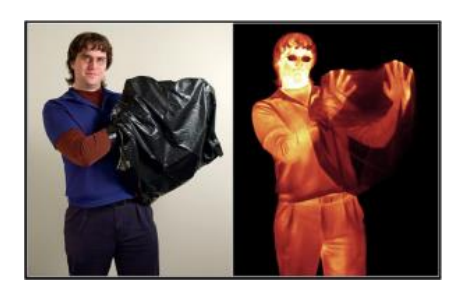

ภาพที่ 2.32การแผร่ ังสีอินฟราเรดของมนุษย์ที่ถ่ายโดยกลอ้งถ่ายภาพความร้อน

4. หลักการทำงานของ PIR

ในตัวของ PIR นั้นจะมีส่วนที่เรียกว่า เลนส์ ซึ่งจะใช่เป็นตัวรวมแสงอินฟราเรคให้ไปตก ึกระทบบนส่วนต่าง ๆ ของ IR Filter ซึ่งไวต่ออินฟราเรค ซึ่งเจ้าตัวนี้จะมีอยู่หลายช่องเพื่อที่จะได้ เอาไวเ้ช็คถึงการเปลี่ยนแปลงในหลายๆจุดไดแ้ลว้ ส่งค่าไปปรับค่าที่ ตัวขยายสัญญาณ เพื่อจะได้ นำไปใช้ใน ไมโครคอนโทลเลอร์ได้ หลังจากนั้นจะจะส่งค่าไปยังคอมพาเรเตอร์ ที่จะเป็นตัวหาว่า เกิดการเปลี่ยนแปลงหรือไม่จากค่าอินฟราเรดก่อนหนา้น้ีแลว้ส่งเอาต์พุตออกไป

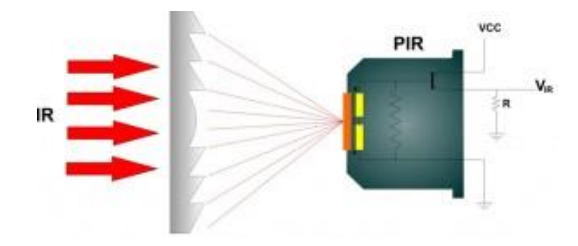

#### ึภาพที่ 2.33 การทำงานของ PIR

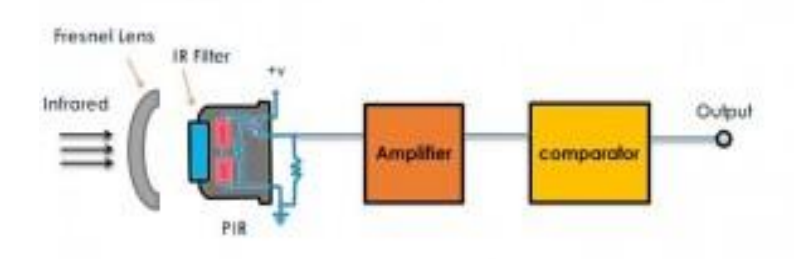

#### ภาพที่ 2.34 การทำงานของ PIR

#### **2.4.4ระบบเซ็นเซอร์ตรวจจับแสง (Light Sensor Module)**

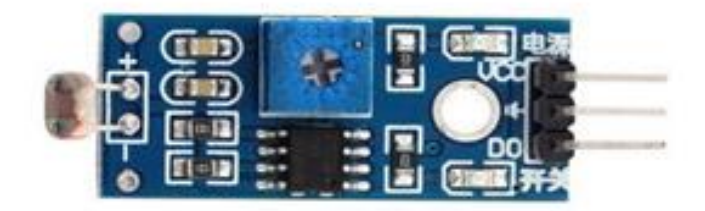

## ภาพที่2.35 เซ็นเซอร์ตรวจจับแสง

#### โมดูลตรวจจับแสง (Light Sensor Module)

-โมดูลตรวจจับแสงขนาดเล็กโดยใช้LDR (Light Dependent Resistors) เป็ นตัวตรวจจับ และใช้ IC LM393 ท าหน้าที่เปรียบเทียบแรงดันโดยสามารถปรับต้งัแสงในการเปลี่ยนสถานะได้

- ทำงานที่แรงดัน DC 3.3 5 V
- ให้เอาต์พุตออกเป็ นสัญญาณดิจิตอล
- สามารถปรับต้งัระดบั ในการเปลี่ยนสถานะได้
- ให้กระแสเอาต์พุตได้อย่างน้อย 15 mA

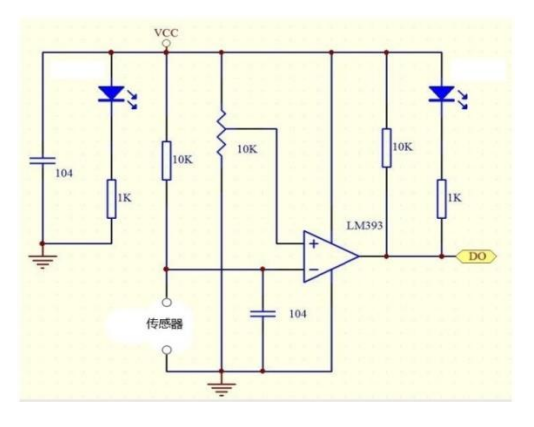

ภาพที่2.36วงจรสมบูรณ์ของเซ็นเซอร์ตรวจจับแสง

หลักการทำงาน

ความต้านทานไวต่อแสงโมดูลส่วนใหญ่มีความไวต่อแสงโดยรอบ โดยทวั่ ไปที่ใช้ในการ ตรวจสอบสภาพแวดล้อมรอบ ๆ ความสวา่ งของแสงเรียกหรือ Multipoint Control Unit (MCU) เป็ น ้อุปกรณ์ที่ทำหน้าที่ในการจัดการระบบภาพและเสียง ในสภาพแวดล้อมที่มีแสงมากการตั้งค่าเกณฑ์ เอาต์พุตจะต้องต้ังค่าระดับไว้สู งเพื่อท าไม่ให้ความเข้มของแสงน้อยกว่าเกณฑ์ชุดเอาต์พุต เพื่อที่จะให้ตัวเซ็นเซอร์ท างานไดค้ ่าเอาต์พุตจะสามารถที่จะขับเคลื่อนโดยตรงเพื่อควบคุมสวิทช์ การท างานของโมดูลเซ็นเซอร์ตรวจจับแสงสวิทช์

**2.4.5 ระบบเซ็นเซอร์ตรวจวัดแก๊สไวไฟ (MQ-135)**

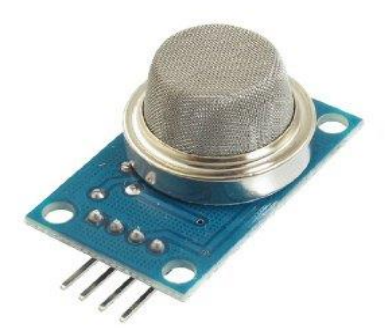

ภาพที่2.37 เซ็นเซอร์ตรวจวดัแก๊สไวไฟ

เป็นโมดูลตรวจวดัแก๊ส ที่ไวต่อแก๊สไวไฟในกลุ่ม LPG, I-butane, Propane, Methane ,Alcohol และHydrogen รวมไปถึงควันไฟที่เกิดจากการเผาไหม้ด้วย จึงเป็นเซ็นเซอร์ที่นิยมนำมาใช้ ในการตรวจจับการรั่วของแก๊สต่าง ๆ เพื่อป้องกันอันตรายที่จะเกิดขึ้นจากการรั่วไหลนั้นได้

- ใช้แรงดัน 5 V

- ให้เอาต์พุตท้งัสัญญานอนาล็อกซ่ึงเป็นค่าที่วดัไดจ้ริงและสัญญาณดิจิตอลสามารถปรับต้งั ระดับแจ้งเตือนได้ (ใช้ชิป LM393 เป็นวงจรเปรียบเทียบแรงดัน)

- เมื่อป้อนแรงดันให้แก่เซ็นเซอร์ ต้องรอการอุ่นชิพอย่างน้อย 20 วินาที ก่อนทำการวัดก่า

### ิตารางที่ 2.3 ตารางแสดงค่าข้อมูลเซ็นเซอร์ตรวจวัดแก๊สไวไฟ

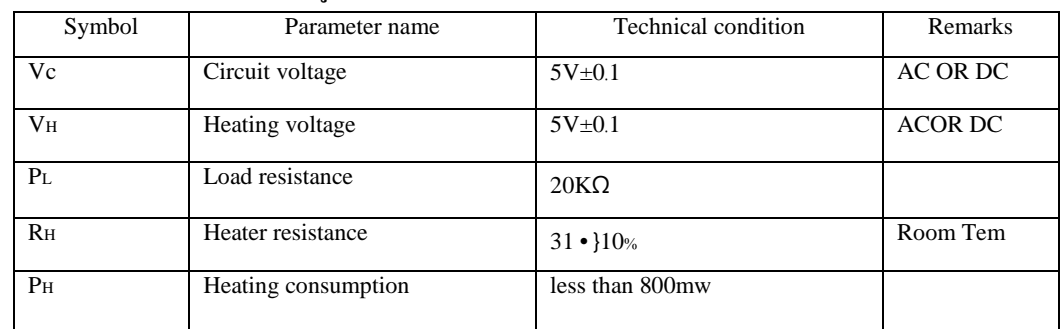

## ิตารางที่ 2.4 ตารางค่าข้อมูลเซ็นเซอร์ตรวจวัดแก๊สไวไฟและสภาพสิ่งแวดล้อม

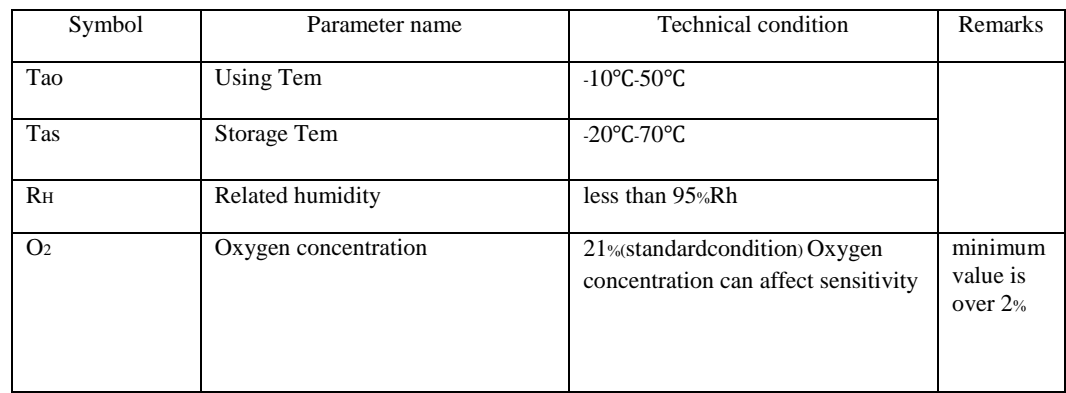

## ตารางที่2.5 ตารางแสดงข้อมูลของเซ็นเซอร์ตรวจวดัแก๊สไวไฟและความไวต่อแสง

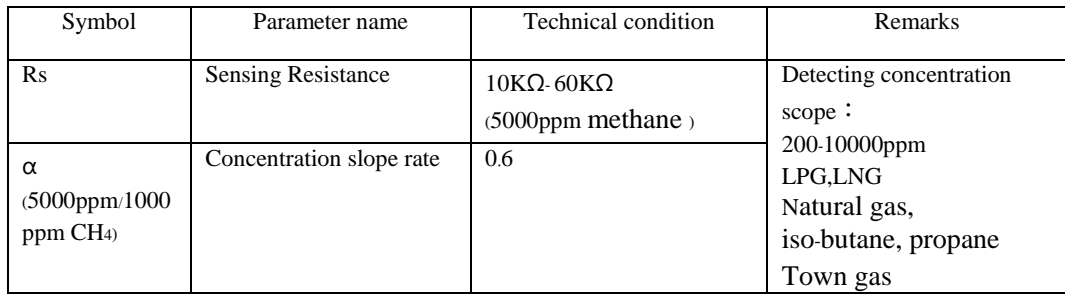

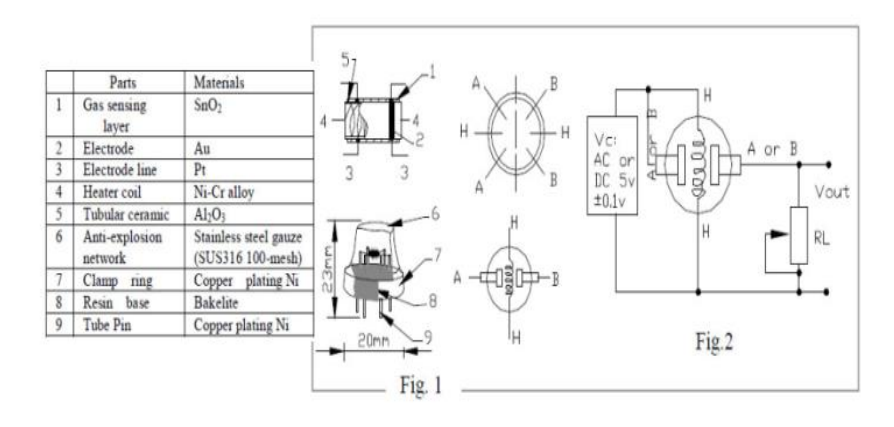

ภาพที่2.38โครงสร้างและการกา หนดค่าวงจรวดัข้นั พ้ืนฐาน

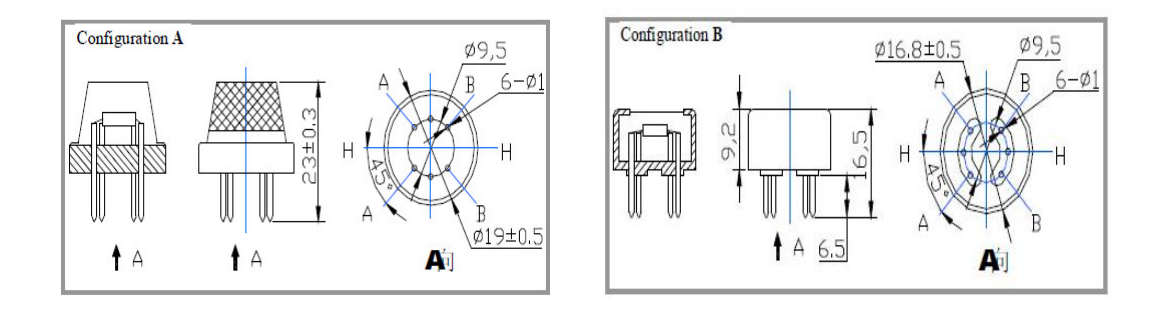

ภาพที่2.39โครงสร้างและการกา หนดค่าวงจรวดัข้นั พ้ืนฐาน

โครงสร้างและการกำหนดค่าของแก๊สเซ็นเซอร์ MQ-5 จะแสดงเป็นภาพที่ 2.39 (การ กา หนดค่า A หรือ B) ของเซ็นเซอร์ประกอบด้วยไมโคร Al2O3และหลอดเซรามิกไดออกไซด์หรือ (SnO2) ดีบุก ส่วนที่สำคัญคือวัดขั้วไฟฟ้าและเครื่องได้รับการแก้ไขเป็นแป้งที่ทำจากพลาสติกและ สแตนเลสสุทธิ เพื่อป้องกันทำความร้อนคณะทำงาน ส่วนประกอบที่มีความสำคัญ MQ5 Enveloped มี 6 ขา ส่วน 4 ขาแรกจะใช้ในการดึงสัญญาณและอื่น ๆ และอีก 2 ขาถูกนำมาใช้สำหรับการให้ ความร้อนคณะทำงาน

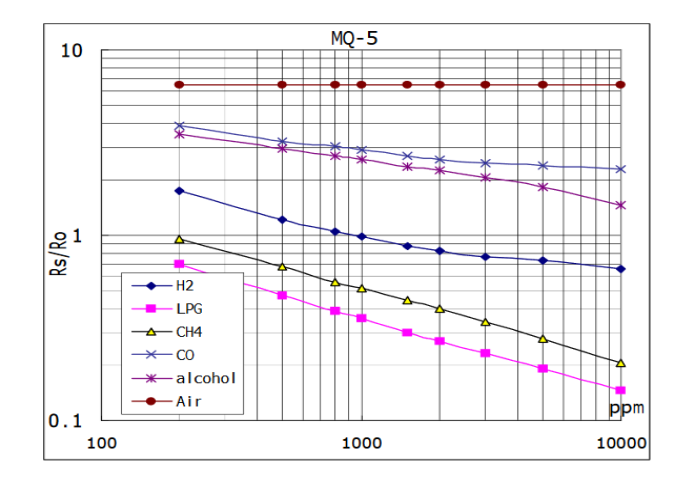

ภาพที่ 2.40ลักษณะความไวของ MQ-5

ภาพที่ 2.40แสดงใหเ้ห็นโดยทวั่ ไปลกัษณะความไวของ MQ-5ก๊าซแสดงอุณหภูมิ: 20องศา เซลเซียส, ความชื้น: 65%ความเข้มข้นของ O2  $\,$  21%RL  $\,$  = 20 k $\Omega$  Ro: ความต้านทานเซ็นเซอร์ที่ 1000 ppm ของ H2 ในอากาศที่สะอาด Rs : ความต้านทานเซ็นเซอร์ที่ต่าง ๆ ความเข้มข้นของก๊าซ

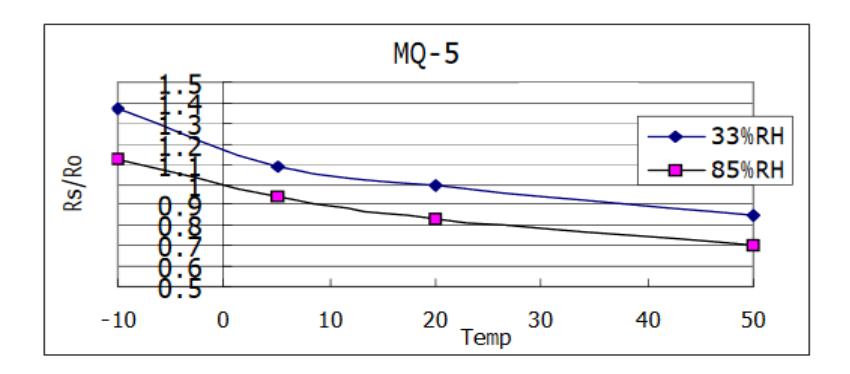

ภาพที่2.41แสดงใหเ้ห็นถึงอุณหภูมิและความช้ืนของ MQ-5

Ro: ความต้านทานเซ็นเซอร์ที่ 1000 ppm ของ H2 ในอากาศที่33% RH และ 20องศา ี เซลเซียส Rs: ความต้านทานเซ็นเซอร์ที่อุณหภูมิต่างกันและความชื้น ค่าความต้านทานของ MQ-5 ้ ความแตกต่างกับชนิดและความเข้มข้นของก๊าซต่าง ๆ ดังนั้นเมื่อมีการใช้ส่วนประกอบนี้ปรับความ ไวเป็นสิ่งจา เป็นมากควรปรับเครื่องตรวจจับไว้ที่ 1,000 ppm H2 หรือความเข้มข้นของแอลพีจีใน อากาศและการใช้ค่าของความต้านทานโหลด (RL) ประมาณ 20  $\;$  K $\Omega$  (10K $\Omega$ เพื่อ47K $\Omega$ ) เมื่อ ถูกต้องวัดจุดเตือนภัยที่เหมาะสมสำหรับการตรวจจับก๊าซควรพิจารณาจากอุณหภูมิความชื้น

## **บทที่ 3 การออกแบบโครงงาน**

ในบทน้ีจะกล่าวถึงการออกแบบโครงงานชุดสาธิตระบบแจง้เตือน ผ่านระบบปฏิบตัิการ Android ทั้งการติดตั้งเครื่องมือพัฒนาแอปพลิเคชั่นสำหรับอุปกรณ์ Android, การออกแบโมเดล จ าลองเป็ นห้องชุดของคอนโดเพื่อสาธิตระบบแจ้งเตือน และการออกแบบเลือกใช้ เซ็นเซอร์ระบบ แจง้เตือน ผา่ นระบบปฏิบตัิการ Android

#### **3.1 ติดต้ังเคร ื่องม ื อพฒั นาแอปพลเิคชั่นส าหรับอปุ กรณ Android ์**

ในการพัฒนาแอปพลิเคชั่น ผู้พัฒนาดาวน์โหลดซอฟแวร์ ซึ่ งเป็ นเครื่ องมือส าคัญจาก ้อินเตอร์เน็ตเพื่อนำมาติดตั้งลงในคอมพิวเตอร์ จากนั้นจึงเริ่มต้นพัฒนาแอปพลิเคชั่นให้กับอุปกรณ์ Android ต่อไป โดยซอฟแวร์ที่สำคัญที่สำคัญทั้งหมดมีดังนี้

1. Android-studio

2. Java Development Kit (JDK)

#### **3.1.1ซอฟต์แวร์ส าหรับการพัฒนาแอปพลิเคชั่น**

1. Android-studio

Android Studio ซึ่งเป็น IDE Tool จาก Google ไว้พัฒนา Android สำหรับ Android Studioเป็ น IDE Tools ล่าสุดจาก Google ไว้พัฒนาโปรแกรม Androidโดยเฉพาะ โดยพัฒนาจาก แนวคิดพ้ืนฐานมาจาก InteliJ IDEA คล้ายๆกับการทา งานของ Eclipseและ Android ADT Pluginโดยวัตถุประสงค์ของ Android Studioคือต้องการพัฒนาเครื่องมือ IDE ที่สามารถ พัฒนา App บน Androidให้มีประสิทธิภาพมากข้ึน ท้งัดา้นการออกแบบ GUI ที่ช่วยให้สามารถ Preview ตัว App มุมมองที่แตกต่างกันบนสมาร์ทโฟนแต่ล่ะรุ่นสามารถแสดงผลบางอย่างได้ทันที โดยไม่ต้องทำการรัน App บน Emulator รวมทั้งยังแก้ไขปรับปรุงในเรื่องของความเร็ว ของ Emulator ที่ยังเจอปัญหากันอยู่ในปัจจุบัน

2. Java Development Kit (JDK)

เป็นชุดคา สั่งในการพฒั นาโปรแกรมด้วยภาษาจาวา และบรรจุเครื่องมือในการพฒั นา โปรแกรม อาทิ Java Compiler, Java Debugger หรือ Java VM (Java Virtual Machine) เป็ นต้นอันเป็ น หัวใจส าคัญส าหรับการพัฒนาโปรแกรมด้วยภาษาจาวา

## **3.1.2 การติดตั้งเครื่องมือทางซอฟต์แวร์**

1.การติดต้งัซอฟตแ์วร์บนระบบปฏิบตัิการ Windows

ี สำหรับการติดตั้งซอฟต์แวร์บนวินโดวส์ที่นำมาอธิบายนี้ ขออ้างอิงกับ Windows 7 รุ่น 64 ้บิต สำหรับบนระบบปฏิบัติการวินโดวส์ในเวอร์ชันอื่นอาจมีความแตกต่างบ้างเล็กน้อย

2. ติดต้งั Java Development Kit (JDK)

2.1 ดาวน์โหลด Java Development Kit (JDK) จาก

http://www.oracle.com/technetwork/java/javase/downloads/index.html ในตัวอย่างนี้เป็นเวอร์ชัน 7 Update 21 ถ้ามีเวอร์ชันล่าสุดที่ใหม่กว่าให้ใช้เวอร์ชันนั้นๆแทน

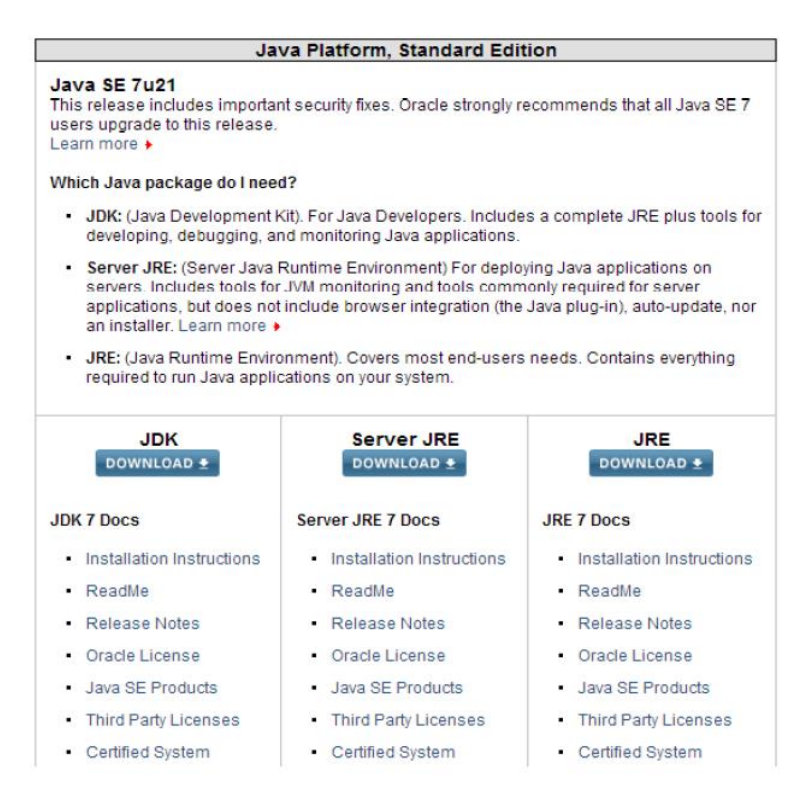

ภาพที่3.1 การดาวน์โหลด Java Development Kit (JDK)

2.2จะปรากฏหนา้ต่างตอบรับการยอมรับในลิขสิทธ์ิใหค้ลิกเลือกที่ช่อง Accept License Agreement แล้วเลือกระบบปฏิบัติการที่ใช้งานที่ช่อง Download ในที่นี้เลือกเป็น Windows x64

| You must accept the Oracle Binary Code License Agreement for Java SE to download this<br>software.<br>Accept License Agreement<br><b>Decline License Agreement</b> |           |                                         |
|----------------------------------------------------------------------------------------------------|-----------|-----------------------------------------|
|                                                                                                    |           |                                         |
| Linux ARM v6/v7 Soft Float ABI                                                                                                    | 65.09 MB  | Jdk-7u21-linux-arm-sfp.tar.gz           |
| Linux x86                                                                                                    | 80.35 MB  | dk-7u21-linux-i586.rpm                  |
| Linux x86                                                                                                    | 93.06 MB  | $\bullet$ jdk-7u21-linux-i586.tar.gz    |
| Linux x64                                                                                                    | 81.43 MB  | Jdk-7u21-linux-x64.rpm                  |
| Linux x64                                                                                                    | 91.81 MB  | dk-7u21-linux-x64.tar.gz                |
| Mac OS X x64                                                                                                    | 144.18 MB | Lidk-7u21-macosx-x64.dmg                |
| Solaris x86 (SVR4 package)                                                                                                    | 135.84 MB | dk-7u21-solaris-i586.tar.Z              |
| Solaris x86                                                                                                    | 92.08 MB  | dik-7u21-solaris-i586.tar.gz            |
| Solaris x64 (SVR4 package)                                                                                                    | 22.67 MB  | dk-7u21-solaris-x64.tar.Z               |
| Solaris x64                                                                                                    | 15.02 MB  | Jdk-7u21-solaris-x64.tar.gz             |
| Solaris SPARC (SVR4 package)                                                                                                    | 136.09 MB | dk-7u21-solaris-sparc.tar.Z             |
| Solaris SPARC                                                                                                    | 95 44 MR  | dk-7u21-solaris-sparc.tar.gz            |
| Solaris SPARC 64-bit (SVR4 package)                                                                                                    | 22.97 MB  | jdk-7u21-solaris-sparcv9.tar.Z          |
| Solaris SPARC 64-bit                                                                                                    | 17.58 MB  | dk-7u21-solaris-sparcv9.tar.gz          |
| Windows x86                                                                                                    | 88.98 MB  | $\frac{1}{2}$ idk-7u21-windows-i586 exe |
| Windows x64                                                                                                    | 90.57 MB  | dk-7u21-windows-x64.exe                 |

ภาพที่3.2 แสดงการตอบรับการยอมรับในลิขสิทธ์ิ

2.3 หลังจากดาวน์โหลดตัวติดตั้งแล้วรันไฟล์ติดตั้งจะพบหน้าต่างสำหรับเริ่มติดตั้ง โปรแกรมปรากฏข้ึนมาคลิกปุ่ม Next

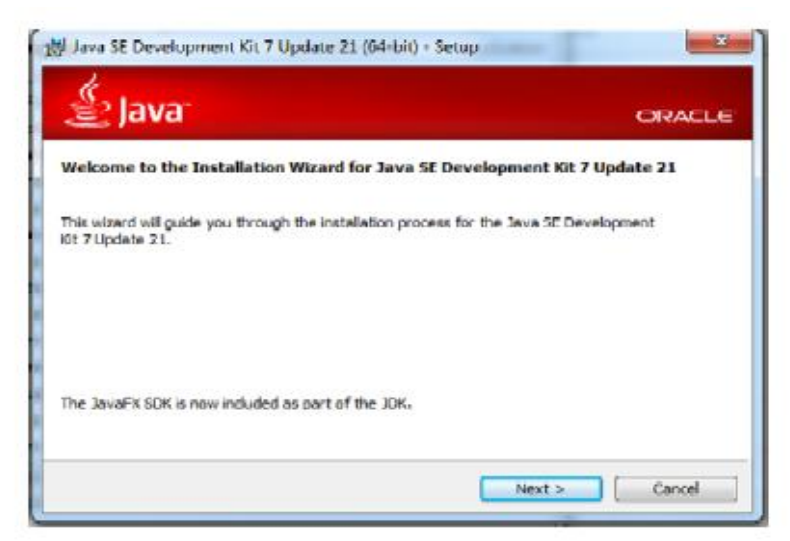

ภาพที่ 3.3 แสดงหลังจากดาวน์โหลดตัวติดตั้งแล้ว

่ 2.4 ปรากฏหน้าต่างแสดงรายชื่อไฟล์ต่างๆที่ต้องการติดตั้งเลือกที่อยู่ของไฟล์ที่ต้องการติดตั้งลงบน เครื่องคอมพิวเตอร์ในตัวอย่างนี้ติดตั้งไว้ที่ C:\Program Files\Java\jdk1.7.0\_21\ จากนั้นรอให้การ ติดต้งัดา เนินการไปจนเสร็จ

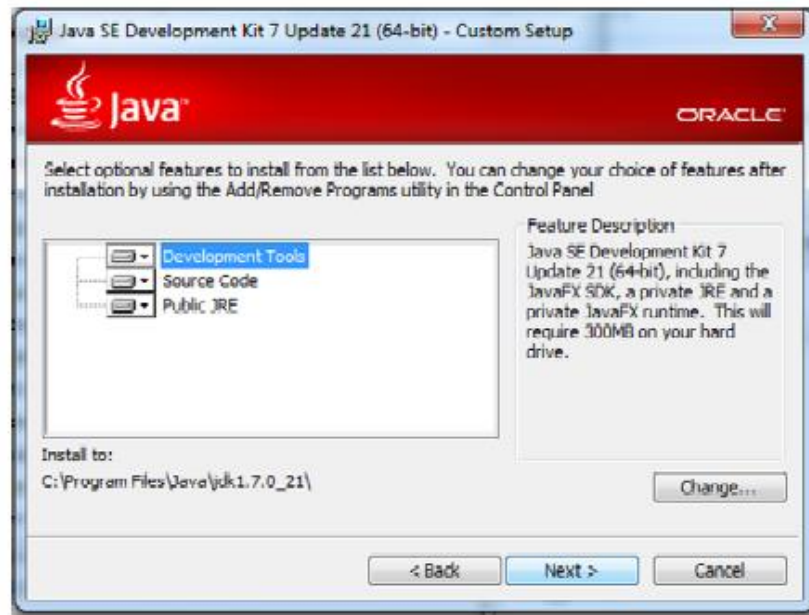

ภาพที่ 3.4 หน้าต่างแสดงรายชื่อไฟล์ต่างๆที่ต้องการติดตั้งเลือกที่อยู่ของไฟล์

2.5 ลำดับต่อไปเป็นการติดตั้ง Java Runtime Environment (JRE) ซึ่งเป็นซอฟต์แวร์สำหรับ ประมวลผลของภาษาจาวาเลือกที่อยู่ของไฟล์ที่ต้องการติดตั้งลงบนคอมพิวเตอร์ในตัวอย่างนี้ติดตั้ง ไว้ที่C:\ProgramFiles\Java\jre7\รอใหก้ารติดต้งัดา เนินไปจนเสร็จสิ้นคลิกปุ่ม Close เพื่อสิ้นสุดการ ติดต้งัโปรแกรม

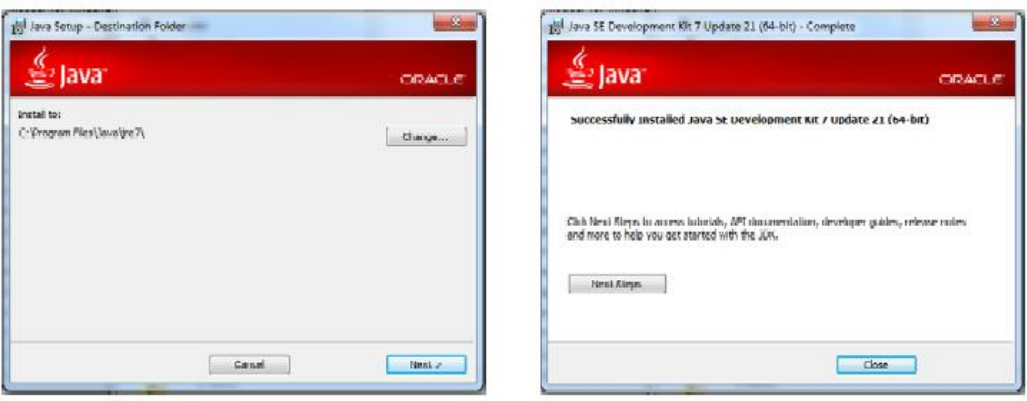

ภาพที่ 3.5 ลำดับต่อไปเป็นการติดตั้ง Java Runtime Environment (JRE)

3. ติดต้งั Android-studio

ในขั้นตอนการติดตั้งควรเชื่อมต่อกับอินเตอร์เน็ตด้วย เพราะจะมีบางขั้นตอนที่ต้องดาวน์ข้อมูลเพิ่ม จากอินเตอร์เน็ต

3.1 ดาวน์โหลด Android Studio จาก <http://developer.android.com/sdk/index.html>

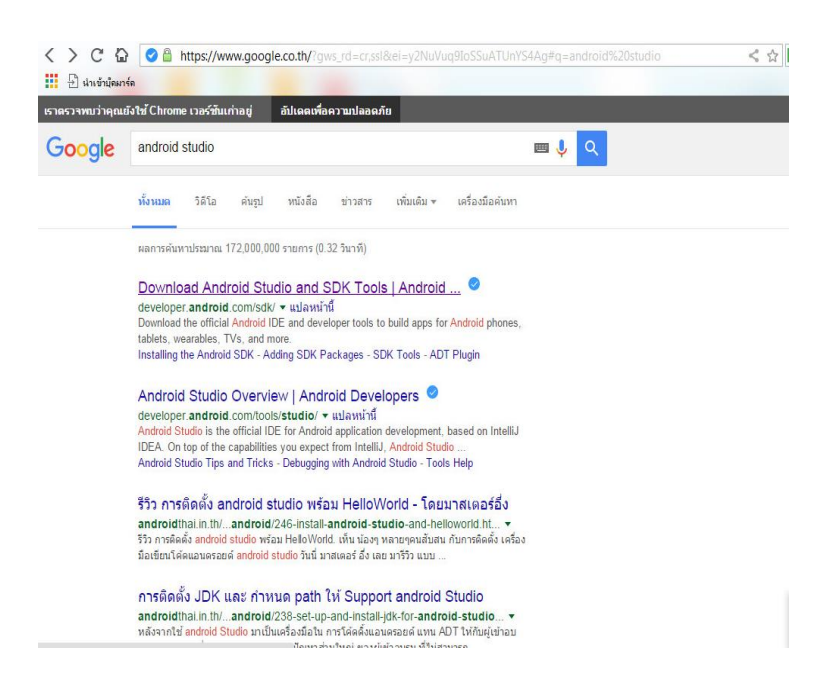

ภาพที่3.6 แสดงเว็บไซด์ดาวน์โหลด Android Studioจาก Google

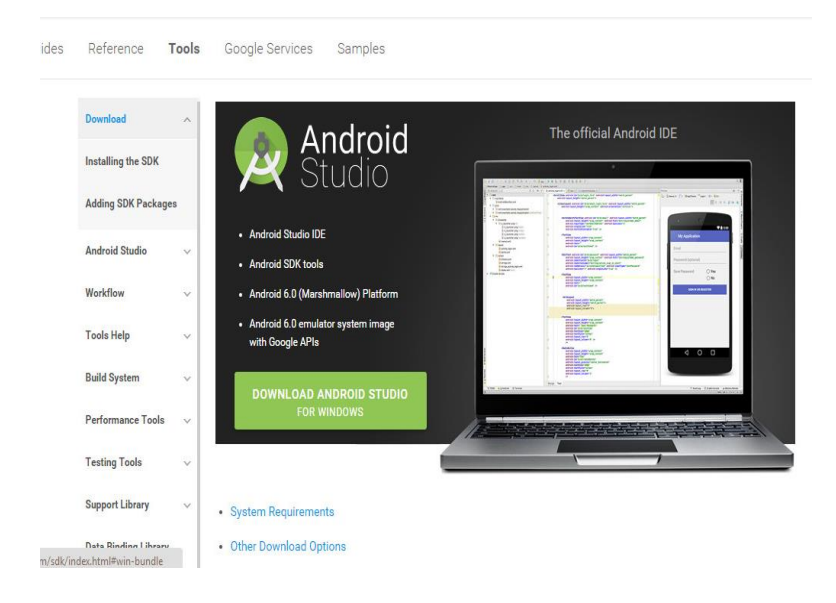

ภาพที่3.7 เว็บไซด์ดาวน์โหลด Android Studio

3.2 ก่อนจะทำการดาวน์โหลดจะต้องยอมรับข้อตกลงการใช้งานเสียก่อน แล้วให้ติ๊กเลือกที่ I have read and agree with the above terms and conditions แล้วจึงจะกดปุ่มดาวน์โหลดได้

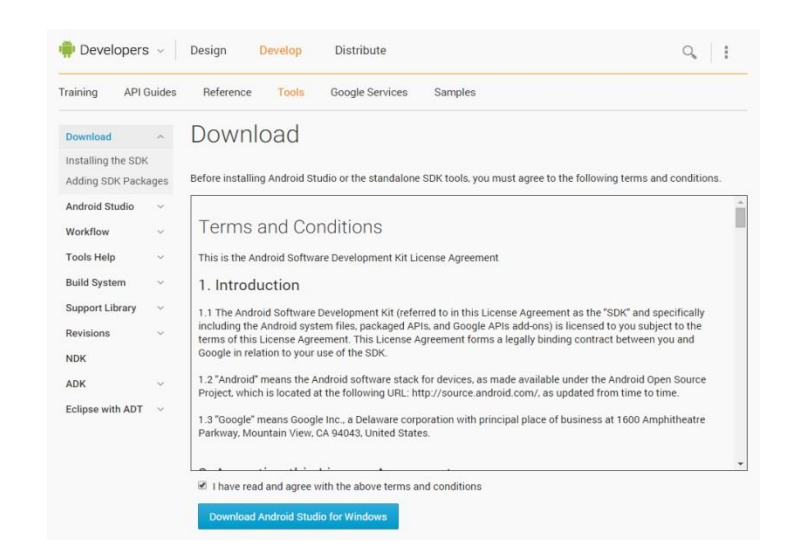

ภาพที่3.8 การดาวน์โหลดจะตอ้งยอมรับขอ้ ตกลงการใชง้านเสียก่อน

3.3 เมื่อทำการดาวน์โหลดเสร็จเรียบร้อยแล้วให้เปิดไฟล์ขึ้นมา ก็จะพบกับหน้า Welcome ให้กดปุ่ม Next เพื่อไปขั้นตอนต่อ

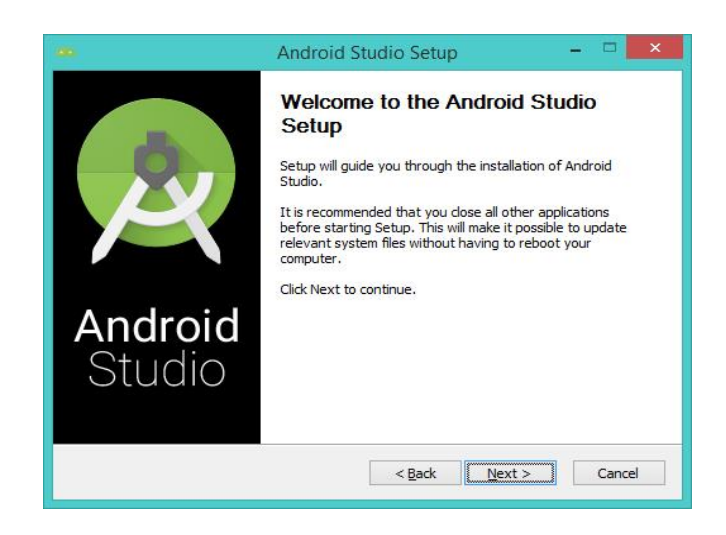

ภาพที่3.9 การดาวน์โหลดเสร็จเรียบร้อยแล้ว

3.4 หน้าต่อมาจะให้เลือกว่าต้องการติดตั้งอะไรบ้าง ถ้าผู้ที่หลงเข้ามาอ่านติดตั้ง Android SDK ไวแ้ลว้ก็ใหข้า้มไปไดเ้ลยเพราะโปรแกรมสามารถกา หนด Android SDK Path ที่มีอยูใ่ นเครื่อง ในภายหลงัได้(จะไดไ้ม่ตอ้งโหลดใหม่) ส่วน Android Virtual Device (AVD) กบั

Performance (Intel®HAXM) ไม่ต้องลงก็ได้ เพราะเป็นตัว Emulator และตัวช่วยที่ทำให้ Emulator ทำงานได้ไวขึ้น กดปุ่ม Next เพื่อไปขั้นตอนต่อไป

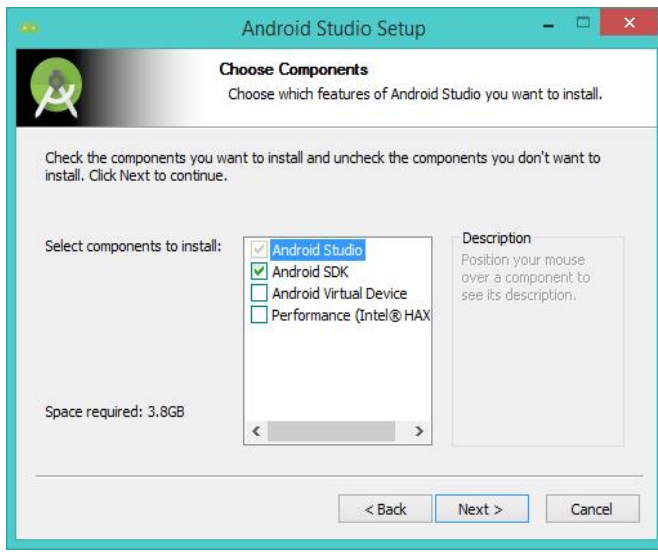

ภาพที่3.10 การต้งัค่า Android Studio

3.5 หน้าต่อมาจะเป็นข้อตกลงการใช้งาน Android Studio ให้กดปุ่ม I Agree เพื่อไปขั้นตอน ต่อไปได้

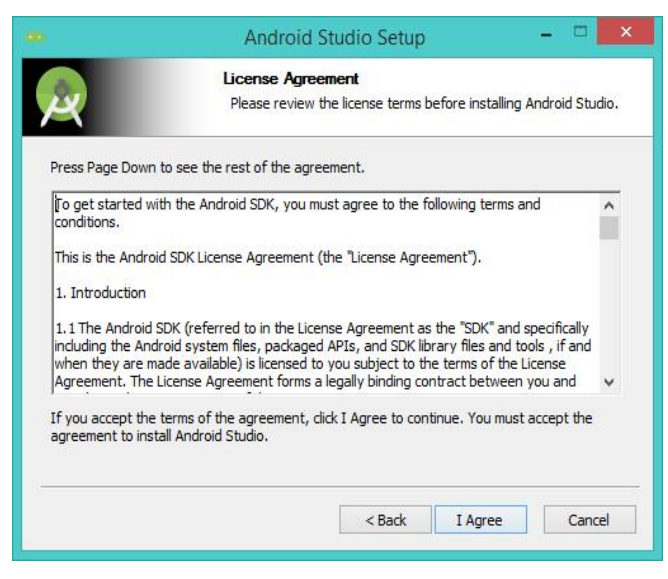

ภาพที่3.11 ข้อตกลงการใช้งาน Android Studio

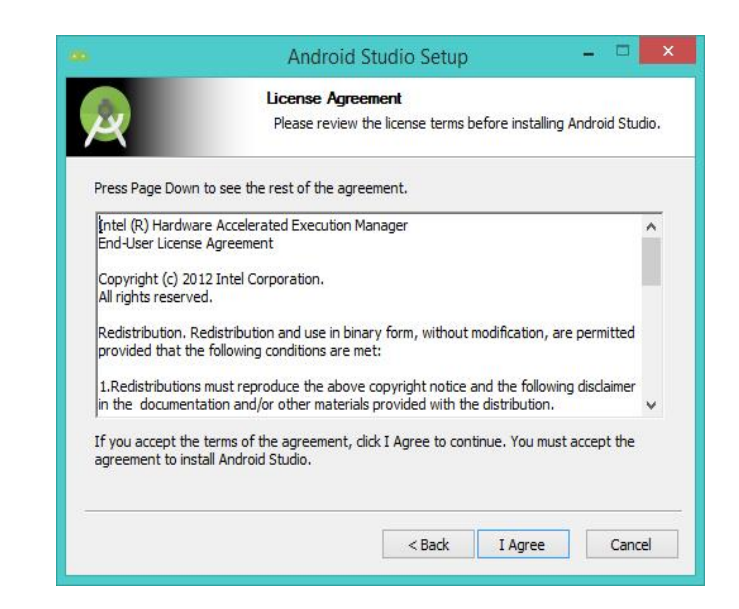

ภาพที่3.12 ข้นั ตอนการลงโปรแกรม Android Studio

3.6 ต่อไปคือการติดตั้ง Path ที่ต้องการติดตั้ง

กรณีที่เลือกติดตั้ง Android Studio และ Android SDK ในการกำหนด Path ของ Android Studio และ Android SDK ห้ามเลือก Path ของ Android SDK ให้อยูใ่ น Android Studio เพราะวา่ จะ ่ ทำให้ไม่สามารถอัพเดท Android Studio ได้ (โปรแกรมจะมีแจ้งเตือนอยู่) ดังนั้นควรแยกโฟลเดอร์ ท้งัสองไวเ้ลย

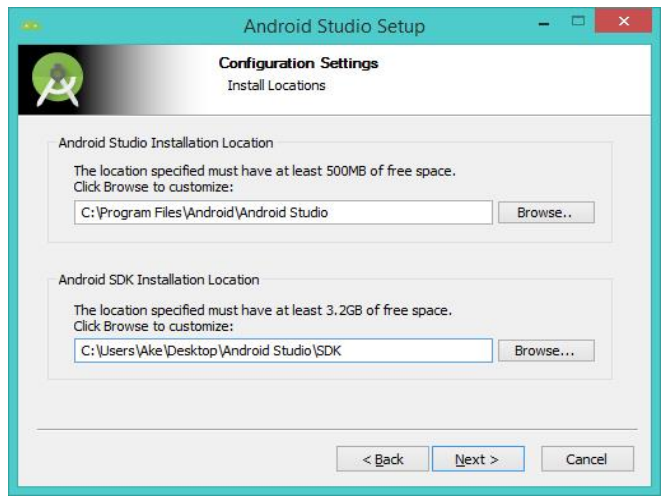

ภาพที่ 3.13 กรณีที่เลือกติดตั้ง Android Studio และ Android SDK

ในกรณีที่ไม่ไดต้ิดต้งั Android SDK โปรแกรมจะถาม Path ของ Android SDK ที่มีอยูใ่ น เครื่องแทน

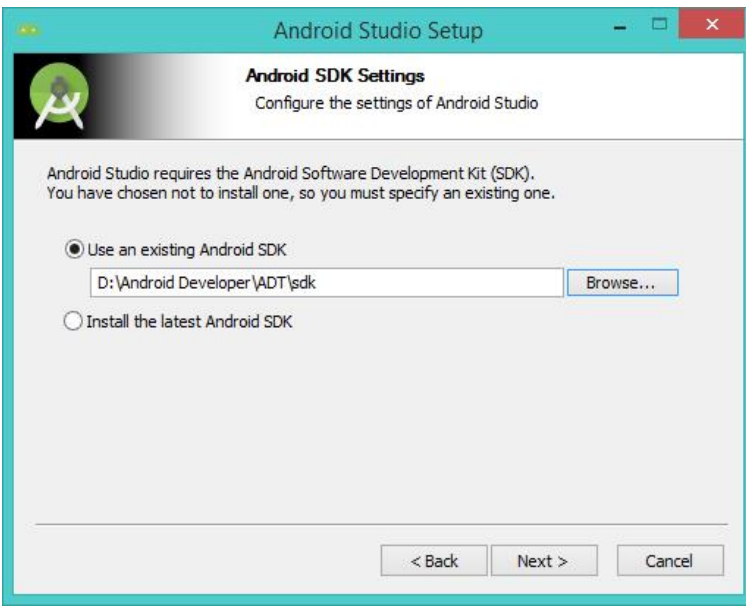

ภาพที่3.14 การถาม Path ของ Android SDK

จากนั้นเลือก Path ที่ต้องการติดตั้ง Android Studio ลงในเครื่อง

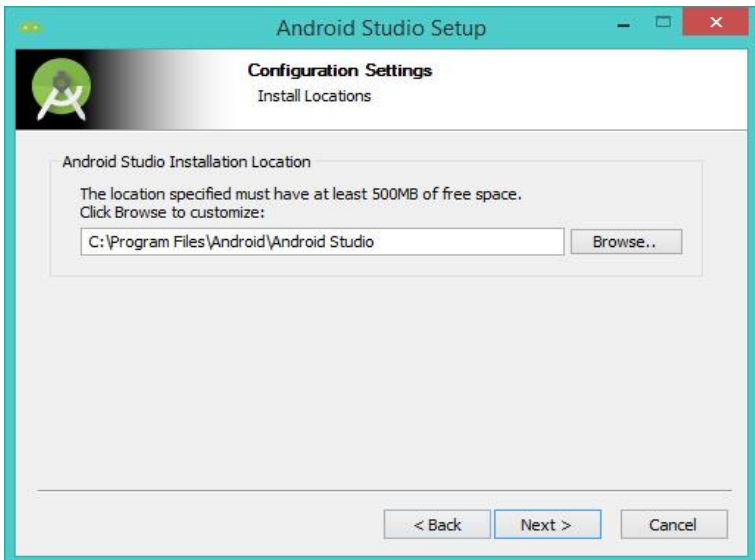

ภาพที่ 3.15 การเลือก Path ที่ต้องการติดตั้ง Android Studio

3.7 กำหนด Start Menu Folder ซึ่งในขั้นตอนนี้ให้กด Install เพื่อเริ่มทำการติดตั้งได้เลย

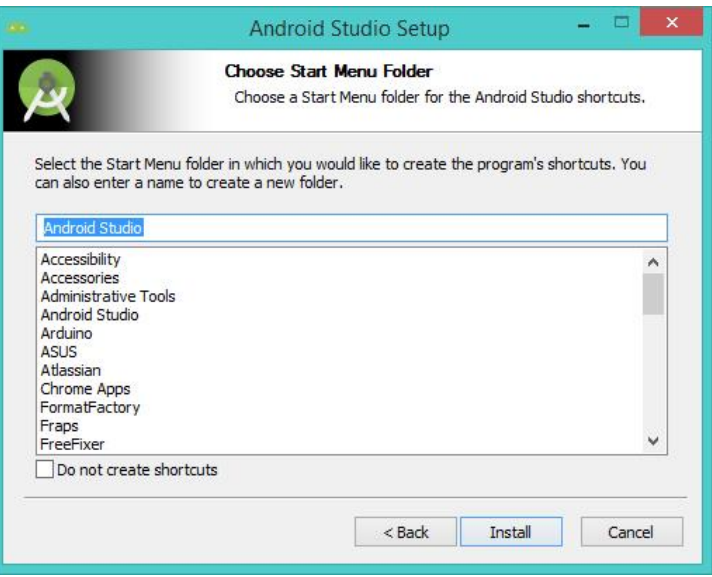

ภาพที่ 3.16 การกำหนด Start Menu Folder

3.8 รอโปรแกรมทา การติดต้งัจนเสร็จ ซ่ึงใชเ้วลาพกัใหญ่

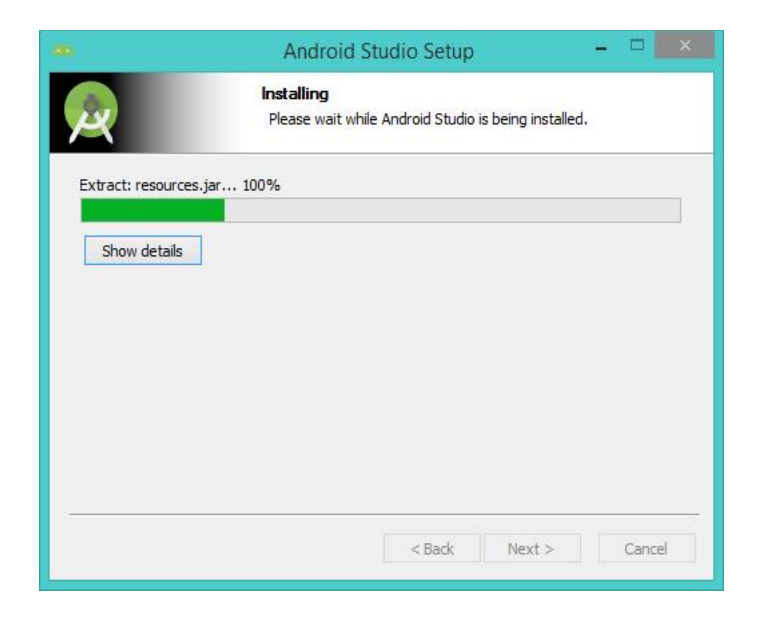

ภาพที่3.17 แสดงการ Install

## 3.9 เมื่อติดต้งัเสร็จแลว้ใหก้ ดปุ่ม Next

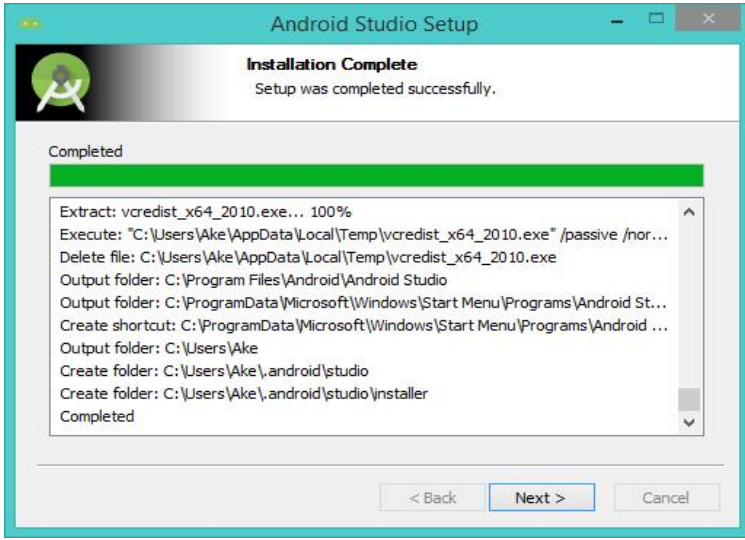

## ภาพที่ 3.18 เมื่อ Install สำเร็จ

3.10 เพียงเท่านี้ก็ติดตั้งโปรแกรม Android Studio เสร็จเรียบร้อยแล้ว กดปุ่ม Finish เพื่อปิด หน้าต่างแล้วเปิด Android Studio ขึ้นมาได้เลย

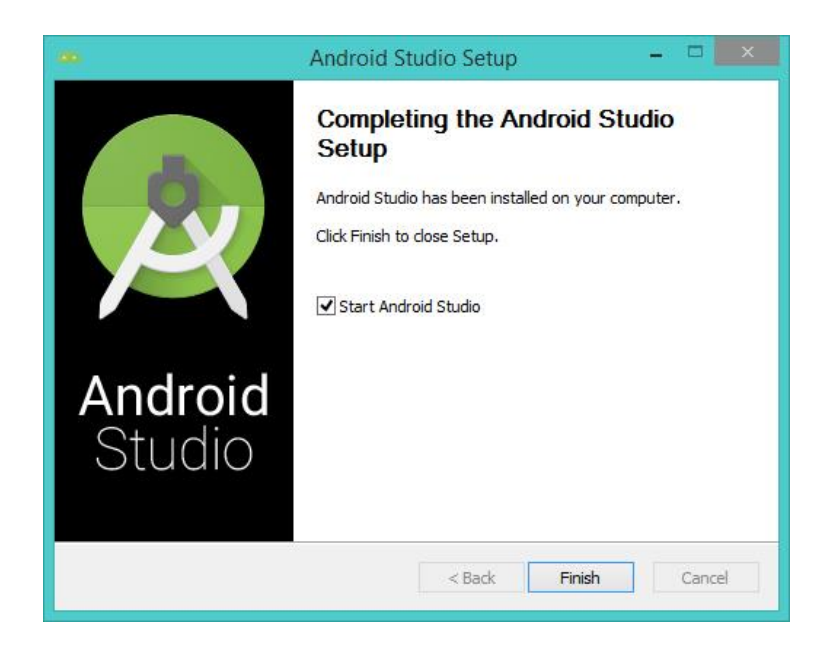

ภาพที่ 3.19 การกดปุ่ม Finish เพื่อปิดหน้าต่างแล้วเปิด Android Studio

3.11 หน้าตาของโปรแกรม Android Studio เมื่อติดต้งัสา เร็จ

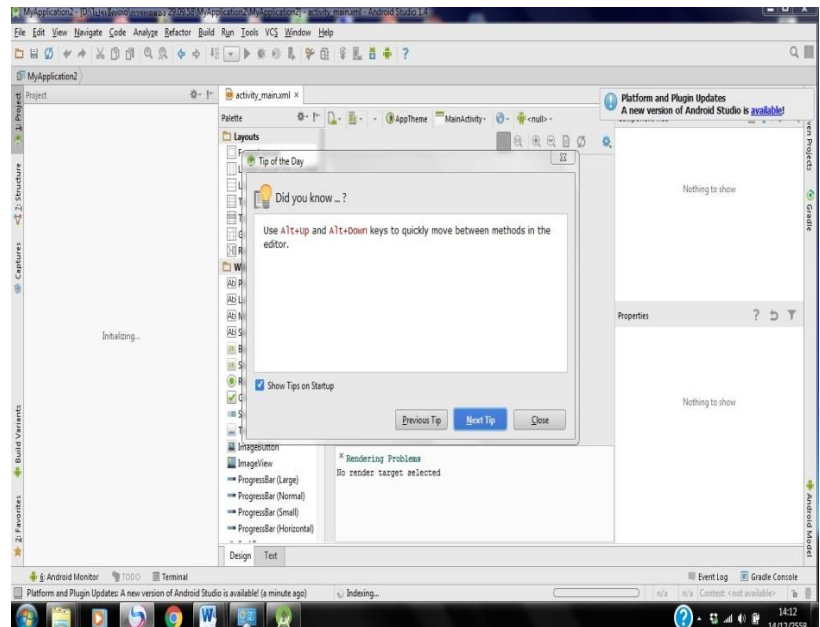

ภาพที่3.20 หนา้จอโปรแกรมเมื่อติดต้งัเสร็จ

## 3.2 การออกแบบโมเดลจำลองเป็นห้องชุดของคอนโดเพื่อสาธิตระบบแจ้งเตือน

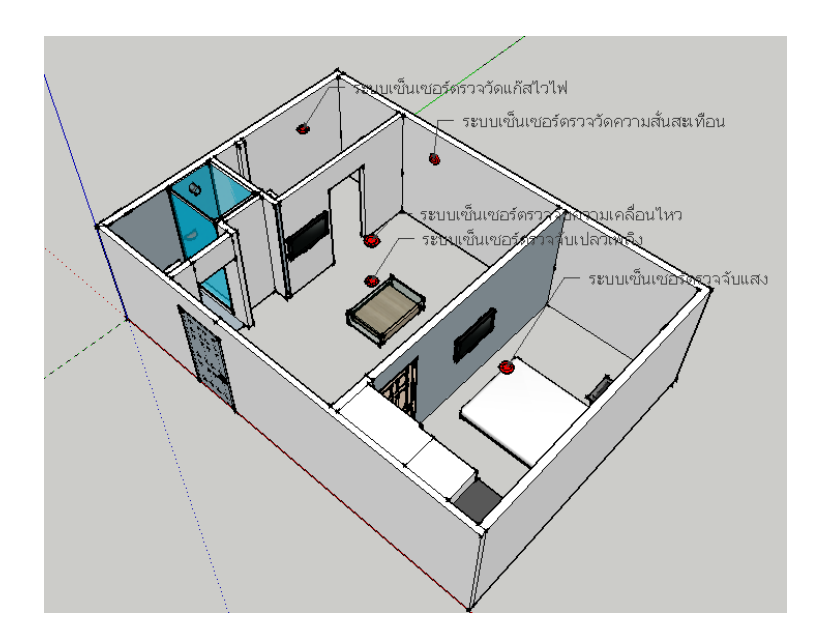

ภาพที่ 3.21 แสดงโมเดลจำลองเป็นห้องชุดของคอนโด

## **3.3 การออกแบบเลือกใช้ เซ็นเซอร์ระบบแจ้งเตือน ผ่านระบบปฏิบัติการ Android**

**1.ระบบเซ็นเซอร์ตรวจจับความสั่นสะเทือน**

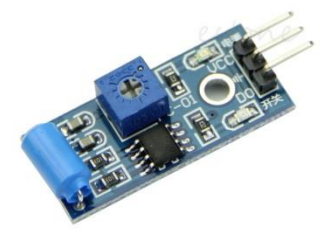

ภาพที่3.22 โมดูลเซ็นเซอร์ตรวจจบัความสั่นสะเทือน

ปัจจุบันคอนโดอพาร์ทเม้นท์หรือบ้านพักอาศัยมีความเสี่ยงจากการโจรกรรมและเสี่ยงจาก ภัยธรรมชาติ โมดูลเซ็นเซอร์ตรวจจบัความสั่นสะเทือนใช้หลักการสั่นสะเทือนแบบสวิทช์สปริง เมื่อเกิดการเคลื่อนยา้ยโมดูลหรือมีสิ่งของมากระทบจะทา ให้เกิดการสั่นซ้ึงจะทา ให้โมดูลเซ็นเซอร์ ตรวจจับความสั่นสะเทือนแจ้งเตือนไปยังมือถือของผู้ใช้งานได้สามารถนำไปใช้เพื่อป้องกันการ โจรกรรมหรือแจ้งเตือนภัยจากธรรมชาติได้

**2.ระบบเซ็นเซอร์ตรวจจับเปลวเพลิง**

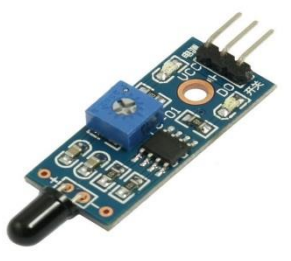

ภาพที่3.23 โมดูลเซ็นเซอร์ตรวจจับเปลวเพลิง

้อาคารสูงมีความเสี่ยงที่จะเกิดเพลิงใหม้ได้ตลอดเวลา ขณะที่อุปกรณ์ดับเพลิงในปัจจุบันมี ้ค่อนข้างน้อย เจ้าของอาคารจึงต้องมีมาตรการป้องกันเหตุที่ดี โดยข้อมลของสำนักป้องกันและ บรรเทาสาธารณภยั พบว่า ในเขตกรุงเทพมหานครมีอาคารสูงมากกวา่ 7 ช้นักว่า 3,000 แห่ง ใน ้ จำนวนนั้นมีไม่น้อยที่มีความสูงเกินกว่า 30 ชั้น โดยมีรถดับเพลิงพร้อมใช้กับอาคารสูง 4 ชั้น 94 คัน ้ อาคารสูงไม่เกิน 20 ชั้น 35 คัน ไม่เกิน 25 ชั้น 10 คัน และ 30 ชั้น เพียง 1 คัน ซึ่งรถดับเพลิงเหล่านี้ ้ จะมีประจำอย่ตามพื้นที่ย่านที่มีดึกสงอย่อย่างหนาแน่นเท่านั้น ซึ่งนั่นหมายความว่าอาคารที่มีความ

สูงเกินกว่า 30 ชั้น หากไม่มีการวางระบบป้องกันไว้อย่างดีมีความเสี่ยงต่อความเสียหาย ที่เกิดจาก อัคคีภัยได้สูง ในรอบ 6 เดือนที่ผ่านมา เกิดเพลิงไหม้อาคารสูงในกรุงเทพมหานคร 91 คร้ัง ใน ้จำนวนนี้มีไหม้อาคารสูง 48 ครั้ง ซึ่งเพลิงดับก่อนที่เจ้าหน้าที่ดับเพลิงจะเดินทางถึง 43 ครั้ง เพราะ ้อาคารมีระบบป้องกันภัย ระบบเซ็นเซอร์ตรวจจับเปลวเพลิงจะตรวจวัดรังสีอินฟราเรดที่เกิดจาก แหล่งกา เนิดความร้อนต่างๆ รวมไปถึงการเผาไหม้ซ้ึงจะทา ให้ผูใ้ชรู้้วา่ เกิดประกายไฟข้ึนก่อนที่จะ ้เกิดเพลิงไหม้ สามารถนำมาช่วยในด้านป้องกับอัคลีกัยได้

**3.ระบบเซ็นเซอร์ตรวจจับความเคลื่อนไหว**

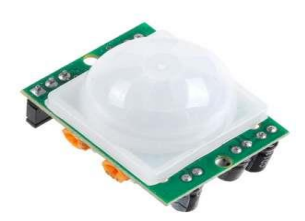

ภาพที่3.24 โมดูลเซ็นเซอร์ตรวจจับความเคลื่อนไหว

การป้องกันและเตือนภัยจาการบุกรุกนั้นไม่ได้หมายความว่าจะต้องใช้อุปกรณ์เตือนภัย ้ดังกล่าวทั้งหมดแต่ขึ้นอยู่กับหลักการป้องกัน ความจำเป็นและรูปลักษณ์ของอาคารที่แตกต่างกัน ี่ซึ่งภัยจากการบกรกเป็นภัยหนึ่งที่มีตัวอย่างให้เห็นบ่อยๆ และมีการพัฒนารูปแบบอยู่ตลอดเวลา ระบบเซ็นเซอร์ตรวจจับความเคลื่อนใหวเป็นอีกหนึ่งทางเลือกในการป้องกันและเตือนภัยจากผู้บุก รุกเพราะเป็นเซ็นเซอร์ที่สามารถตรวจจบั ความเคลื่อนไหวของรังสีอินฟราเรดออกจากร่างก่าย มนุษย์ได้

**4.ระบบเซ็นเซอร์ตรวจจับแสง**

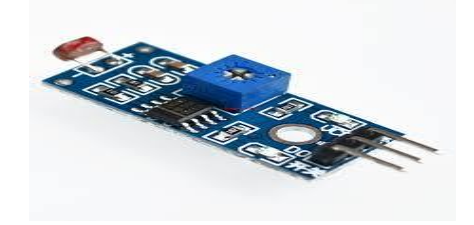

ภาพที่3.25 โมดูลระบบเซ็นเซอร์ตรวจจับแสง

เซ็นเซอร์ตรวจจับแสงเป็นนำมาใช้เพื่อเป็นการการป้องกันและเตือนภัยจาการบุกรุกและ ้ เตือนเมื่อลืมปิดไฟในห้องพัก ระบบเซ็นเซอร์ตรวจจับแสงก็จะสามารถแจ้งเตือนเราได้หรือจะนำมา ประยุกต์ใช้ภายนอกห้องพักหรือนอกอาคารก็ได้เช่นกัน

**5.ระบบเซ็นเซอร์ตรวจวัดแก๊สไวไฟ**

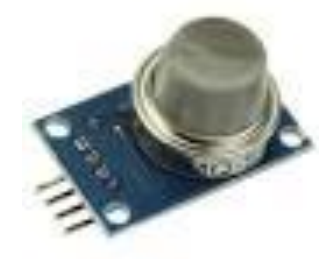

ภาพที่3.26 ระบบเซ็นเซอร์ตรวจวดัแก๊สไวไฟ

เซ็นเซอร์ตรวจวัดแก๊สไวไฟสามารถตรวจจับแก๊สหุงต้มหรือ แอลพีจี (LPG=Liquefied Petroleum Gas) ซึ่งเป็นแก๊สที่หนักกว่าอากาศ เมื่อเกิดการรั่วจะกระจายลงสู้ระดับต่ำ หากผสมกับ ้ออกซิเจนในอากาศ และได้รับความร้อนจากประกายไฟ จะลุกไหม้ได้ทันทีอันตรายที่เกิดขึ้นเกิด ิจากการที่แก๊สรั่วไหล และการระเบิดของถังแก๊ส ซึ่งมีผลทำให้เกิดเพลิงไหม้เป็นอันตรายต่อชีวิต ้ และทรัพย์สิน เซ็นเซอร์ตรวจวัดแก๊สไวไฟเป็นอีกหนึ่งทางเลือกที่จะนำมาใช้ในการแจ้งเตือนแก๊ส รั่วในที่พกัอาศยัได้

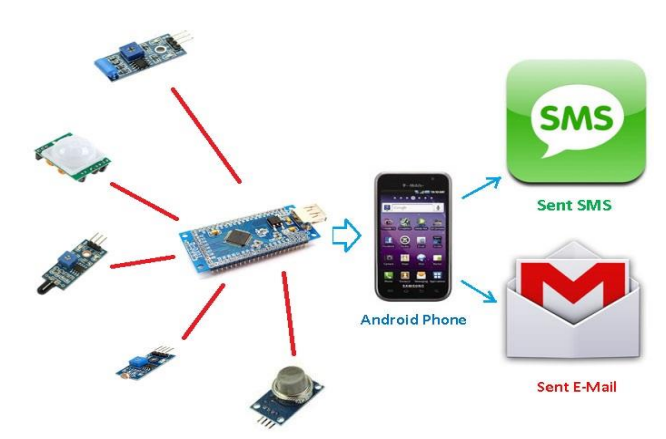

## **3.4 หลักการท างานของระบบแจ้งเตือน ผ่านระบบปฏิบัติการ Android**

ภาพที่3.27 หลักการท างานของระบบแจง้เตือน ผา่ นระบบปฏิบตัิการ Android

โปรแกรมระบบแจ้งเตือนผา่ นระบบปฏิบตัิการ Android จะใช้เซ็นเซอร์ตรวจจับ 5 ตวัซ่ึงแต่ ละตวัต่อเขา้กบัขาอินพุตอนาล็อกของ IOIO-Q บอร์ด เซ็นเซอร์แต่ละตวัประกอบไปด้วย 1.ระบบเซ็นเซอร์ตรวจจบัความสั่นสะเทือนต่อเขา้กบัขาอินพุตอนาล็อกขาที่31 2.ระบบเซ็นเซอร์ตรวจจับเปลวเพลิงต่อเข้ากับขาอินพุตอนาล็อกขาที่ 32 3.ระบบเซ็นเซอร์ตรวจจับความเคลื่อนไหวต่อเขา้กบัขาอินพุตอนาล็อกขาที่33 4.ระบบเซ็นเซอร์ตรวจจับแสงกบัขาอินพุตอนาล็อกขาที่34 5.ระบบเซ็นเซอร์ตรวจวดัแก๊สไวไฟกบัขาอินพุตอนาล็อกขาที่35 เมื่อเซ็นเซอร์ทา งานจะส่งสัญญาณแจง้เตือนเป็นสัญญาณอนาล็อกมายงั IOIO-Q บอร์ดและ IOIO-Q ึ่ จะส่งสัญญาณผ่านบลูทูธมายังสมาร์ทโฟนผ่านระบบปฏิบัติการ Android ที่ลงแอปพลิเคชั่นไว้แล้ว ์ ซึ้งแอปพลิเคชั่นตัวนี้จะส่งข้อมูลของการแจ้งเตือนแต่ละเซ็นเซอร์ไปยัง ข้อความ SMS และ Email ที่บันทึกไว้ภายในแอปพลิเคชั่น

# **บทที่4**

#### **การทดลองและผลการทดลอง**

#### **4.1 การทดลองที่ 1 ทดสอบการติดต้ังระหว่างอปุ กรณ Android และบอร์ด IOIO-Q ์**

#### **วตัถุประสงค์**

เพื่อศึกษาการเชื่อมต่อระหวา่ งอุปกรณ์Android และบอร์ด IOIO-Q

#### **4.1.1 ขั้นตอนการทดลอง**

1. สามารถดาวน์โหลดโปรแกรมทดสอบฟรีโดยไม่ต้องเสียค่าใช้จ่ายใด ๆได้ที่ https://www.sparkfun.com/tutorial/ioio/HelloIOIO.zip จากนั้นทำ การแตกไฟล์เลือกเข้าไปยัง โฟลเดอร์ HelloIOIO\bin\ ก็จะพบไฟล์ HelloIOIO.apk ให้คดัลอกไปเก็บไวใ้น SD การ์ดของ อุปกรณ์ Android แล้วติดตั้งแอปพลิเคชั่นดังกล่าวลงในอุปกรณ์ Android

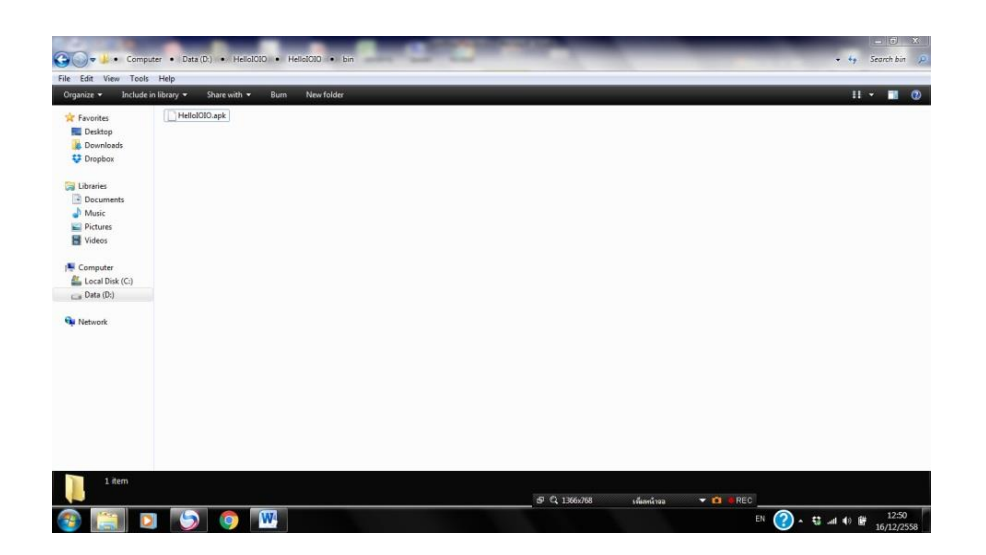

ภาพที่ 4.1 การแตกไฟล์เลือกเข้าไปยังโฟลเดอร์ HelloIOIO\bin\ ก็จะพบไฟล์ HelloIOIO.apk

เมื่อติดตั้งเสร็จจะได้หน้าตาของอุปกรณ์ Android เหมือน ภาพที่ 4.2

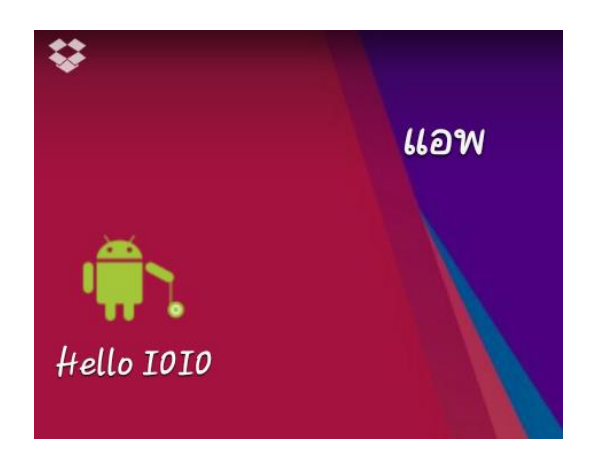

ภาพที่4.2 หน้าตาของ Application Hello IOIO

2. เปิด Hello IOIO ขึ้นมาโดย Application นี้เป็นแอปพลิเคชั่นสำหรับทดสอบ LED แสดง ี สถานะที่อยู่บนบอร์ด IOIO-Q เมื่อแตะปุ่มในโปรแกรม LED แสดงสถานะบนบอร์ด IOIO-Q ก็จะ ติดหรือดับตามสถานะของปุ่ มในโปรแกรมที่ได้เลือกไว้

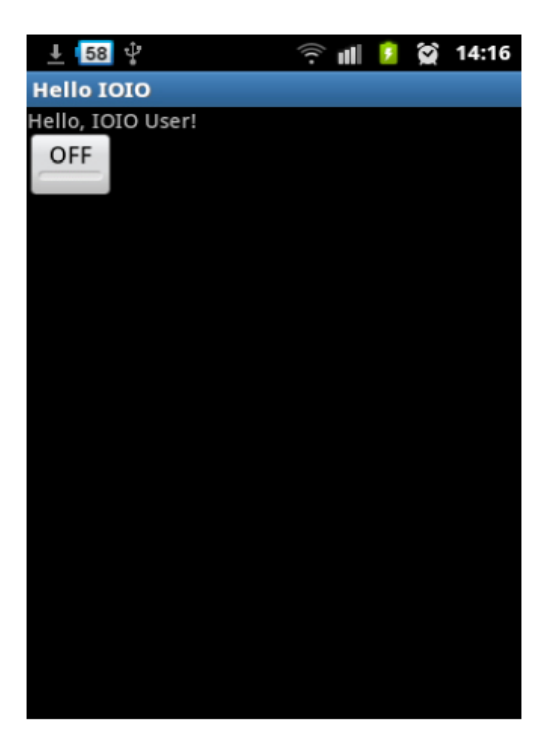

ภาพที่4.3 หนา้ต่างของแอปพลิเคชนั่ Hello IOIO

#### **4.1.2 การทดลอง**

ส าหรับการเชื่อมต่อผ่านพอร์ต USB จะใช้งานแอปพลิเคชนั่ ไดท้ นั ทีที่เปิดข้ึนมาแต่ใน กรณีที่ใช้การเชื่อมต่อผ่านบลูทูธหลงัจากเปิดแอปพลิเคชนั่ ข้ึนมาจะตอ้งรอสักครู่เพื่อให้อุปกรณ์ แอนดรอยด์เชื่อมต่อกับบอร์ด IOIO-O ก่อนจึงจะทำงานได้ดังนั้นในการสร้างแอปพลิเกชั่นขึ้นมาใช้ งาน

#### **4.1.3 ผลการทดลอง**

จากการทดลอง เขา้ใจหลกัในการเชื่อมต่อระหวา่ งอุปกรณ์Androidและบอร์ด IOIO-Q และสามารถเชื่อมต่ออุปกรณ์และทดสอบบอร์ด IOIO-Q ได้

## **4.2การทดลองที่ 2การทดลองเชื่อมต่อ smartphone ระบบปฏิบัติการ Android**

#### **4.2.1 วตัถุประสงค์**

เพื่อศึกษาการเชื่อมต่อระหว่างโปรแกรม Android-studio และ ระบบปฏิบัติการ Android

## **4.2.2 ขั้นตอนการทดลอง**

1. ทดสอบโปรแกรม Android-studio เพื่อใช้เขียนโค้ดโปรแกรมชุดสาธิตระบบแจ้งเตือน ผา่ นระบบปฏิบตัิการ Android

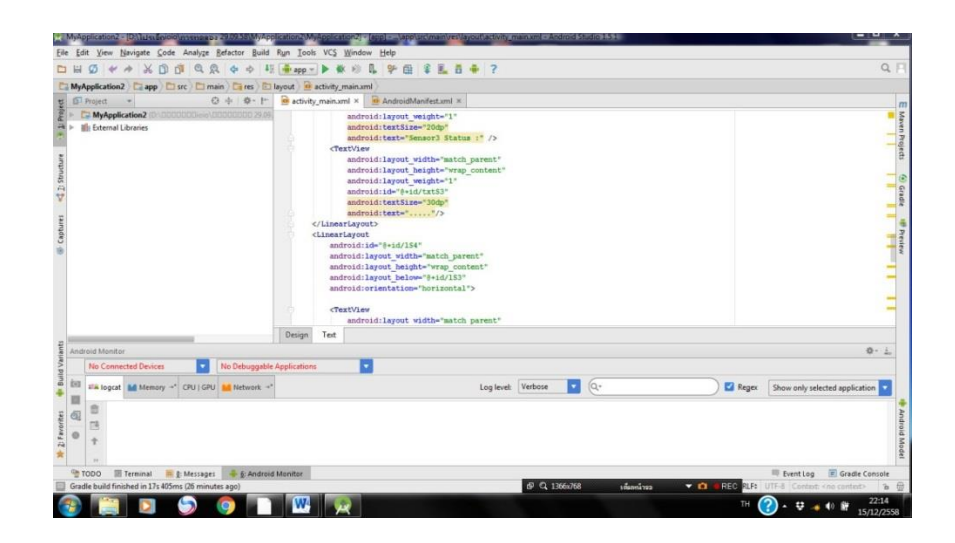

ภาพที่4.4 หน้าตาของโปรแกรม Android-studio

#### **4.2.3 คุณสมบัติ**

- สามารถกดดู Preview พร้อม ๆ กับการนั่งพิมพ์โค๊ด XML ได้
- บรรทดัที่มีปัญหาจะมีสีที่แตกต่างออกไปจึงสามารถแกไ้ขไดง้่าย

- พิมพ์โค๊ดบน Android Studio ใด้ง่าย เพราะไม่จำเป็นต้องพิมพ์คำสั่งเต็มๆ Code Completion ของ Android Studioก็จะแสดงคา สั่งที่เกี่ยวขอ้งข้ึนมาใหเ้ลือก

1. ทดลองเชื่อมต่อระหวา่ งโปรแกรม Android-studioและ สมาร์ทโฟนระบบปฏิบัติการ Android

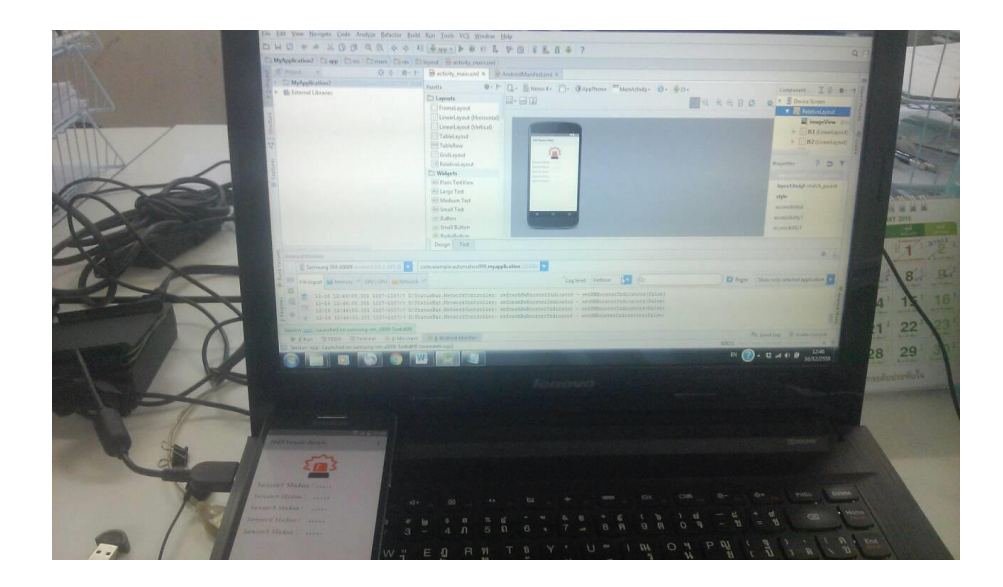

ภาพที่4.5 เชื่อมต่อระหวา่ งโปรแกรม Android-studioและ สมาร์ทโฟน

#### **4.2.4 ผลการทดลอง**

จากการทดลอง สามารถเชื่อมต่อระหว่างโปรแกรม Android-studioและ สมาร์ทโฟนได้ และสามารถโหลด Application IOIO Sensor Alarm ทีสร้างข้ึนในโปรแกรม Android-studioลงใน สมาร์ทโฟนไดแ้ต่ถา้โคด๊โปรแกรมที่สร้างข้ึนในโปรแกรม Android-studio มีปัญหาข้ึน ERROR จะ ไม่สารารถโหลด Application IOIO Sensor Alarm ลงในสมาร์ทโฟนระบบปฏิบัติการ Android ได้

# **4.3 การทดลองที่3 ทอดสอบการใช้งานชุดสาธิตระบบแจ้งเต ื อน ผ่านระบบปฏบิัติการ Android**

#### **4.3.1 วตัถุประสงค์**

เพื่อศึกษาและทดสอบการเชื่อมต่อระหวา่ ง บอร์ด IOIO-Q กบั สมาร์ทโฟนระบบปฏิบตัิการ Android ขณะที่ระบบเซ็นเซอร์ตรวจจับการทำงาน

## **4.3.2 ขั้นตอนการทดลอง**

- **1.จัดเตรียมอุปกรณ์ทจี่ ะใช้ในการทดลอง**
- -ระบบเซ็นเซอร์ตรวจจบัความสั่นสะเทือน
- -ระบบเซ็นเซอร์ตรวจจับเปลวเพลิง
- -ระบบเซ็นเซอร์ตรวจจับความเคลื่อนไหว
- -ระบบเซ็นเซอร์ตรวจจับแสง
- -ระบบเซ็นเซอร์ตรวจวดัแก๊สไวไฟ
- บอร์ด IOIO-Q
- สมาร์ทโฟน ระบบปฏิบัติการ Android

## **2. เชื่อมต่อบอร์ด IOIO-Q กับ ระบบเซ็นเซอร์ตรวจจับความสั่นสะเทือน**

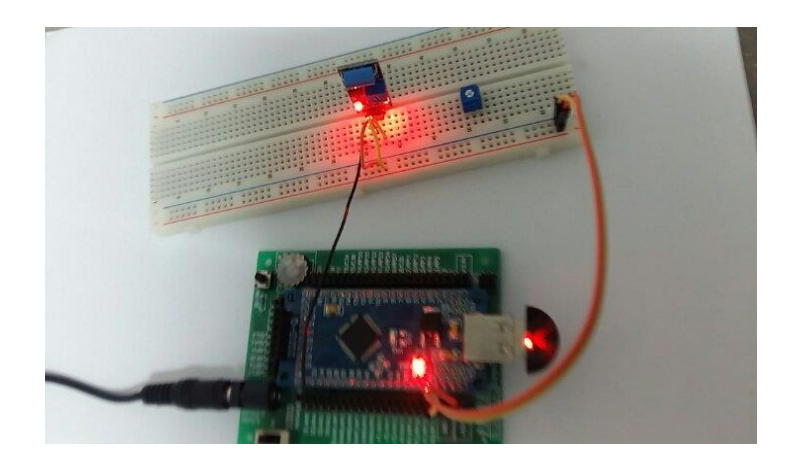

ภาพที่ 4.6การเชื่อมต่อบอร์ด IOIO-Q กบั ระบบเซ็นเซอร์ตรวจจบัความสั่นสะเทือน

#### **4.3.3 ผลการทดลอง**

จากการทดลอง เมื่อเกิดการสั่นของ เซ็นเซอร์ตรวจจบัความสั่นสะเทือน ตวัเซ็นเซอร์ส่ง แรงดันเอาต์พุตส่งสัญญาณออกมาเป็นดิจิตอลไปยงับอร์ด IOIO-Q เมื่อบอร์ด IOIO-Qได้รับแรงดัน เอาต์พุตเขา้มาก็จะส่งสัญญาณแจง้เตือนแบบบลูทูธไปยงัสมาร์ทโฟนปัญหาที่พบเนื่องจากโมดูล เซ็นเซอร์ตรวจจบัความสั่นสะเทือนส่งสัญญาณเอาต์พุตออกมาเป็นสัญญาณดิจิตอลแต่โปรแกรม แอปพลิเคชั่นตั้งค่าไว้ให้รับสัญญาณอนาล็อก แรงดัน1.5V ระบบเซ็นเซอร์สามารถสามารถใช้งาน ไดแ้ต่ไม่สามารถต้งัค่าที่แน่นอนไดเ้มื่อโมดูลเซ็นเซอร์ตรวจจบัความสั่นสะเทือนทา งานไฟ LED ที่ บอร์ดจะทำงาน

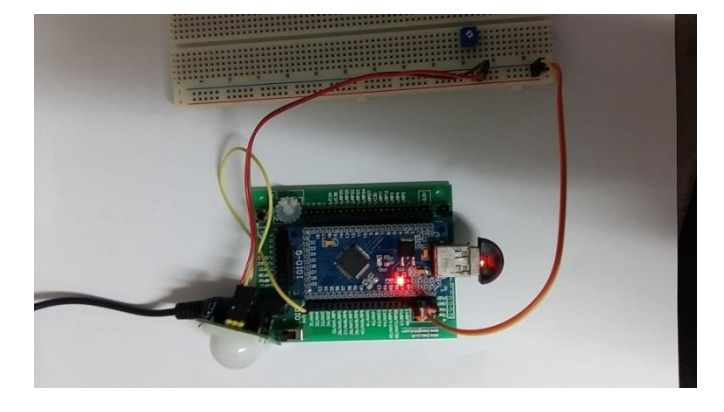

## **1. เชื่อมต่อบอร์ด IOIO-Q กับ ระบบเซ็นเซอร์ตรวจจับความเคลื่อนไหว**

ภาพที่ 4.7การเชื่อมต่อบอร์ด IOIO-Q กบั โมดูลเซ็นเซอร์ตรวจจบัความเคลื่อนไหว

ตารางที่ 4.1 ตารางแสดงการทดสอบโมดูลเซ็นเซอร์ตรวจจับความเคลื่อนไหว

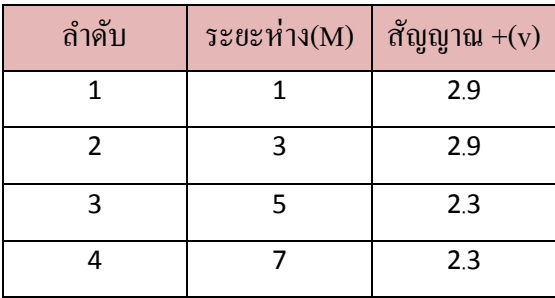

#### **4.3.4 ผลการทดสอบ**

ป้อนแรงดัน 5V ให้แก่วงจร เมื่อตรวจพบความเคลื่อนไหวหนา้สัมผสัรีเลยก์ ็จะเปลี่ยนโดย อตัโนมตัิพร้อมแสดงสถานการณ์ทา งานผ่านไฟ LED โดยจะใช้PIR ตัวรับรังสีอินฟราเรด ระยะ ของการตรวจจับของโมดูลเซ็นเซอร์ตรวจจับความเคลื่อนไหวจะอยู่ที่ประมาณ 3-7m และรัศมี ประมาณ 120 องศารังสีอินฟราเรด

#### **1. เชื่อมต่อบอร์ด IOIO-Q กับ ระบบเซ็นเซอร์ตรวจจับเปลวเพลิง**

ภาพที่ 4.8การเชื่อมต่อบอร์ด IOIO-Q กบั ระบบเซ็นเซอร์ตรวจจับเปลวเพลิง

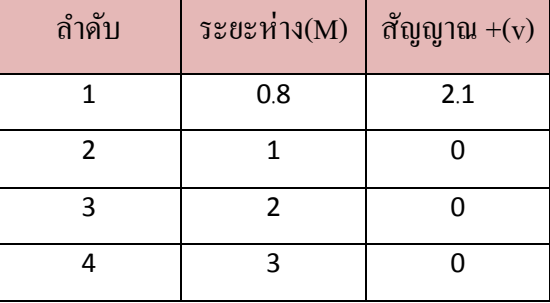

ตารางที่ 4.2 ตารางแสดงผลทดสอบโมดูลเซ็นเซอร์ตรวจจับเปลวเพลิง

#### **4.3.5 ผลการทดลอง**

จากการทดลอง ใช้ตรวจจับเปลวไฟโดยใช้เซนเซอร์อินฟาเรดให้สัญญาณเอาต์พุตออกมา ท้งัแบบดิจิตอลเมื่อตรวจจบัไดใ้ห้สัญญาณเป็น 1 เมื่อตรวจจบัไม่พบให้สัญญาณเป็นลอจิก"0" และ ี แบบสัญญาณอนาล็อก ให้ค่า 0-5V สามารถปรับความไวได้ที่โวลุมบนโมดูล จากการเชื่อมต่อเข้า

กบั IOIO Board ระบบเซ็นเซอร์ตรวจจับเปลวเพลิงสามารถตรวจจบัอินฟาเรดและส่งค่าเอาท์พุต ออกเป็นอนาล็อกมาให้บอร์ด IOIO Board ได้เมื่อแรงดันเกิน 1.5 V แอปพลิเคชั่นก็จะส่งข้อมูลมายัง SMS และEmail ที่บันทึกข้อมูลไว้ทันที

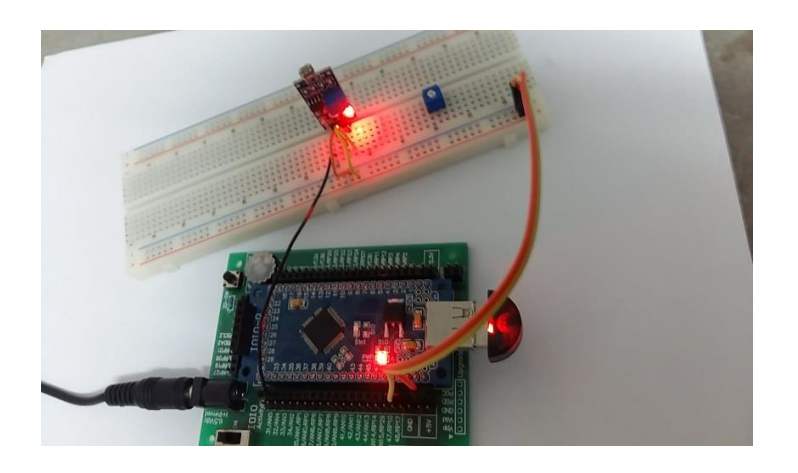

#### **1. เชื่อมต่อบอร์ด IOIO-Q กับ ระบบเซ็นเซอร์ตรวจจับแสง**

ภาพที่ 4.9การเชื่อมต่อบอร์ด IOIO-Q กบัโมดูลเซ็นเซอร์ตรวจจับแสง

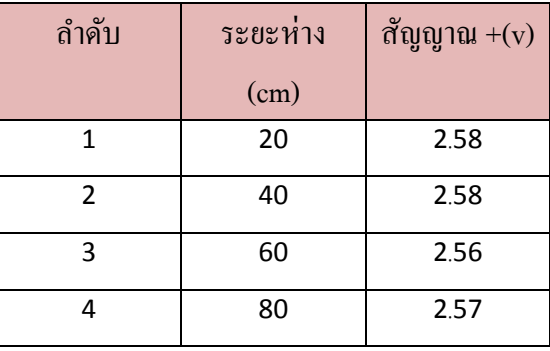

ตารางที่ 4.3แสดงผลการทดสอบโมดูลเซ็นเซอร์ตรวจจับแสง

#### **4.3.6 ผลการทดลอง**

จากการทดลอง โมดูลเซ็นเซอร์ตรวจจบัแสงมีความไวต่อแสงโดยรอบที่ใช้โดยทวั่ ไปใน ึ การตรวจสอบความสว่างของแสงไมโครคอนโทรลเลอร์หรือโมดูลรีเลย์จะตรวจจับเมื่อความสว่าง โดยรอบเมื่อแสงน้อยกว่าเกณฑ์ที่กา หนดเอาต์พุต DO จะสูงเมื่อความสว่างของแสงโดยรอบ ภายนอกมากเกินเกณฑ์ที่กำหนด DO ขั้วเอาต์พุตต่ำ

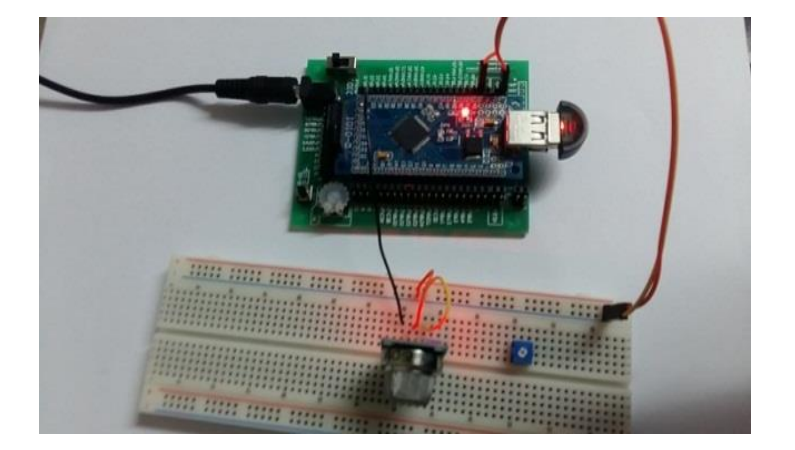

## **1. เชื่อมต่อบอร์ด IOIO-Q กับ ระบบเซ็นเซอร์ตรวจวัดแก๊สไวไฟ**

ภาพที่ 4.10การเชื่อมต่อบอร์ด IOIO-Q กบัระบบเซ็นเซอร์ตรวจวดัแก๊สไวไฟ

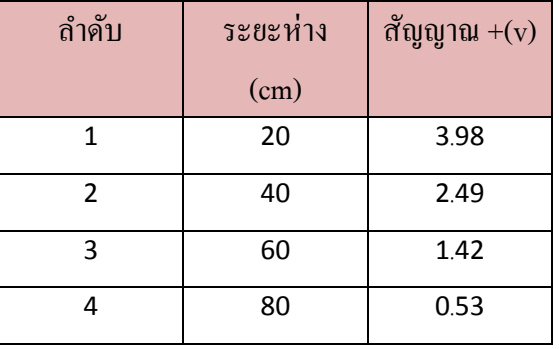

ตารางที่ 4.4 ตารางผลการทดสอบโมดูลเซ็นเซอร์ตรวจวดัแก๊สไวไฟ

#### **4.3.7 ผลการทดลอง**

จากกการทดลอง โมดูลเซ็นเซอร์ตรวจจับแก๊สไวไฟเมื่อทำการทดสอบก็สามารถทำงานได้ ในระดับหน่ึงแต่ยงัขาดความละเอียดในการตรวจวดัและการอ้างอิงมาตรฐานการวดัค่าแก๊สที่ ้ถูกต้อง อันเนื่องจากเซนเซอร์ที่ใช้ในงานนี้เป็นแบบราคาถูกจึงมีประสิทธิภาพในการทำงานที่ต่ำ

**1. เชื่อมต่อระบบเซ็นเซอร์ ตรวจจับทั้ง 5 ตัวเข้ากับบอร์ ด IOIO-Q และให้แสดงผลไป Smartphone ระบบปฏิบัติการ Android ผ่านทาง Bluetooth**

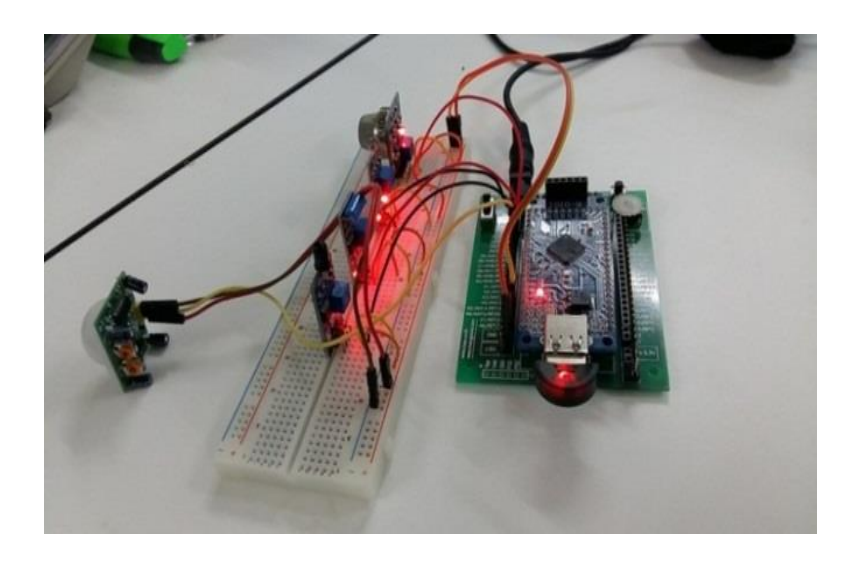

ภาพที่ 4.11 แสดงเชื่อมต่อระบบเซ็นเซอร์ตรวจจับเข้ากับ บอร์ด IOIO-Q

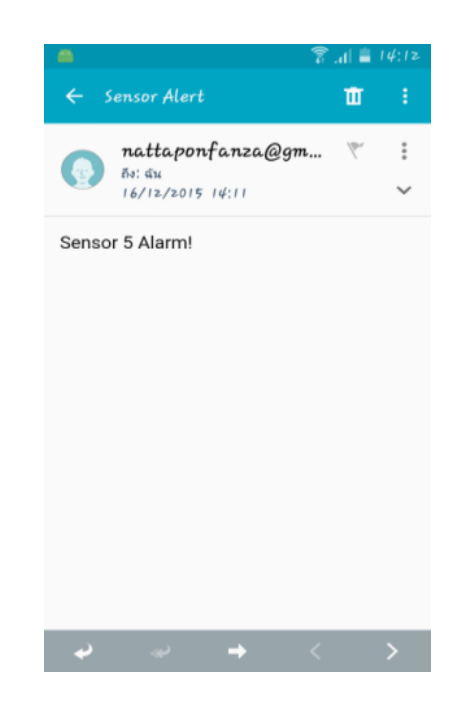

ภาพที่ 4.12แสดงการแจ้งเตือนไปยัง Email

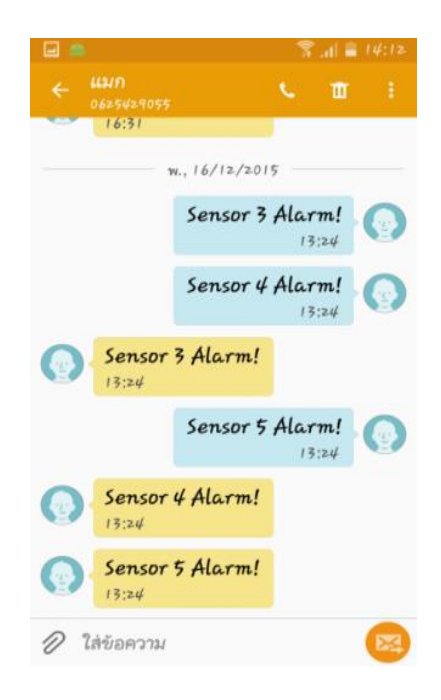

ภาพที่ 4.13แสดงการแจ้งเตือนไปยัง SMS

#### **4.3.8 สรุปผลการทดลอง**

ิจากการทดลอง ระบบเซ็นเซอร์แจ้งเตือนสามารถทำงานใด้ทุกตัวโดยที่จะทำงานต่อเมื่อมี ี แรงดันเกินที่ตัวโปรแกรมตั้งไว้ 1.5V ระบบแจ้งเตือนที่ส่งสัญญาณเอาต์พตเป็นสัญญาณอนาล็อกมา ี สามารถใช้งานได้ดีแต่เซ็นเซอร์ที่ส่งสัญญาณเอาต์พดออกมาเป็นดิจิตอลทำงานได้ไม่เต็มที่เนื่องจาก ตัวโปรแกรมแอปพลิเคชั่นต้ังค่าไว้เป็นสัญญาณอนาล็อก ดังน้ันระบบแจ้งเตือนผ่านระบบ ปฏิบัติงาน Android จะทำงานได้ดีต้องใช้กับเซ็นเซอร์ที่ส่งสัญญาณเอาต์พุตออกมาเป็นอนาล็อก ี เพราะจะสามารถตั้งค่าแรงดันให้ทำงานได้ เมื่อเชื่อมต่อระหว่าง บอร์ด IOIO-O กับ สมาร์ทโฟน ระบบปฏิบัติการ Android ในการทดลองนี้ใช้ Samsung Galaxy A5 ระบบปฏิบัติการ Android 5.0.2 ระบบเซ็นเซอร์ตรวจจับสามารถทำงาน ได้และแจ้งเตือนมายัง สมาร์ทโฟน ได้ตามวัตถุประสงค์ของ โครงการ ในการแจ้งเตือนแบบ Email นั้น ต้องใช้ Gmail ในการส่งข้อมูลเมื่อมี Gmail แล้วยังไม่ ี สามารถใช้ Gmail นั้นส่งข้อมูลได้ต้องทำการปลดล็อคการรักษาความปลอดภัยของ Gmail ก่อนถึง จะใช้ส่งข้อมูลได้ในการแจ้งเตือนผ่าน SMS จะมีค่าบริการในการแจ้งเตือนในแต่ละคร้ัง **บทที่ 5**

**สรุป**

ชุดสาธิตระบบแจ้งเตือน ผ่านระบบปฏิบัติการ Android นี้เมื่อทำการทดสอบก็สามารถ ทา งานไดใ้นระดบั หน่ึงแต่ยงัขาดความละเอียดในการตรวจวดัและการอา้งอิงมาตรฐานการวดัค่าที่ ถูกต้อง อันเนื่องจากเซนเซอร์ที่ใช้ในงานนี้เป็นแบบราคาถูกจึงมีประสิทธิภาพในการทำงานที่ต่ำอีก ท้งัหากมองอีกดา้นหน่ึงในเรื่องของการออกแบบและติดต้งัก็ยงัถือวา่ ไม่ประสบความสา เร็จ เนื่องจากชุดสาธิตระบบแจง้เตือน ผา่ นระบบปฏิบตัิการ Android น้นัควรจะใชใ้นสถานที่จริงที่มี ี พื้นที่มาก ซึ่งไม่เหมาะสมในการนำมาใช้ในชุดสาธิต เพราะไม่อาจทำงานได้ในสถานที่แคบๆ ความ ผดิพลาดในการออกแบบและแนวคิดที่มีความผิดพลาด สิ่งที่ไดค้ือประสบการณ์ในการวางแผนและ ้ แก้ปัญหาที่ดีกว่า มองปัญหาที่อาจจะเกิดขึ้นให้กว้าง และ โครงงานนี้ทำให้ได้เรียนรู้ซึ่งเทคนิคใน ึการเขียนโปรแกรมที่หลากหลายและระบบเซ็นเซอร์ทั้ง5 ตัวอย่างการตรวจจับซึ่งจะเป็นประโยชน์ ้อย่างอึ่งในการทำงานและแก้ป้ฌหาต่างๆในอนาคต

## **เอกสารอ้างอิง**

**[1]** "ระบบปฏิบัติการ Android OS''โดยเคา้โครงงาน เปิดปิดไฟฟ้าผา่ นอินเตอร์เน็ตดว้ยแอนดรอยด์ URL: http://202.28.94.75/e-project/[ProjectDocument](http://202.28.94.75/e-project/ProjectDocument.php?id=244&url=%2Fe-project%2FProject.php%3Fpage%3D2%26dept%3Dcsc%26y%3D2556%26s%3D1%26pid%3D%26pname%3D%26tname%3D%2310).php?id=244&url=%2Feproject%[2FProject](http://202.28.94.75/e-project/ProjectDocument.php?id=244&url=%2Fe-project%2FProject.php%3Fpage%3D2%26dept%3Dcsc%26y%3D2556%26s%3D1%26pid%3D%26pname%3D%26tname%3D%2310).php%3Fpage%3D2%26dept%3Dcsc%26y%3D2556%26s%3D1%26pid%3D %[26pname](http://202.28.94.75/e-project/ProjectDocument.php?id=244&url=%2Fe-project%2FProject.php%3Fpage%3D2%26dept%3Dcsc%26y%3D2556%26s%3D1%26pid%3D%26pname%3D%26tname%3D%2310)%3D%26tname%3D%2310

**[2]** "Android-studio'' URL: http://www.thaicreate.com/mobile/[android-studio-ide](http://www.thaicreate.com/mobile/android-studio-ide.html).html

**[3]** "เซ็นเซอร์ตรวจจับ''URL: http://thaisensormodule.com/index.php/light/pirsens1